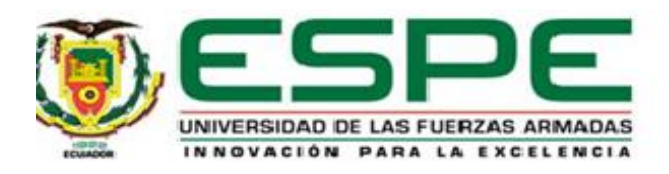

# **Sintonización de un controlador PID por el Método Lambda**

# Guatemal Aguilar, Jorge Wladimir

# Departamento de Eléctrica y Electrónica

Carrera de Tecnología en Electrónica Mención Instrumentación y Aviónica

Monografía, previo a la obtención del título de Tecnólogo en Electrónica Mención

Instrumentación y Aviónica

Ing. Flores Gutiérrez, Leonardo Alexander

15 de Septiembre del 2020

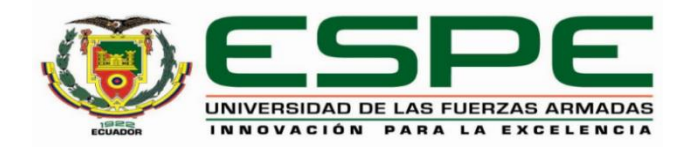

# **DEPARTAMENTO DE ELÉCTRICA Y ELECTRÓNICA CARRERA DE ELECTRÓNICA MENCIÓN INSTRUMENTACIÓN Y AVIÓNICA**

# **CERTIFICACIÓN**

<span id="page-1-0"></span>Certifico que la monografía, "**Sintonización de un Controlador PID por el Método Lambda**" fue realizado por el señor **Guatemal Aguilar, Jorge Wladimir** el cual ha sido revisado y analizado en su totalidad por la herramienta de verificación de similitud de contenido; por lo tanto cumple con los requisitos legales, teóricos, científicos, técnicos y metodológicos establecidos por la Universidad de las Fuerzas Armadas ESPE, razón por la cual me permito acreditar y autorizar para que lo sustente públicamente.

#### **Latacunga, 15 de Septiembre del 2020**

**Flores Gutiérrez, Leonardo Alexander**

C. C.: 0503502809

# **REPORTE DE VERIFICACIÓN**

# <span id="page-2-0"></span>**UrkUND**

### **Document Information**

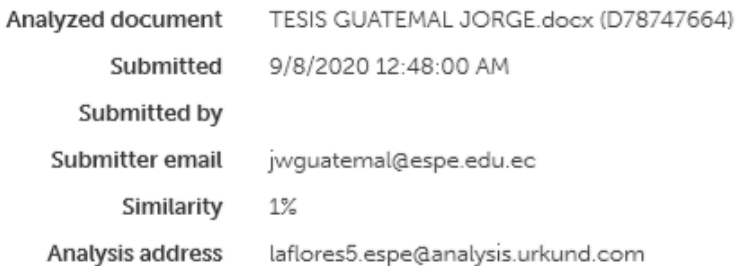

# Sources included in the report

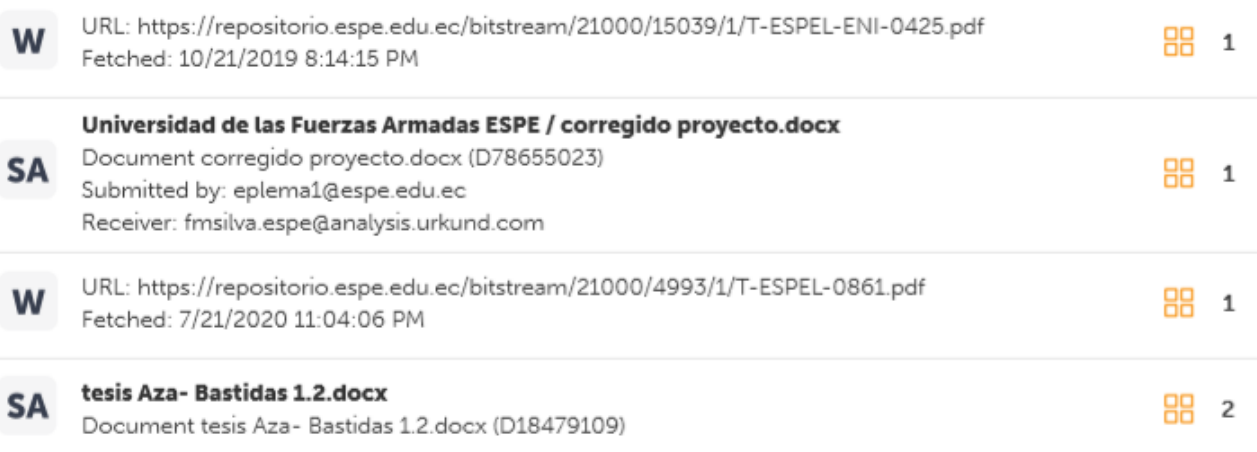

 $\ddot{\phantom{0}}$ 

**Flores Gutiérrez, Leonardo Alexander**

# C. C.: 0503502809

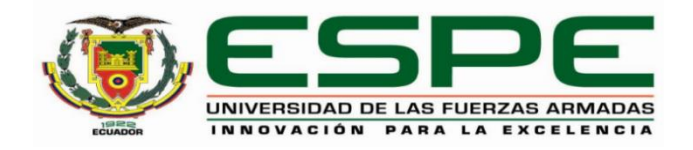

# **DEPARTAMENTO DE ELÉCTRICA Y ELECTRÓNICA CARRERA DE ELECTRÓNICA MENCIÓN INSTRUMENTACIÓN Y AVIÓNICA**

# **RESPONSABILIDAD DE AUTORÍA**

<span id="page-3-0"></span>Yo, **Guatemal Aguilar Jorge Wladimir**, con cédula de ciudadanía n° 1755323860, declaro que el contenido, ideas y criterios de la monografía**: Sintonización de un Controlador PID por el Método Lambda** es de mi autoría y responsabilidad, cumpliendo con los requisitos legales, teóricos, científicos, técnicos, y metodológicos establecidos por la Universidad de las Fuerzas Armadas ESPE, respetando los derechos intelectuales de terceros y referenciando las citas bibliográficas.

**Latacunga,15 de septiembre del 2020**

Firma

**Guatemal Aguilar, Jorge Wladimir**

C.C.: 1755323860

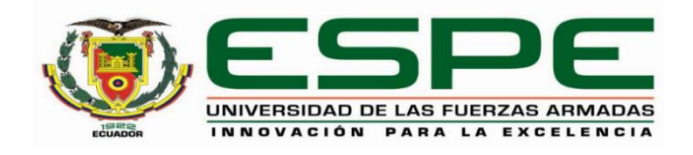

# **DEPARTAMENTO DE ELÉCTRICA Y ELECTRÓNICA CARRERA DE ELECTRÓNICA MENCIÓN INSTRUMENTACIÓN Y AVIÓNICA**

# **AUTORIZACIÓN DE PUBLICACIÓN**

<span id="page-4-0"></span>Yo, **Guatemal Aguilar, Jorge Wladimir,** con cédula de ciudadanía n° 1755323860, autorizo a la Universidad de las Fuerzas Armadas ESPE publicar la monografía **Sintonización de un controlador PID por el Método Lambda** en el Repositorio Institucional, cuyo contenido, ideas y criterios son de mi responsabilidad

**Latacunga, 15 de septiembre del 2020**

Firma

# **Guatemal Aguilar, Jorge Wladimir**

C.C.: 1755323860

#### **DEDICATORIA**

<span id="page-5-0"></span>En primer lugar, quiero dedicar mi trabajo de investigación a Dios por mantenerme con buen estado de salud y haberme cuidado en el transcurso de mi vida profesional.

A mis padres, por haberme brindado su cariño y apoyo incondicional y haberme dados consejos que me ayudarían en el transcurso de mi vida estudiantil hasta llegar al lugar en el que me encuentro.

A todos los docentes de la Universidad de las Fuerzas Armadas-ESPE Extensión Latacunga, en la Unidad de Gestión de Tecnologías quienes se encuentran altamente capacitados al compartir sus conocimientos con el único afán de hacer de mi persona una gran profesional.

**GUATEMAL AGUILAR JORGE WLADIMIR**

#### **AGRADECIMIENTO**

<span id="page-6-0"></span>Agradezco principalmente a Dios por haberme guiado con en todas mis decisiones que he tomado y lograr cumplir una de mis metas y mantenerle con salud y vida a mis padres quienes con su apoyo fueron mi motor primordial para no rendirme y seguir adelante.

Un sincero agradecimiento al Ing. Pablo Pilatasig quien me brindo su confianza y apoyo en el transcurso de mi vida estudiantil, gracias a sus conocimientos pude obtener una mejor adquisición de conocimientos que me fueron de gran ayudar en el ámbito laboral.

A mis compañeros de la Unidad de Gestión de Tecnologías que fueron los mejores al momento de crear un ambiente óptimo de trabajo generando confianza entre nosotros para seguir avanzando con las materias de estudio de nuestra carrera hasta conseguir cumplir con nuestros objetivos propuestos.

A mi tutor de tesis Ing. Leonardo Flores por tenerme paciencia al momento de guiarme para realizar mi trabajo de investigación y compartirme consejos que me serian de gran utilidad para redactar de manera clara los conocimientos que fui adquiriendo para completar con mi proyecto investigativo.

Mis más sinceros agradecimientos a la Ing. Paola Calvopiña quien fue un pilar fundamental para realizar mi trabajo investigativo, quien con sus explicaciones me ayudo a tener una mejor comprensión y poder lograr realizar mi la práctica de mi trabajo de investigación.

#### **GUATEMAL AGUILAR JORGE WLADIMIR**

# **ÍNDICE DE CONTENIDOS**

<span id="page-7-0"></span>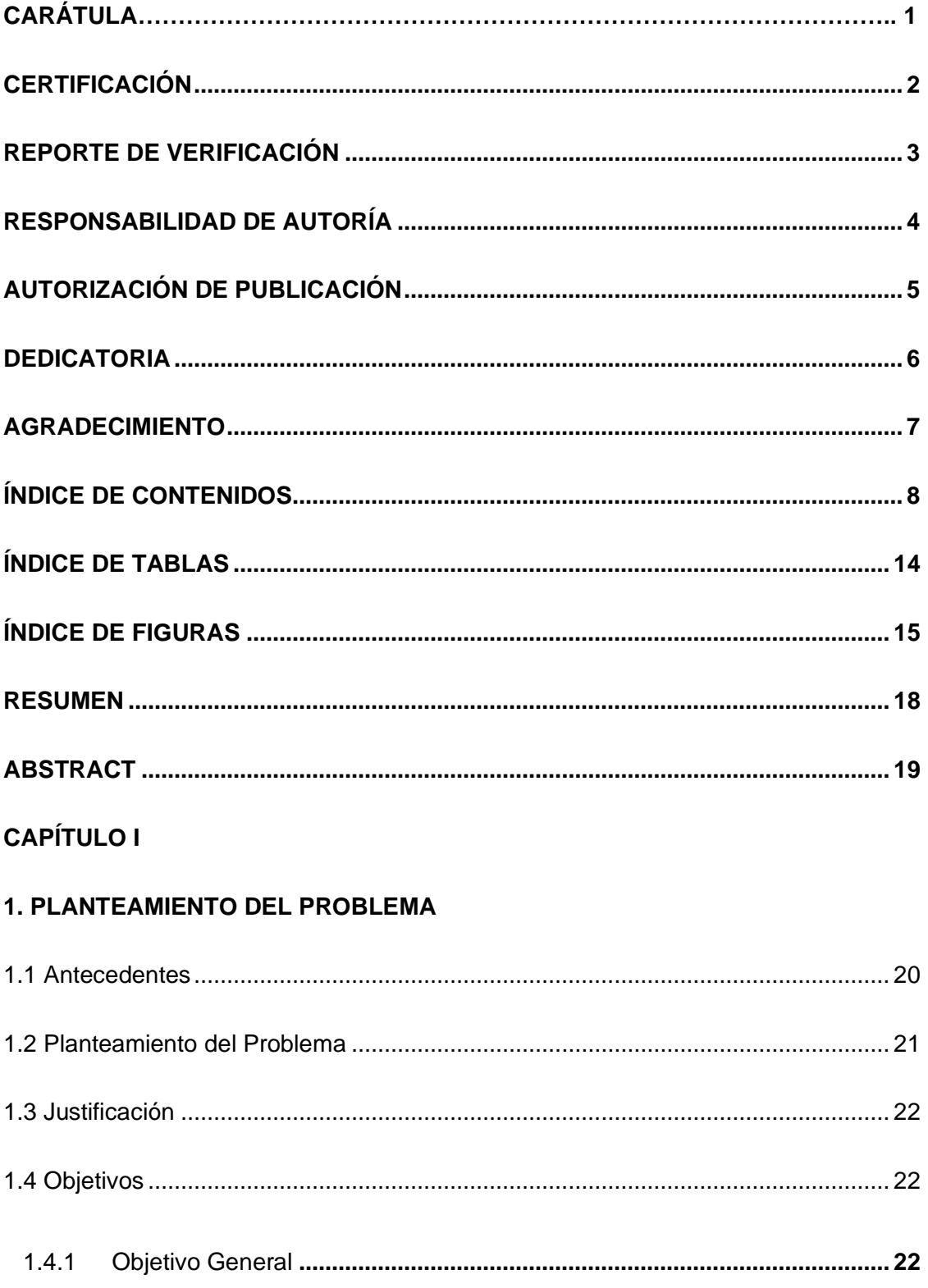

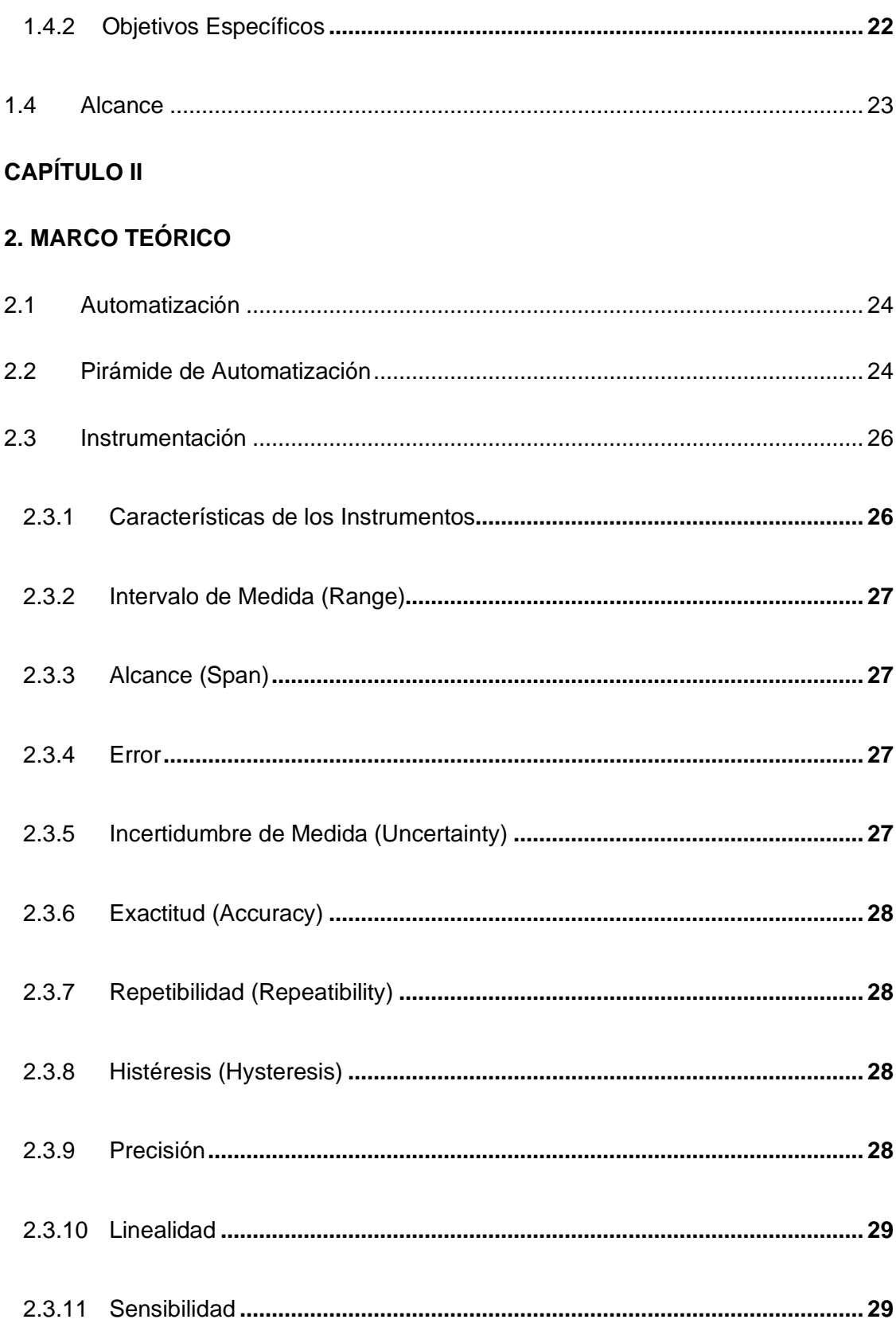

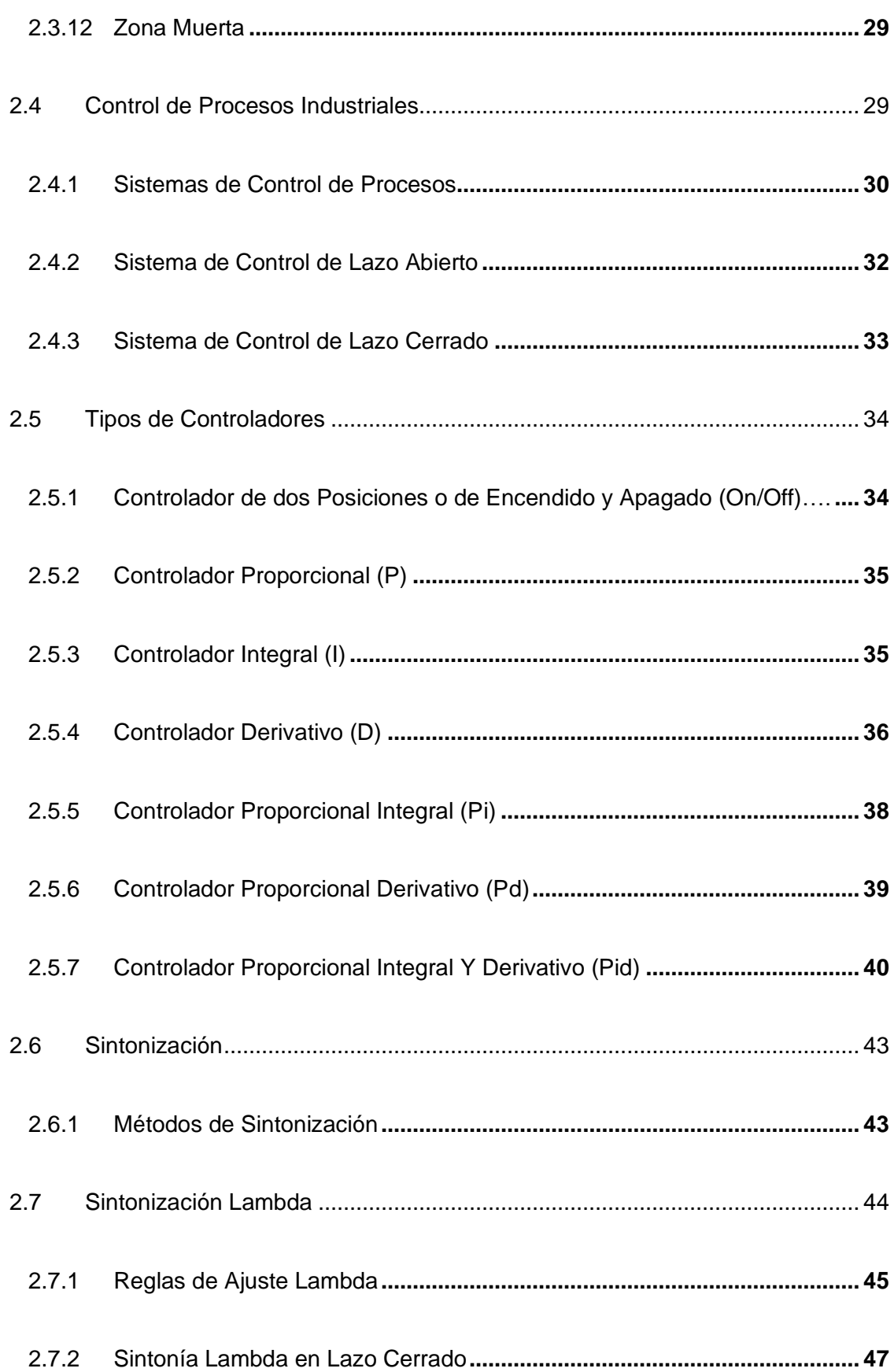

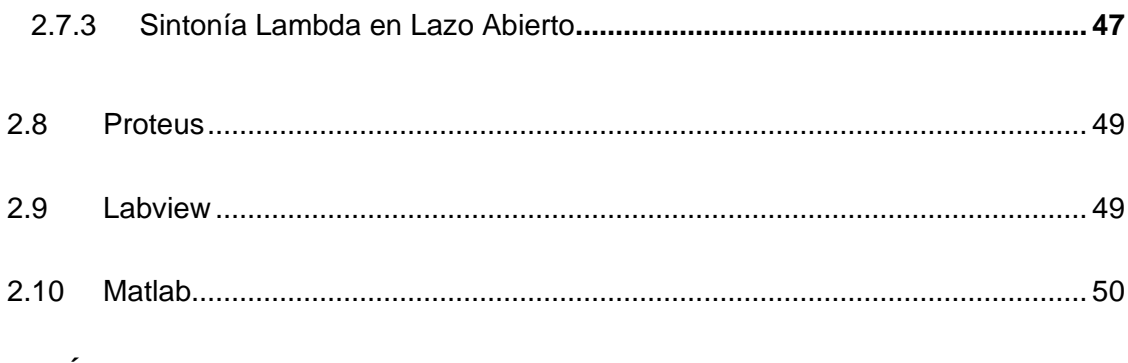

# **[CAPÍTULO III](#page-51-0)**

# **3. [DESARROLLO DEL TEMA](#page-51-1)**

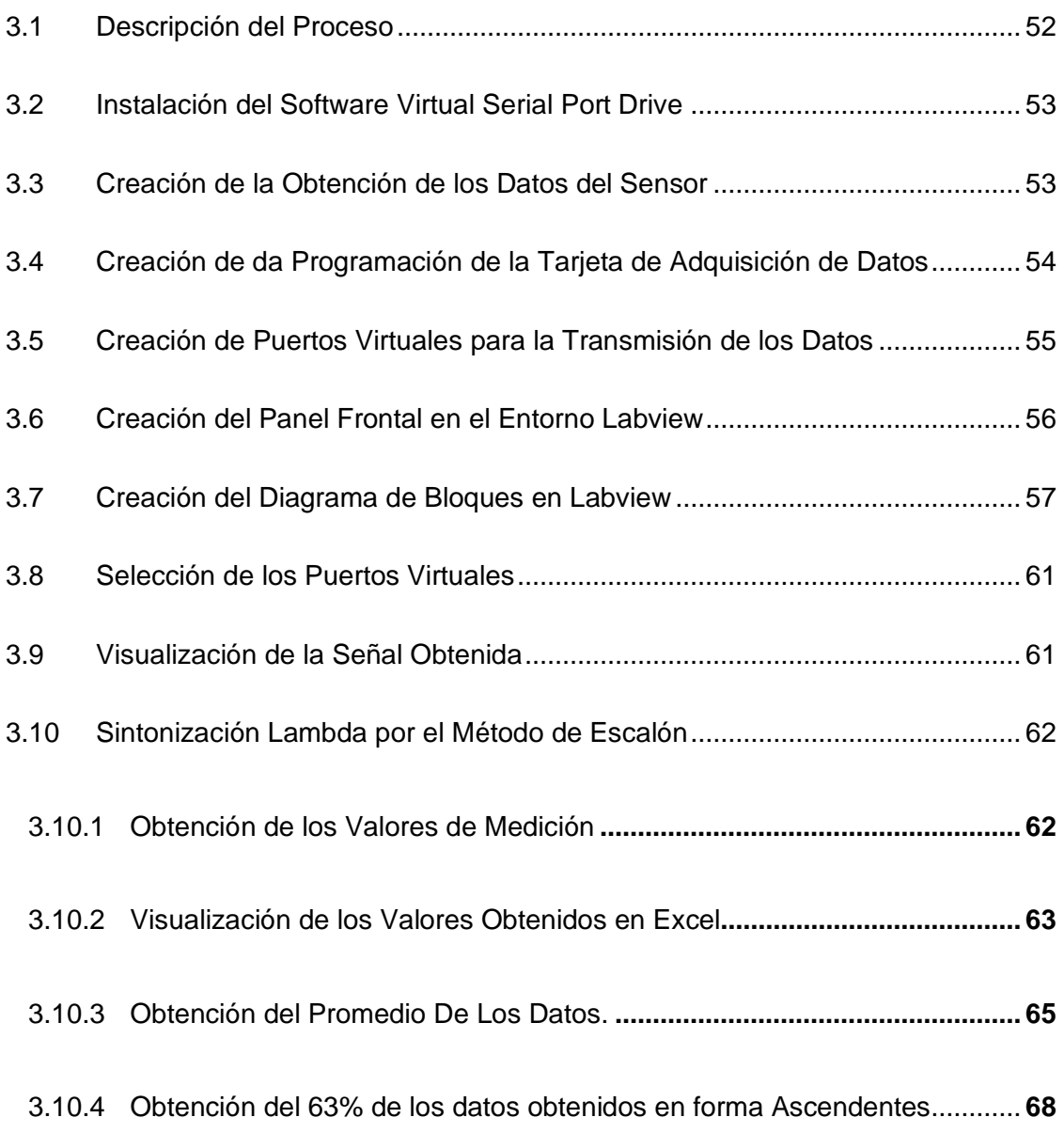

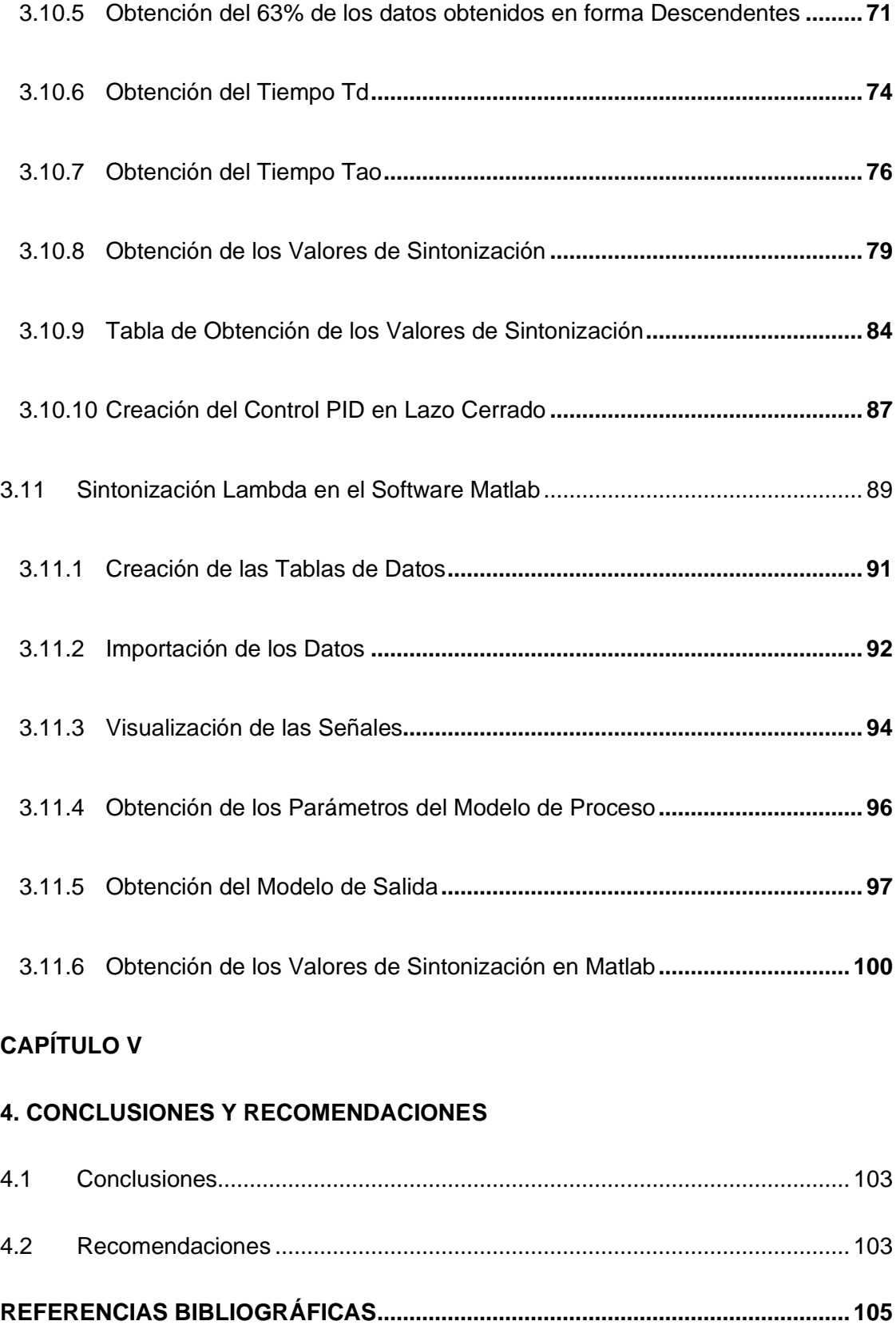

<span id="page-12-0"></span>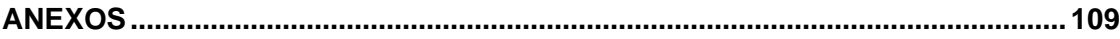

# **INDICE DE TABLAS**

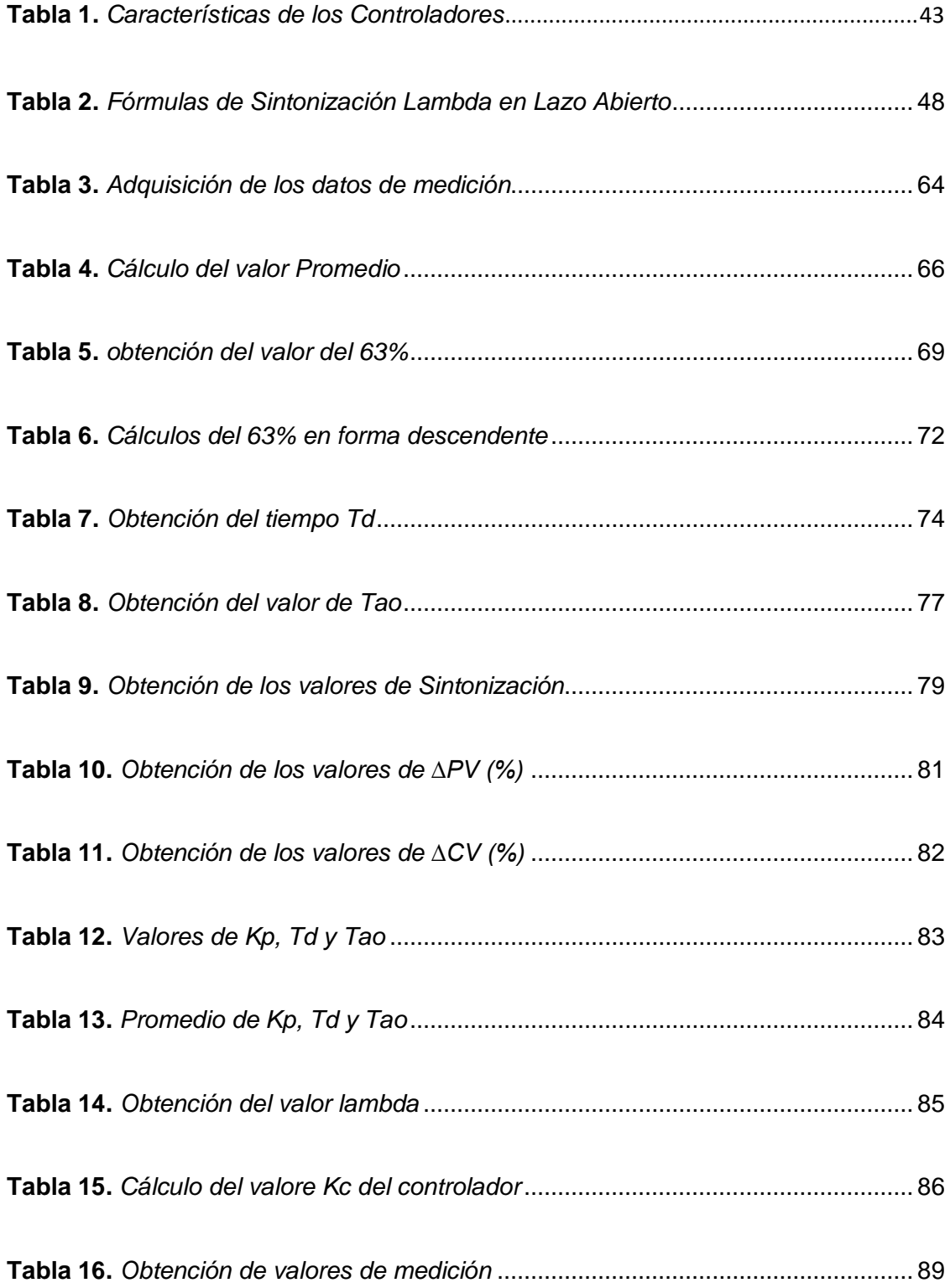

# **INDICE DE FIGURAS**

<span id="page-14-0"></span>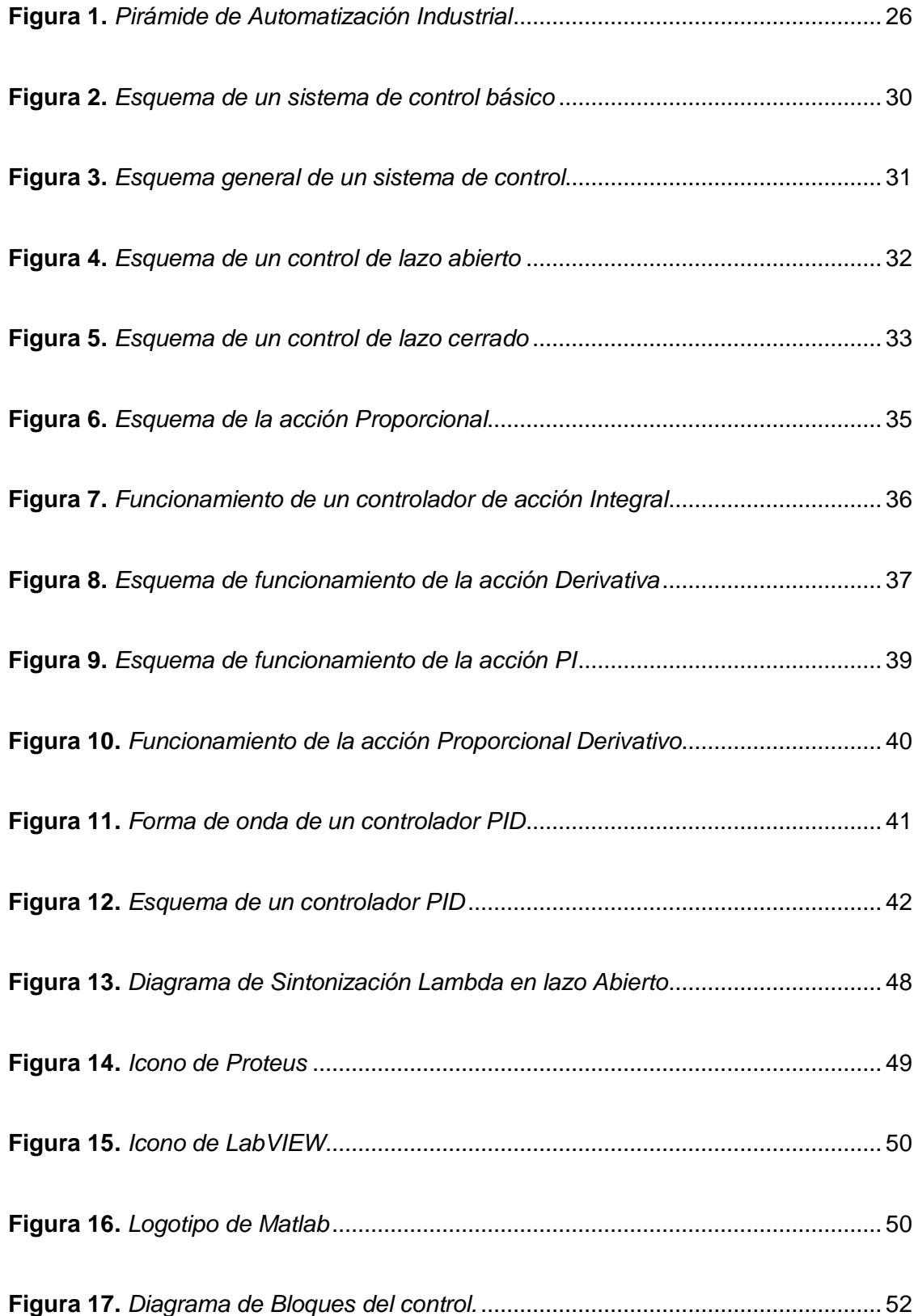

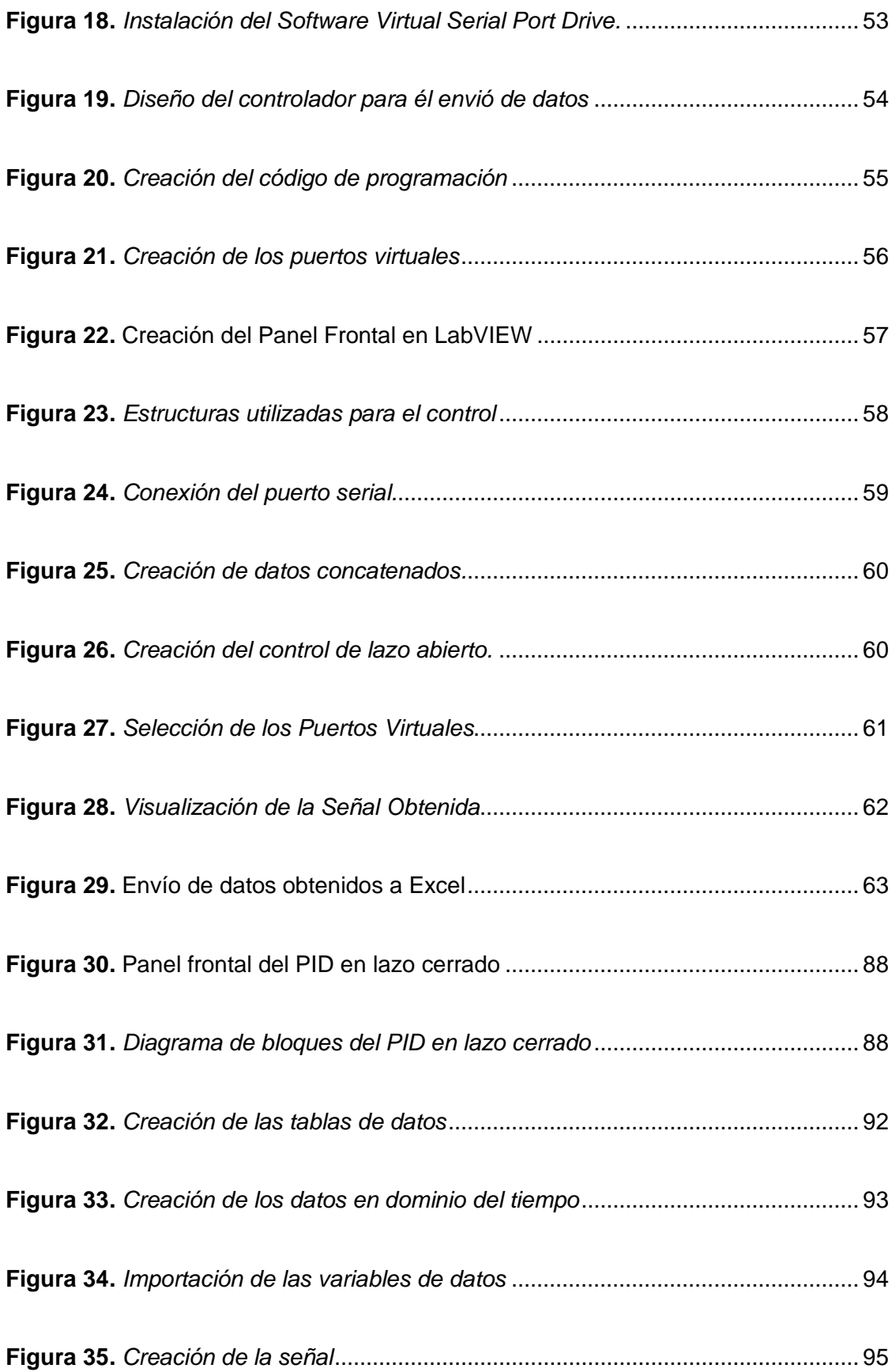

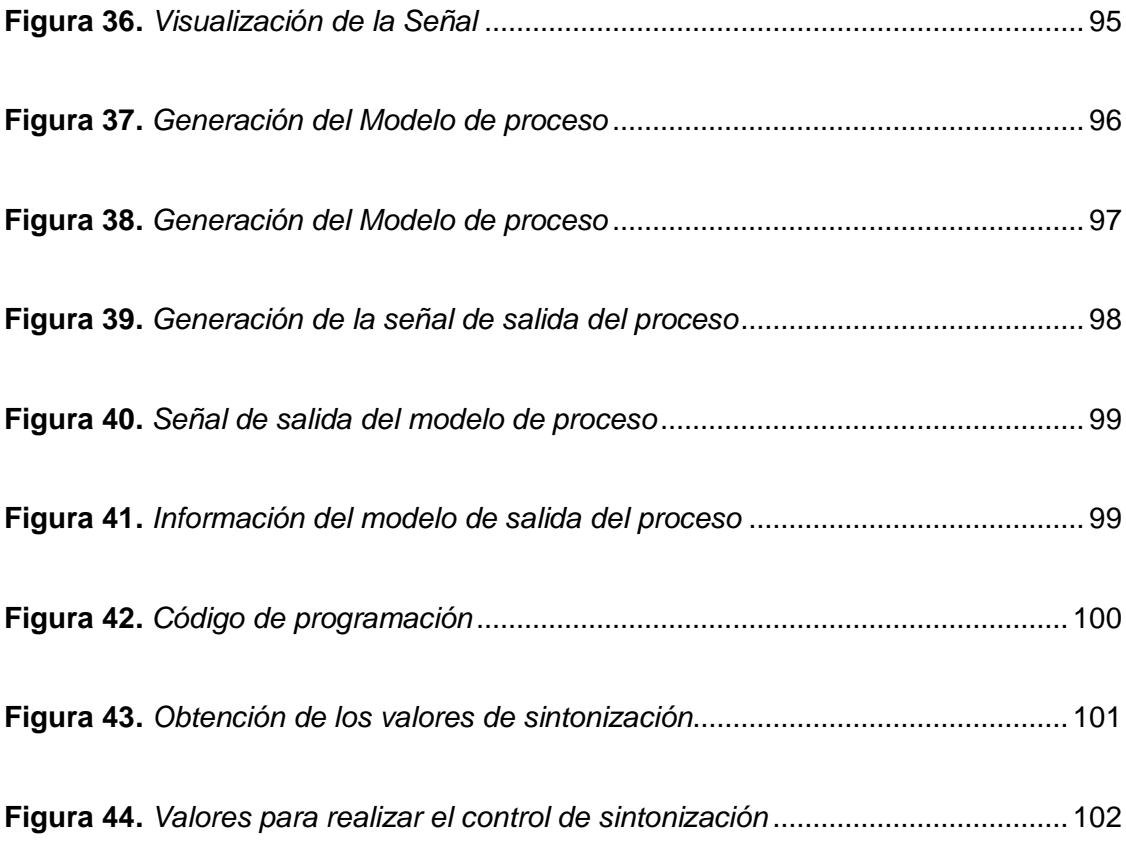

#### **RESUMEN**

<span id="page-17-0"></span>En el sector industrial se utilizan plantas de funcionamiento automático, observando que el ser humano tiene poca contribución, sin embargo, el uso de estos sistemas automatizados tiene que ser elaborado de manera detallada, ya que para realizar su tarea de manera eficiente se necesita tener un control bien diseñado para que no presente ninguna falla en la producción. En el presente proyecto se va a realizar una estación de temperatura que permitirá obtener datos, almacenarlos en una tarjeta de adquisición de datos para después enviarlos por el puerto serial desde un software a otro, permitiendo obtener los datos de variaciones de temperatura que mide el sensor en ese instante de tiempo permitiendo estabilizar la señal mediante el método de sintonía lambda realizándolo por dos métodos: la sintonía por el método del escalón y la sintonía que se obtiene mediante programación en Matlab que permitirá obtener los valores que se utilizaran para realizar el control permitiendo obtener un control más suave evitando oscilaciones aumentado la vida útil de los controladores. Para realizar la sintonización de los controladores por el método Lambda se debe tener un conocimiento de las fórmulas que se necesitan para realizar el control, porque este tipo de método de sintonía es uno de los más utilizados por lo que no presenta oscilaciones y sobre impulsos, teniendo un control muy suave facilitando la producción.

### **PALABRAS CLAVES**

- **SINTONIZACIÓN LAMBDA**
- **SISTEMAS AUTOMATIZADOS**
- **PID**

#### **ABSTRACT**

<span id="page-18-0"></span>In the industrial sector, plants with automatic operation are used, observing that the human being has little contribution, however, the use of these automated systems has to be elaborated in a detailed way, since to carry out its task in an efficient way it is necessary to have a well designed control so that it does not present any fault in the production. In the present project will be made a temperature station that will allow to obtain data, store them in a data acquisition card and then send them through the serial port from one software to another, allowing to obtain the data of temperature variations measured by the sensor in that instant of time allowing to stabilize the signal through the lambda tuning method by two methods: the tuning by the step method and the tuning obtained by programming in Matlab that will allow to obtain the values that will be used to make the control allowing to obtain a smoother control avoiding oscillations increasing the useful life of the controllers. To perform the tuning of the controllers by the Lambda method must have a knowledge of the formulas that are needed to perform the control, because this type of tuning method is one of the most used so it does not have oscillations and over pulses, having a very smooth control facilitating production. **KEY WORDS:**

- **LAMBDA TUNING**
- **AUTOMATED SYSTEM**
- **PID**

### **CAPÍTULO I**

#### **PLANTEAMIENTO DEL PROBLEMA**

#### <span id="page-19-2"></span><span id="page-19-1"></span><span id="page-19-0"></span>**1.1 Antecedentes**

Hasta las primeras décadas del siglo XX, en la mayoría de los procesos los controladores utilizados eran puramente una acción proporcional; aunque ya se había desarrollado y existían mecanismos que la implementaban, la acción integral, no era tan utilizada. Fue hasta en los inicios de los años treinta que se agregó esta acción de control y a finales de esta década se adicionó la acción derivativa, formando el controlador PID (Martínez Trujillo, 2018).

El controlador PID como lo conocemos hoy en día se había analizado y discutido anteriormente por Minorsky (1922). A pesar de ser un controlador primitivo, en la actualidad es utilizado en más del 90% de aplicaciones industriales (Åström y Hägglund, 2001), debido a su construcción simple y otras características como robustez y facilidad de implementación.

En la actualidad la aplicación de los sistemas de control está siendo de gran utilidad en el ámbito industrial teniendo en cuenta que se puede producir más productos en menos tiempo y con menor costo de producción, permitiendo a los operadores controlar cualquier tipo de proceso obteniendo un resultado rápido y eficaz. (Condori Chahuara, 2017)

El uso de los controladores en la industria es cada vez más frecuente debido a las bondades que presenta y son libres de mantenimiento, ahorrando espacio y cableado al implementar un tablero de control, obteniendo cada día controladores mucho más versátiles y completos para aplicaciones donde la precisión de control del sistema es primordial. (Toapaxi Toasa, 2015)

Mandado (2009), en su libro titulado "Autómatas Programables y Sistemas de Automatización", señala que: "Los controladores PID se utilizan en el 95% de los sistemas de control continuo que existen en la industria, debido en gran parte a su simplicidad ya que es posible utilizar un procedimiento de prueba y error para seleccionar la proporción en la que se combinan las tres acciones P,I y D sin que el usuario tenga que tener un dominio profundo de la teoría de control.

#### <span id="page-20-0"></span>**1.2 Planteamiento del Problema**

La Universidad de las Fuerzas Armadas "ESPE", formas profesionales de excelencia con el personal docente calificado con conocimiento y experiencia en el ámbito industrial por lo que los alumnos a más de su formación académica cuenten con una base de su ética profesional.

En el laboratorio en el que se realizan prácticas de Instrumentación Virtual por la cantidad de equipos vs la cantidad de alumnos ha provocado que los estudiantes presenten falencias al momento de realizar prácticas, en consecuencia, no tendrán la destreza en la manipulación de varios tipos de sistemas automatizados según cómo va avanzando la tecnología.

Por esta razón es necesario la implementación de una estación de temperatura aplicando un controlador PID y sintonización por métodos como lambda, para que los estudiantes puedan familiarizarse con los diferentes algoritmos de control. Por tal motivo en este proyecto se emplearán métodos de sintonización para un control óptimo lo que apoyará a las siguientes promociones en el desarrollo de prácticas.

#### <span id="page-21-0"></span>**1.3 Justificación**

Los estudiantes de la carrera de Tecnología en Electrónica mención Instrumentación y Aviónica con la guía de los docentes implementarán la estación de temperatura, además se desarrollará un control PID, por lo que podrán realizar prácticas de control manera que servirá de experiencia para el ámbito laboral.

La estación de temperatura podrá ser usado por todos los estudiantes de las carreras técnicas para realizar sus prácticas obteniendo conocimientos necesarios para que se desenvuelvan en el desarrollo e implementación de sistemas automatizados en la industria.

La implementación de este proyecto de control servirá como guía para que los estudiantes puedan familiarizarse con los sistemas de automatización modernos que es caracterizado por su uso de la información digital para acercarse al modelo de la industria 4.0 para asegurar un desempeño mucho mejor en la industria.

#### <span id="page-21-1"></span>**1.4 Objetivos**

#### <span id="page-21-2"></span>**1.4.1 Objetivo general**

Sintonizar un controlador PID por el método LAMBDA para la estación de temperatura.

#### <span id="page-21-3"></span>**1.4.2 Objetivos específicos**

- Determinar la dinámica de proceso mediante pruebas de lazo abierto.
- Implementar un control PID con PLC mediante el software de programación Tía Portal.
- Definir el valor de las constantes del controlador PID utilizando el método de sintonización lambda.

#### <span id="page-22-0"></span>**1.4 Alcance**

El presente proyecto se realizará en el laboratorio de Instrumentación Virtual de la Universidad de las Fuerzas Armadas "ESPE". Se implementará una estación de temperatura con un controlador PID que permite la regulación del proceso para determinar los valores de las constantes se usará el método lambda por lo que previo al desarrollo del algoritmo de control es importante determinar la dinámica del proceso mediante a análisis de datos obtenidos en el lazo abierto.

### **CAPÍTULO II**

#### **MARCO TEÓRICO**

#### <span id="page-23-2"></span><span id="page-23-1"></span><span id="page-23-0"></span>**2.1 Automatización**

Según la academia de las Ciencias Físicas y Exactas define a la automatización como un conjunto de métodos y procedimientos para la sustitución de operarios en las tareas físicas y mentales previamente programadas entendiéndose como la aplicación de la automática de control de procesos industriales. A los procesos industriales se les conoce como procesos continuos, procesos directos o procesos batch y se caracterizan por la salida del control en forma de flujo continuo de material (Pere Ponsa Asensio, 2005).

#### <span id="page-23-3"></span>**2.2 Pirámide de Automatización**

Es una estructura estratégica orientada a la intercomunicación de cada uno de los niveles en el proceso de producción de una empresa. La estructura integra personas, procesos, información y estructuras tecnológicas proporcionando un método más eficaz ofreciendo ventajas más competitivas para la empresa (Lozano & Zamora, 2008).

La pirámide se encuentran elementos que intervienen en cada nivel dentro de un proceso de producción. Los niveles de la pirámide están entrelazados por diferentes tecnologías propias de cada fase de producción, esta jerarquización hace posible determinar la clase de instrumentos o herramientas tecnológicas que se usan para escalón, presentando a continuación los niveles y características que encontramos en la pirámide Automatizada (Lozano & Zamora, 2008).

> • **Nivel de Campo (Nivel Cero):** En el primer nivel encontraremos la parte física y ensamblaje de la máquina que va a realizar el control

encontrando actuadores, sensores, motores, etc., obteniendo un proceso productivo.

- **Nivel de Control (Nivel Uno):** Encontramos controladores que mediante una programación especifico realizado por un individuo puede realizar operaciones con los datos que puede obtener que los proporciona el nivel de campo.
- **Nivel de Supervisión (Nivel Dos):** En el nivel de supervisión encontraremos softwares que se encargaran de realizar el monitoreo y supervisión del sistema de control de la fábrica, para comunicarse el nivel de control con el de supervisión se lo puede realizar de dos maneras: la primera se lo puede realizar mediante una comunicación HMI (Human Machine Interface), los cuales se podrán enviar los datos que se adquiera en el nivel de control y almacenarlos mediante sistemas SCADA, representando los datos en una gráfica.
- **Nivel de Planificación (Nivel Tres):** Se encuentra el almacenamiento del proceso de fabricación de la fábrica y de acuerdo con la planificación que se realizó por el MES (Manufacturan Execution System) para permitir manufacturar el entorno de la industria de acuerdo al proceso de producción del producto que se fabrica.
- **Nivel de Gestión (Nivel Cuatro):** En el último nivel se encentran los sistemas ERP (Enterprise Resource Planing) y BI (Business Intelligence) que se encargan de supervisar el procesos de producción dentro de una empresa, organizando el tiempo de

producción que se necesita, modo de distribución, planificación de revisión de las máquinas de producción entre otras (Lozano & Zamora, 2008, págs. 21,22,24).

# <span id="page-25-2"></span>**Figura 1**

*Pirámide de Automatización Industrial*

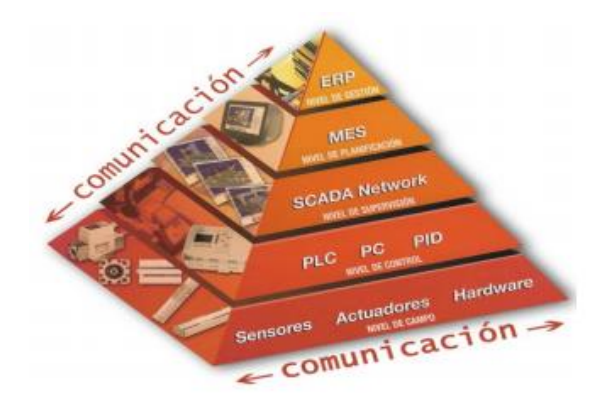

*Nota:* La imagen representa los niveles de control que se encuentran en una industria. Imagen recuperada de (Lozano & Zamora, 2008).

#### <span id="page-25-0"></span>**2.3 Instrumentación**

Aplicación de aparatos de medición a un objeto o sistema con el objetivo de identificar y cuantificar las variables físicas o químicas que intervienen en un sistema, utilizando una variedad de instrumentos que pueden ser manipulados por un individuo para controlar, transmitir o registrar las variables. Recuperado de (Reyes, 2020).

### <span id="page-25-1"></span>**2.3.1Características de los Instrumentos**

(Creus, 2009) en su libro menciona que los instrumentos tienen características propias que sirven para un determinado control donde pueden ser indicadores, registradores, controladores, transmisores, etc. Para que puedan ser

operados en industrias de procesos químicos, alimenticios, energética, textil entre otros.

#### <span id="page-26-0"></span>**2.3.2Intervalo de Medida (range)**

Conjunto de valores de la variable de medida que están comprendidos dentro de un determinad valor impuesto por el fabricante, conociendo los limites superior inferior de la capacidad de medida, de recepción o de transmisión del instrumento. Ejemplo: Un manómetro de intervalo de medida 0 – 10 bar (Sole, 2009).

#### <span id="page-26-1"></span>**2.3.3Alcance (span)**

Conjunto de valores de la variable que se encuentra la variación de medida dentro del área de operación y se lo obtiene al realizar una diferencia algebraica entre el límite superior (URV) y el inferior (LVR) del campo de medida del instrumento. En el ejemplo anterior el alcance de 10 bares (Sole, 2009).

#### <span id="page-26-2"></span>**2.3.4Error**

Cantidad determinada de un proceso de medida que se llama mensurando (measurand), ocurre una desviación en las mediciones prácticas de una variable de proceso en relación a las mediciones ideales, esto se produce por las imperfecciones del instrumento y de las variables parasitas que afectan al proceso (Sole, 2009).

#### <span id="page-26-3"></span>**2.3.5Incertidumbre de medida (uncertainty)**

Es cuando se realiza una calibración y se compara el instrumento a calibrarse con un aparato patrón para determinar si se produce un valor diferencial entre el valor leído por el instrumento y el valor real medido por el instrumento patrón, determinando los limites dados por el fabricante del instrumento. (Sole, 2009).

#### <span id="page-27-0"></span>**2.3.6Exactitud (accuracy)**

Cualidad de un instrumento de medida al realizar mediciones que se aproximen al valor verdadero de las magnitudes de medida considerando al valor ideal como si fuera verdadero, el fabricante considera a la exactitud como los límites de los errores cometidos cuando el instrumento se emplea en condiciones normales (Sole, 2009).

#### <span id="page-27-1"></span>**2.3.7Repetibilidad (repeatibility)**

Es la capacidad de obtener las posiciones de la pluma o índice de la señal de salida del instrumento al realizar repetidas mediciones similares en las mismas condiciones de servicio y el mismo sentido de variación obteniendo las mismas mediciones que se obtuvieron al realizar las mediciones (Sole, 2009).

#### <span id="page-27-2"></span>**2.3.8 Histéresis (hysteresis)**

Comportamiento de un sistema que se puede representar gráficamente la salida de los parámetros que se encuentran dentro lo especificado en la maquina exponiéndola a condiciones externas idénticas obteniendo diferentes resultados de medición, se produce al obtener una diferencia máxima al observar los valores que nos indica el instrumento a la señal de salida para el mismo valor del campo de medida, cuando la variable recorre toda la escala en los dos sentidos ascendente y descendente (Sole, 2009, pág. 11).

#### <span id="page-27-3"></span>**2.3.9 Precisión**

Es la cualidad del instrumento de medida al realizar varias mediciones aproximándose unas con otras obteniendo una dispersión al realizar las mediciones bajo las mismas condiciones específicas, teniendo una tolerancia de medida o de transmisión, donde es admisible que se situé el valor de medición (Creus, 2009).

#### <span id="page-28-0"></span>**2.3.10 Linealidad**

Examina que tan exactas son las mediciones según su rango impuesto por el fabricante indicando la misma exactitud en todos los valores de referencia, la linealidad se la obtiene al realizar la calibración de un instrumento al aproximarse su curva de calibración a una línea recta especifica (Creus, 2009).

#### <span id="page-28-1"></span>**2.3.11 Sensibilidad**

Es la mínima magnitud en la señal de entrada requerida para producir una determinada magnitud en la señal de salida que sufre una variación relativa de un parámetro fijo que sufre la indicación del instrumento al cambio en el proceso de la variable que causa ese efecto como puede ser señal/ruido. Recuperado de (Vera, 2020).

#### <span id="page-28-2"></span>**2.3.12 Zona Muerta**

Es el máximo rango de variación de la variable en un proceso real en los puntos en donde el instrumento no presenta ninguna variación en sus medidas de registro, obteniendo una sensibilidad nula haciendo que no cambie su indicación en la señal de salida del actuador. Recuperado de (Vera, 2020).

#### <span id="page-28-3"></span>**2.4 Control de Procesos Industriales**

Formado por un conjunto de dispositivos de diverso orden y pueden ser eléctricos, neumáticos, hidráulico, mecánico entre otros tomando en cuenta la medición y el análisis de las variables que intervienen en un control, así como la toma de decisiones y ejecuciones del control que se necesita para gobernar un proceso (López, 2011).

#### <span id="page-29-0"></span>**2.4.1 Sistemas de Control de Procesos**

Es un sistema que se caracteriza por la presencia de varios elementos de control permitiendo la obtención de un producto final, el objetivo del sistema es conseguir la manipulación de la variable de entrada del control para ejercer un dominio sobre las variables de salida de tal modo que permitan alcanzar los estándares fijados. Recuperado de (Upcommons, 2020).

#### <span id="page-29-1"></span>**Figura 2**

*Esquema de un sistema de control básico*

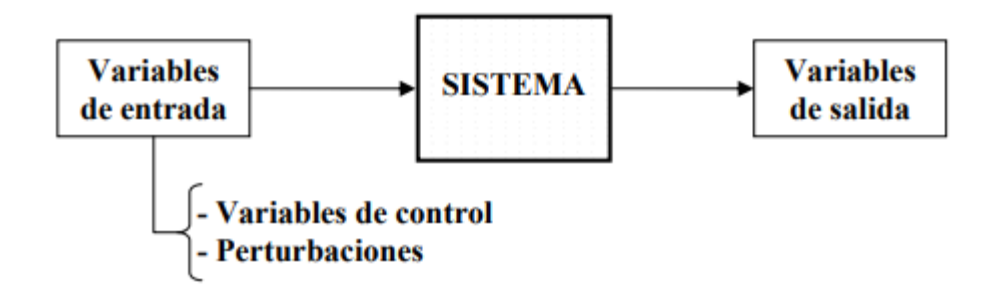

*Nota:* La imagen detalla el funcionamiento de un controlador industrial básico. Recuperado de (Upcommons, 2020).

Para que un sistema de control sea ideal debe cumplir los siguientes requisitos:

- **1.** Garantizar la estabilidad y estar bien adaptado para las perturbaciones y errores que se presenten en los modelos.
- **2.** Ser eficiente en las acciones de control que ejerce en las variables de entrada evitando que exista comportamientos bruscos en el control.
- **3.** Tiene que ser fácil de implementar y con la ayuda de un controlador operarlo de manera sencilla. Recuperado de (Upcommons, 2020).

Un sistema de control está constituido por tres elementos indispensables para

realizar un control y generalmente son conocimos como:

**Sensores:** Es un elemento de medición que está capacitado para detectar acciones o estímulos del exterior y responder en consecuencia enviando los datos de medición de un parámetro fijo y lo cambia por una señal que se pueda adaptar al sistema, permitiendo conocer los valores que tienes las variables en magnitudes de medida. Recuperado de (Upcommons, 2020).

**Controlador:** Son equipos o sistemas que permiten automatizar procesos productivos para mejorar el tiempo de ejecución, utiliza los valores que envían los sensores y realiza los cálculos correspondientes para convertir los datos obtenidos a las unidades de medidas adecuados para su fácil comprensión. Recuperado de (Upcommons, 2020).

**Actuadores:** Son mecanismos inherentemente mecánicos cuya función es proporcionar la fuerza necesaria para poder mover otro dispositivo mecánico, hidráulico, etc con la finalidad de generar un efecto sobre el elemento externo ejecutando la acción calculada por el controlador y modifica las variables del proceso. Recuperado de (Upcommons, 2020).

#### <span id="page-30-0"></span>**Figura 3**

*Esquema general de un sistema de control*

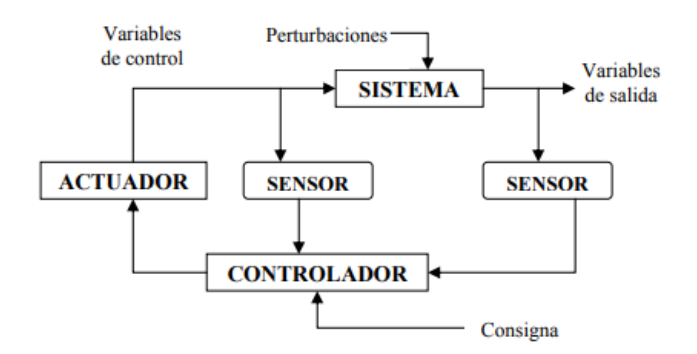

*Nota:* Representa el funcionamiento de un sistema de control completo que funciona en la actualidad. Por (Upcommons, 2020).

#### <span id="page-31-0"></span>**2.4.2 Sistema de Control de lazo abierto**

Acción de control que se calcula conociendo como es la dinámica del proceso, perturbaciones las variables que es de gran utilidad para compensar los retrasos que puede sufrir el control, pude anticiparse a las necesidades del usuario, pero este tipo de diseño de control no es muy confiable debido a las fallas del modelo a los errores que ocasiona las perturbaciones. por (Upcommons, 2020).

Se caracteriza por no recibir ninguna retroalimentación y no brindar la información necesaria sobre la variable de control, se utiliza este tipo de diseño cuando cunado la variable de control es predecible porque se puede calcular el tiempo o las veces que se puede repetir un ciclo y continuar con el proceso. Recuperado de (K., 2020).

#### <span id="page-31-1"></span>**Figura 4**

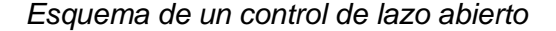

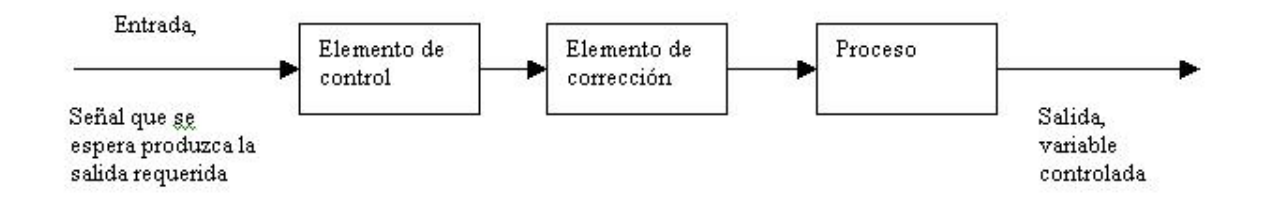

*Nota:* El gráfico representa el funcionamiento de un control en forma de lazo abierto, es decir obtención de datos una sola vez. por (K., 2020).

**u:** Variable de control o variable manipulada

- **r:** Variable de referencia o consigna
- **d:** Señal de alteración
- **y:** Variable controlada (salida del proceso)

#### <span id="page-32-0"></span>**2.4.3 Sistema de Control de Lazo Cerrado**

Este sistema se puede realizar haciendo un cálculo en función a la variable que se controla y la variable de referencia, puede existir perturbaciones siendo desconocidas, pero pueden ser indirectas los efectos que ocasionan a la variable controlada, siendo este sistema el más utilizado actualmente por la mayoría de las industrias. Recuperado de (Upcommons, 2020).

Es un sistema más completo ya que continuamente está recibiendo la información de los estados de la variable controlada, la retroalimentación en el sistema se logra colocando sensores que envíen información del proceso para que pueda actuar de manera autónoma. Recuperado de (K., 2020).

#### <span id="page-32-1"></span>**Figura 5**

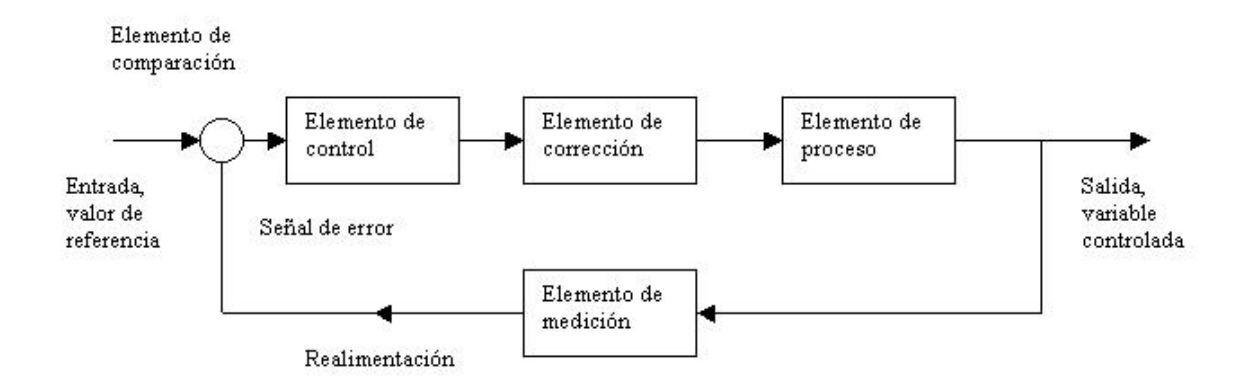

*Esquema de un control de lazo cerrado*

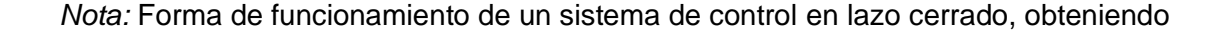

los valores de datos varias veces. recuperado de (K., 2020).

- **y(sp):** Valor deseado (punto consigna)
- **e (t):** Señal de error
- **c(t):** Salida del controlador
- **m(t):** Variable manipulada
- **d(t):** Señal de alteración
- **y(t):** Variación Control

## <span id="page-33-0"></span>**2.5 Tipos de Controladores**

Los controladores industriales se clasifican de acuerdo con sus acciones de control y pueden ser:

- Control de dos posiciones de encendido o apagado (on/off)
- Control Proporcional (P)
- Control Integral (I)
- Control Derivativo (D)
- Control Proporcional Integral (PI)
- Control Proporcional Derivativo (PD)
- Control Proporcional Integral Derivativo (PID)

#### <span id="page-33-1"></span>**2.5.1 Controlador de dos posiciones o de encendido y apagado (on/off)**

Se lo conoce también como "todo o nada" y utiliza un algoritmo sencillo observando que la variable controlada este por encima o por debajo del setpoint determinado por el usuario, este tipo de acondicionamiento genera un control muy

impreciso en la variable controlada. Recuperado de (Villajulca J. C., Instrumentacion y Control, 2020).

#### <span id="page-34-0"></span>**2.5.2 Controlador Proporcional (P)**

Es considerado como un amplificador teniendo en cuenta que se pude manipular la ganancia, reduciendo el tiempo de subida, incrementa el sobretiro y reduce el error de estado estable. En una acción proporcional la relación que existe entre u(t) y la señal del error e(t) es: u(t)=kc e(t). Recuperado de (Garcia, 2020).

Donde kc es la ganancia proporcional

#### <span id="page-34-2"></span>**Figura 6**

*Esquema de la acción Proporcional*

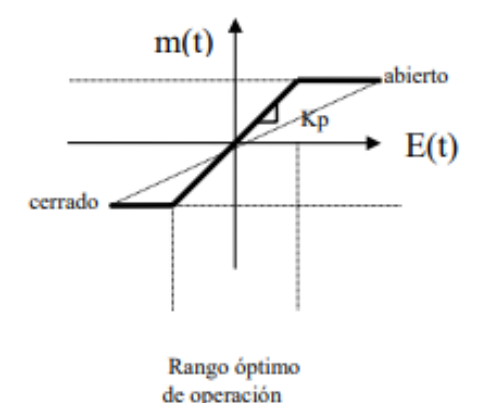

*Nota: Funcionamientos de un controlador de acción Proporcional***.** imagen recuperada de (Garcia, 2020).

### <span id="page-34-1"></span>**2.5.3 Controlador Integral (I)**

Es conocido también como control de reajuste (reset), obteniendo una relación entre la salida del controlador u(t) y la el erro e(t), a la acción integral realiza la suma o acumulación de la señal de error, tiene también un efecto negativo siendo

que añade una inercia al sistema de control provocando que sea un poco inestable,

pero se lo pude calcular mediante la siguiente formula.

$$
\frac{du(t)}{dt} = K_i e(t)
$$

$$
u(t) = K_i \int_0^t e(t)
$$

Donde  $K_i$  es una constante ajustable

Si se incrementa el doble en e(t), u(t) será dos veces más rápido, si se obtiene un erro igual cero el valor de u(t) permanecerá en estado estacionario. Recuperado de (Garcia, 2020).

#### <span id="page-35-1"></span>**Figura 7**

*Funcionamiento de un controlador de acción Integral*

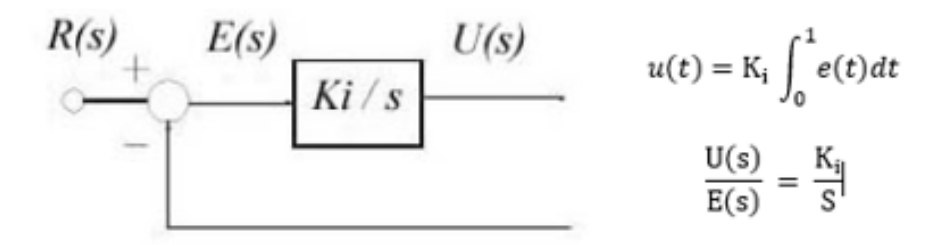

*Nota:* Funcionamiento de un controlador de tipo Integral para realizar controles de producción. Por (Garcia, 2020).

#### <span id="page-35-0"></span>**2.5.4 Controlador Derivativo (D)**

Es denominada control de velocidad, siendo Td el intervalo de tiempo que la velocidad del proceso se adelanta a las acciones que toma la acción proporcional, si se llega a modificar el Td por valores grandes se produce inestabilidad en el proceso y cuando el tiempo Td es pequeño la variable del proceso oscila en grandes
cantidades con relación al setpoint fijado. El control derivativo tiene una anticipación al efecto proporcional realizando una estabilidad del proceso de manera más rápida ante cualquier perturbación. Por (Ktsuhiko, 2020).

El controlador derivativo (rate) observa el cambio rápido de la variable de proceso por unidad de tiempo, si la variable de proceso cambia a una velocidad elevada el trabajo de la acción derivativa es cambiar la válvula de control en sentido contrario para reducir el cambio rápido y moderar a la velocidad en la que la variable de proceso está cambiando. Recuperado de (Villajulca J. C., Instruentación y Control, 2020).

La fórmula para el control de accione derivativa es la siguiente

$$
m(t) = T_d \frac{de(t)}{dt}
$$

Td pequeño  $\Box$  Acción derivativa pequeña Td grande **Acción** derivativa grande

**Figura 8**

*Esquema de funcionamiento de la acción Derivativa*

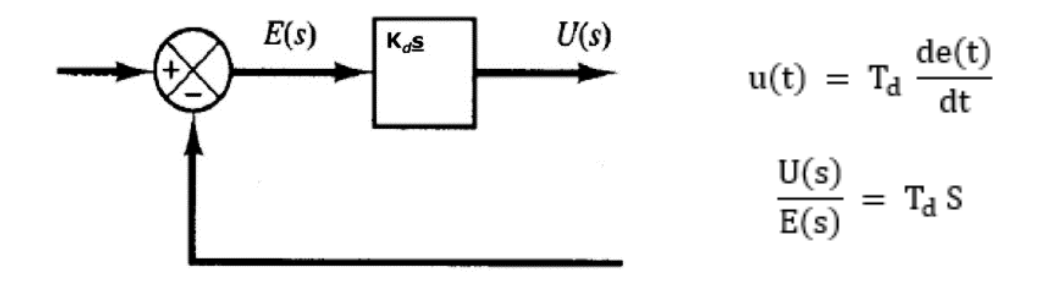

*Nota:* El funcionamiento del controlador tipo derivativo dependerá del tiempo de control que se quiera. Obtenido de (Garcia, 2020).

#### **2.5.5 Controlador Proporcional Integral (PI)**

Este tipo de controlador decrementa el tiempo de subida e incrementa el tiempo de estabilización y el sobre impulso teniendo la oportunidad de eliminar el error estable que existe en el control y en ocasiones empeora teniendo una respuesta transigente, a este tipo de controlador se lo representa mediante la fórmula.

$$
u(t) = K_C e(t) + \frac{K_c}{T_i} \int_t^t e(t)
$$

donde  $K_c$  es la ganancia proporcional y  $T_i$  se le denomina tiempo integral. Y su función de transferencia correspondiente es:

$$
\frac{M(s)}{E(s)} = K\left(1 + \frac{1}{T_i s}\right)
$$

La acción del tiempo integral es la del ajuste de control, mientras que el cambio  $K_c$  afecta a la parte integral y proporcional en un sistema de control. Si se obtiene el inverso del tiempo integral  $T_i$  se lo denomina velocidad de reajuste. Así como la velocidad de reajuste es la cantidad de veces por el trascurso de un minuto para que se duplique la acción proporcional en la acción de control. Obtenido de (Beas, 2020).

Nota: la velocidad del reajuste se lo mide en términos de las repeticiones por minuto para que se realice el control

#### *Esquema de funcionamiento de la acción PI*

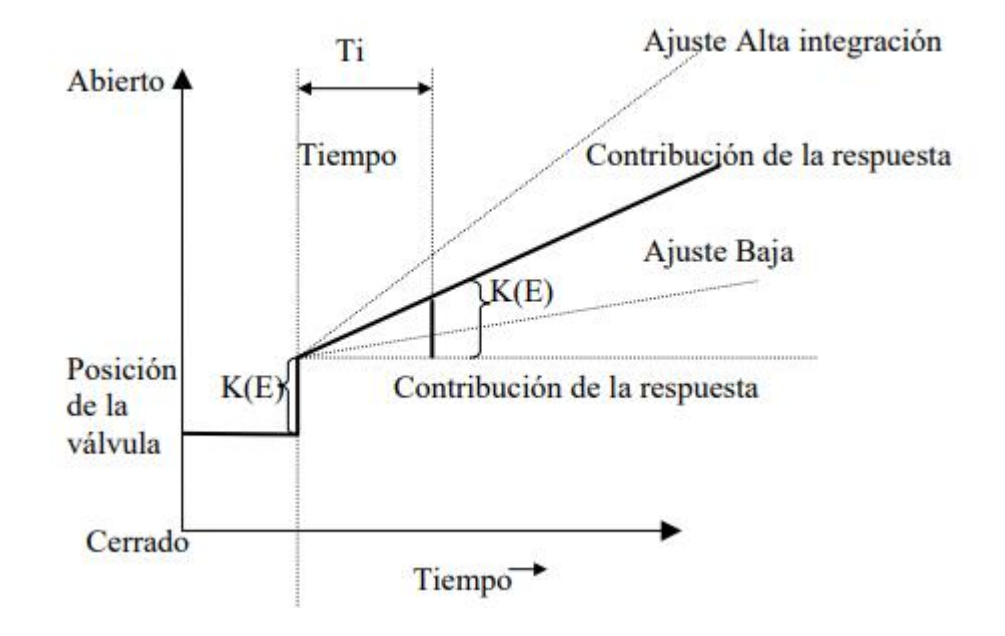

*Nota:* El funcionamiento de la acción de control dependerá del ajuste de integración que se desea obtener para obtener un control rápido o lento dependiendo del caso que se desee. Imagen recuperada de (Beas, 2020).

#### **2.5.6 Controlador Proporcional Derivativo (PD)**

Reduce el sobre impulso y el tiempo de estabilización teniendo el efecto de incrementar del control mejorando la respuesta del sistema. La acción del controlador derivativo ocurre cuando la magnitud de salida es de control proporcional a la velocidad del cambio del error. El tiempo Td es el intervalo que existe cuando la acción de velocidad (**derivativo)** hace avanzar al efecto de la acción proporcional, sin embargo, la acción derivativa nunca preverá una acción que nunca ha ocurrido.

La desventaja de la acción derivativa es que amplifica la señal de ruido provocando un efecto de saturación en el actuador. Obtenido de (Beas, 2020). La acción del controlador Proporcional Derivativo está dada por la siguiente fórmula

$$
u(t)=K_{c}e(t)+K_{c}T_{d}\frac{de(t)}{dt}
$$

y su función de transferencia correspondiente es:

$$
\frac{M(s)}{E(s)} = K_c(1 + T_d s)
$$

### **Figura 10**

*Funcionamiento de la acción Proporcional Derivativo*

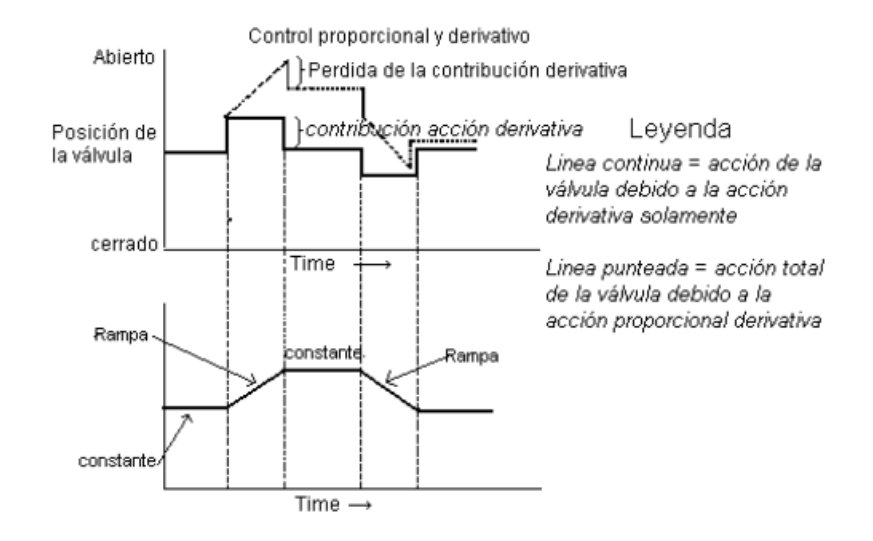

*Nota:* El control de acción Proporcional Derivativo realiza el control del actuador para que tenga un funcionamiento rápido o lento dependiendo de la acción de tiempo en el que se realiza el control. Por (Beas, 2020).

#### **2.5.7 Controlador Proporcional Integral y Derivativo (PID)**

Es un sistema que realiza el control de una variable (Temperatura, flujo nivel, etc.) mediante un lazo de retro alimentación, siendo el lazo quien controla la variable final realizando la operación de diferencia entre la variable real y la variable que se desea (Universidad de la Costa , 2015).

Es un elemento de transferencia que tiene un control de lazo cerrado. Donde

la acción que realiza el componente P es asegurar una respuesta rápida, el componente I corrige el error de control y el componente D realiza un reajuste de manera inmediata cuando se presentan perturbaciones inesperadas. Obtenido de (Garcia, 2020).

Este tipo de controlador está representado por la fórmula:

$$
u(t) = K_c e(t) + K_c T_d \frac{de(t)}{dt} + \frac{K_c}{T_i} \int_0^t e(t)
$$

#### **Figura 11**

*Forma de onda de un controlador PID*

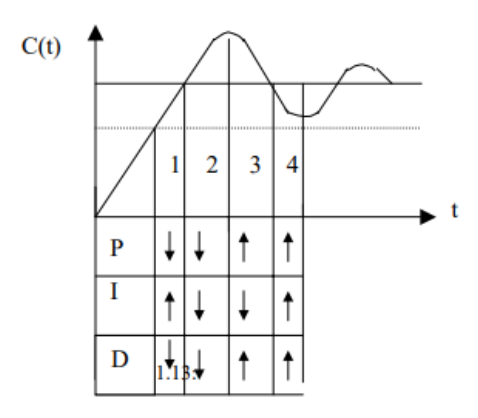

*Nota:* El modo de funcionamiento de los controladores PID se radica en el control que se obtiene al obtener los datos que nos envían los sensores para poder visualizarlos en una gráfica de la señal obtenida y poder controlarlos. Obtenido de (Garcia, 2020)-

> La señal obtenida en la gráfica estimando las partes 1 y 3 se observa el control que realiza la acción Derivativa se opone a la integral para prevenir sobre impulsos obteniendo un control más suave. Luego se observan que en las zonas 2 y 4 se realizan acciones de adición para corregir el error que se presenta en controladores y poder obtener el valor deseado.

Este control puede usarse en cualquier proceso bajo cualquier condición

- En un sistema de control si se obtiene un controlador proporcional, pude corrige la salida del controlador en una cantidad equitativa a la desviación que se obtiene en la salida.
- El controlador de tipo integral tiene la acción de corregir la salida del controlador para obtener una un control más suave.
- El controlador de tipo derivativa tiene la acción de corregir a la salida del controlador para lograr que el error sea lo más mínimo posible y acercarse al valor deseado. Obtenido de (Garcia, 2020).

### **Figura 12**

*Esquema de un controlador PID*

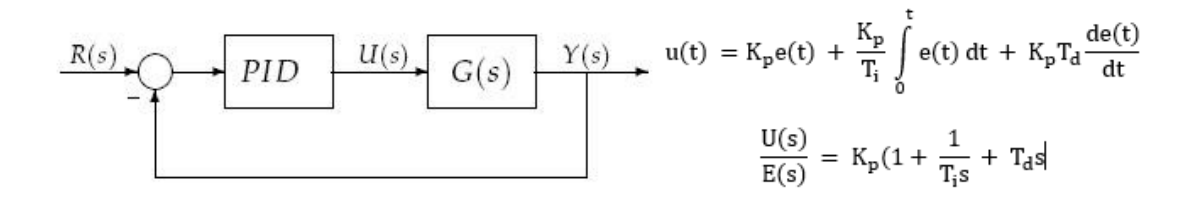

*Nota:* Los controladores PID son lo que se utilizan en la actualidad debido a su rápida respuesta y su control más suave y eficaz. Obtenido de (Garcia, 2020).

### **Tabla 1**

#### *Características de los Controladores*

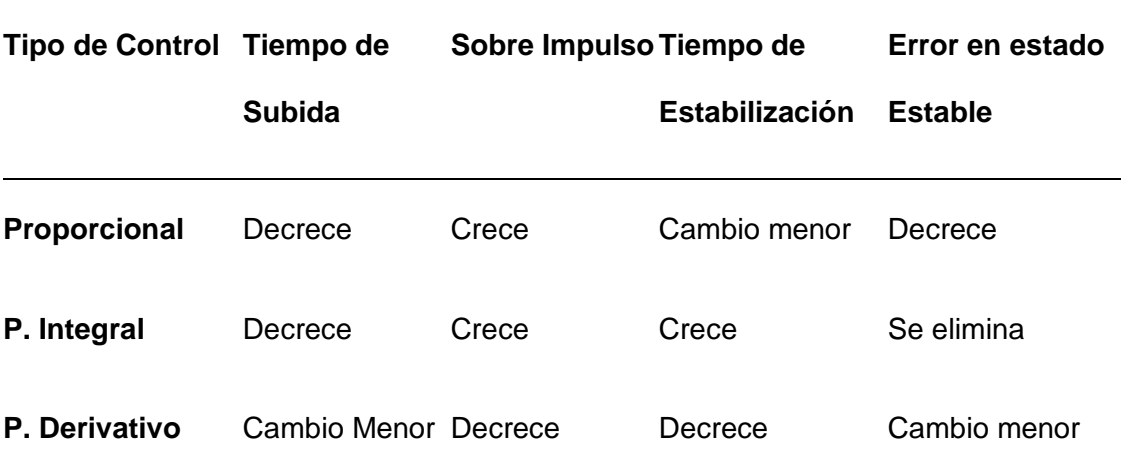

*Nota:* en la tabla se puede comprender el tiempo de acción de cada uno de los controladores con respecto al tiempo. Obtenido de (Garcia, 2020).

### **2.6 Sintonización**

Sintonizar un sistema de control es regular adecuadamente los parámetros del controlador para lograr un sistema robusto en el proceso, es decir, modificar la sensibilidad de las variables de proceso a pesar de los cambios de carga entre las variables del setpoint, las oscilaciones mínimas teniendo en cuenta el error que existe entre el setpoint y la variable de proceso. Obtenido de (Villajulca J. c., 2020).

### **2.6.1 Métodos de Sintonización**

Existen diferentes métodos de sintonización para controladores PID entre los cuales se pueden mencionar los siguientes:

- Sintonización por el método de Ziegler Nichols
- Sintonización por el método de Smith
- Sintonización por el método de Cohen Coon
- Sintonización por el método de Lambda
- Sintonización por el método Miller
- Sintonización por el método de Alfaro

Se realiza un estudio más completo a la Sintonización de controladores PID por el método lambda porque es la idea principal de mi trabajo de titulación.

### **2.7 Sintonización Lambda**

Es una forma de control de modelo interno (IMC) que dota a un controlador de acción proporcional, integral y derivativo (PID) con la capacidad de generar esfuerzos suaves de control que no provoquen oscilaciones al responder a cambios de ajuste de un valor fijado por el usuario. Su función es designar los parámetros de rendimiento correspondientes que especifica el usuario, dictando el tiempo que se le permitirá al controlador gastar las tareas de mover la variable de proceso a un límite establecido. Obtenido de (Vandiren, 2020).

El método de sintonía lambda utiliza la cancelación de polos a cero para lograr la respuesta en un sistema de control de lazo cerrado deseado. Sin embargo, para aplicar el método de sintonización se necesita que la dinámica de proceso se ajuste a cualquiera de los siguientes modelos:

- Primero Orden
- **Integrador**
- Integrador de primer orden con retraso
- Integrador de primer orden con guía
- Integrador sin fases mínimas
- Segundo orden sobre amortiguado
- Segundo orden sub amortiguado
- Segundo orden plomo
- Segundo orden plomo con sobrepaso
- Segundo orden sin fases mínimas

En cada uno de los modelos de procesos se incluyen los tiempos muertos que se autorregulan, obteniendo un nuevo valor para un paso de la salida PV. La dinámica del proceso se lo identifica a partir de realizar pruebas de control en modo manual (Lazo Abierto), aplicando el método de escalonamiento para lograr identificar las linealidades de la respuesta del proceso. Recuperado de (Coughran, 2020).

La sintonía lambda se refiere a todos los métodos de sintonía en los que la velocidad de respuesta del bucle de control es una sintonía seleccionable. La constante de tiempo en un lazo de control cerrado se refiere a como la sintonía lambda basándose en el modelo de control interno (IMC) utiliza la cancelación de polo cero para lograr un óptimo rendimiento (Juneja, Lámbda Tuning Technique Based Controller Desing for an Industrial Blending Process, 2012).

#### **2.7.1 Reglas de ajuste lambda**

Las reglas de ajuste lambda ofrecen una alternativa sólida a las reglas que apuntan a la velocidad, aunque las reglas lambda se derivan a producir reglas iguales que las de un controlador PI en un proceso autorregulador.

Las reglas del ajuste lambda son las siguientes:

- En el momento que se realiza la visualización de la señal de control la variable de proceso no debe de sobrepasar el valor estimado de ajuste después de una perturbación o cambio de punto de ajuste.
- En los sistemas de control si se utiliza la sintonía se obtiene

errores muy poco cometidos debido a que estas reglas son muy sensibles a las perturbaciones obteniendo un tiempo muerto del proceso a través de pruebas de pasos.

- El ajuste de sintonía es muy estricto y estable provocando que el control se mantenga estable incluso si las características del proceso cambian drásticamente de las utilizadas para el ajuste.
- Los bucles de control que utilizan los ajustes lambda son más propensos a obtener controles más eficaces siendo este tipo de ajuste el más utilizados en procesos altamente interactivos. Los sistemas que utilizan lazos de control en las máquinas de fabricación de papel se sintonizan comúnmente usando las reglas de ajuste lambda para evitar que el sistema se mantenga en estado oscilatorio provocando perdidas en la producción.
- En los lazos de control el operario puede estimar un valor de producción (la constante de tiempo de bucle cerrado) para el bucle de control. Esto proporciona un factor de ajuste para obtener el número especificado de producción y que no se desperdicie la materia prima, para que pueda usarse para acelerar y ralentizar la respuesta del bucle. Elaborado por (Smuts, 2020).

El método de Sintonía Lambda usado en fábricas de pulpa y papel donde se considera que el diseño PID tiene que ser serie o interactuante basándose en la siguiente función de transferencia.

$$
C'(s) = K_c \left( \frac{(1 + sT_i)(1 + sT_d)}{sT_i} \right)
$$

Donde:

 $K<sub>C</sub>$  = Ganancia Proporcional

 $T_i$  = Tiempo Integral

 $T_d$ = Tiempo Derivativo

### **2.7.2 Sintonía Lambda en lazo cerrado**

El método lambda tiene como finalidad la cancelación de los polos del proceso con los ceros del controlador, por lo que se tiene como consideración tener una igualdad para el tiempo integral  $T_I = T$  y para el tiempo derivativo va ser igual al  $T_d = \frac{L}{2}$ , considerando lo antes mencionado se obtiene la siguiente función de transferencia en un sistema de lazo cerrado.

$$
G_1(s) = G(s)C'(s) = \frac{KK_c(1 - s^{\frac{L}{2}})}{sT}
$$

Obteniendo una ecuación característica

$$
s(T - KK_c L\!/2 + KK_c = 0
$$

El polo en un control de lazo cerrado que se requiere es  $s = {}^{-1}\!/_{\widetilde{\lambda}},$  llegando a obtener la sintonía lambda de la siguiente manera (Pruna, Sasig, & Mullo, 2017).

$$
K_C = \frac{r}{K(L/2 + \lambda)}
$$
 
$$
T_{\mathbf{f}} = \mathbf{T}
$$
 
$$
T_d = L/2
$$

#### **2.7.3 Sintonía Lambda en lazo abierto**

Para realizar una sintonización Lambda en lazo abierto se requiere de las siguientes formulas:

### **Tabla 2**

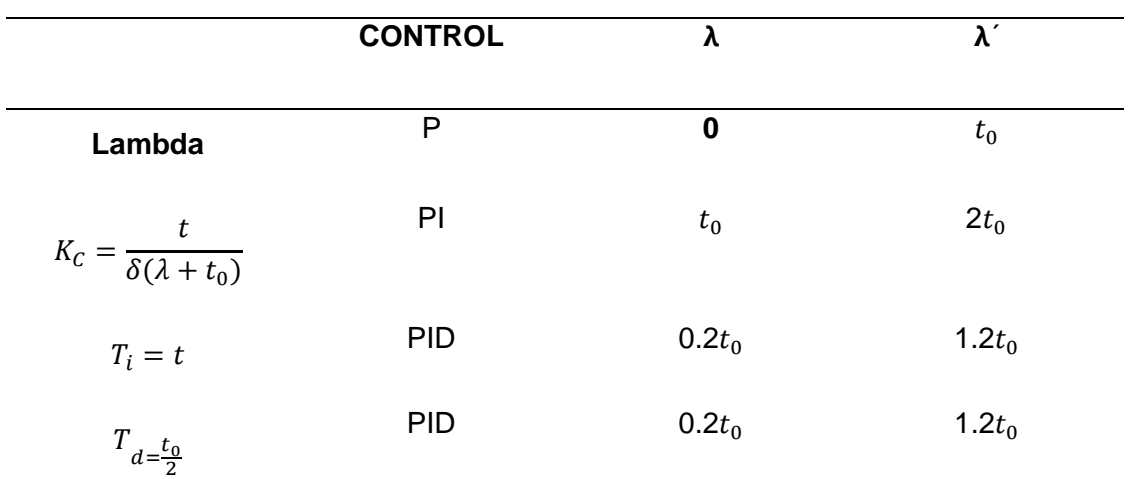

#### *Fórmulas de Sintonización Lambda en Lazo Abierto*

*Nota:* La tabla se refiere a las distintas fórmulas que se usan cuando se necesita realizar controles en lazo cerrado. Por (Novoa, 2019).

Existe una relación del factor Lambda con un controlador en lazo abierto y se lo determina mediante la siguiente formula:

Factor 
$$
\lambda = \frac{\lambda}{T_0} K = \frac{T_0}{P_0 \lambda} T_I = T_0 PID(s) = K(1 + \frac{1}{T_I s})
$$

# **Figura 13**

*Diagrama de Sintonización Lambda en lazo Abierto*

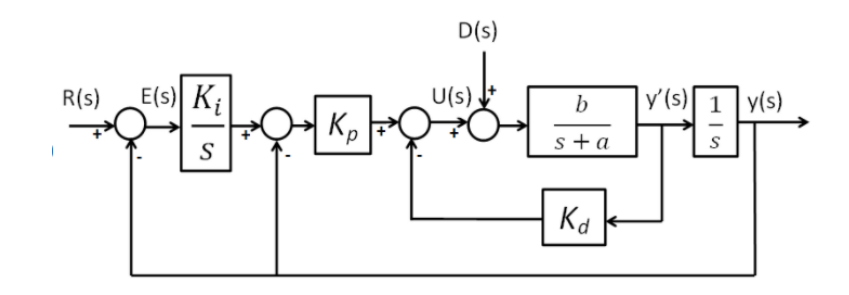

*Nota:* Los controladores de Sintonía lambda pueden realizar un control muy suave y

rápido evitando que el controlador se encuentre en estado oscilatorio aumentado la vida de los actuadores. Imagen obtenida de (Turmero, 2020).

#### **2.8 Proteus**

Es un software muy avanzado que permite realizar esquemas y a la vez simular el programa entorno VSM, posee una serie de librerías de diferentes modelos utilizados para crear componentes e incluso hay la posibilidad de solicitar al fabricante (Labcenter Electronics) crear nuevos modelos de acuerdo a las expectativas del individuo (Breijo, 2009).

#### **Figura 14**

*Icono de Proteus*

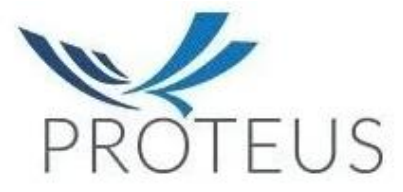

*Nota:* El simulador Proteus es un software muy utilizado debido a que se puede realizar simulaciones en tiempo real de cualquier circuito que se necesite. obtenido de (Breijo, 2009).

### **2.9 LabVIEW**

Es un lenguaje y entorno de programación gráfica creando aplicaciones rápidas y sencillas para los sistemas de control que requieran control, supervisión y monitoreo, siendo utilizados por empresas industriales para realizar controles por más de 30 años respectivamente (Vizcaino & Sebastía, 2011).

*Icono de LabVIEW*

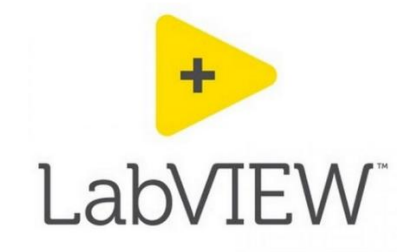

*Nota:* LabVIEW es un software que nos permite comunicar con varios softwares para obtener la visualización de lecturas de sensores actuadores entre otros en tiempo real y permitiendo realizar el control en su entorno. Obtenido de *(Vizcaino & Sebastía, 2011)*.

### **2.10 Matlab**

Sistema de cómputo numérico matemático que ofrece un entorno de desarrollo integrado (IDE) con un lenguaje de programación propio (Lenguaje M), realizando manipulaciones de matrices, representar datos y observar funciones matemáticas. Siendo el software más utilizado por universidades por la creación de procesadores digitales y códigos VHDL. Recuperado de (Martinez, 2020).

#### **Figura 16**

*Logotipo de Matlab*

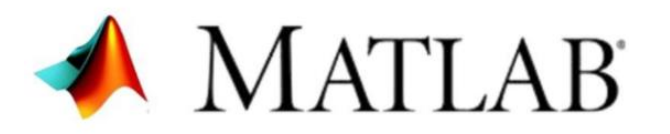

*Nota:* Matlab es una herramienta muy utilizada por sus procedimientos matemáticos que se pueden realizar y cálculos de funciones lineales. Imagen obtenida de *(Martinez, 2020)*.

### **CAPITULO III**

#### **DESARROLLO DEL TEMA**

### **3.1 Descripción del Proceso**

Se realizará una comunicación HMI entre el software proteus y LabVIEW para simular la obtención de lectura de la temperatura de un horno, una vez teniendo la obtención de la lectura se realizará un control de la variable física obtenida para obtener un control suave y estable. Y se lo observara el funcionamiento mediante el siguiente diagrama de bloques.

### **Figura 17**

*Diagrama de Bloques del control.*

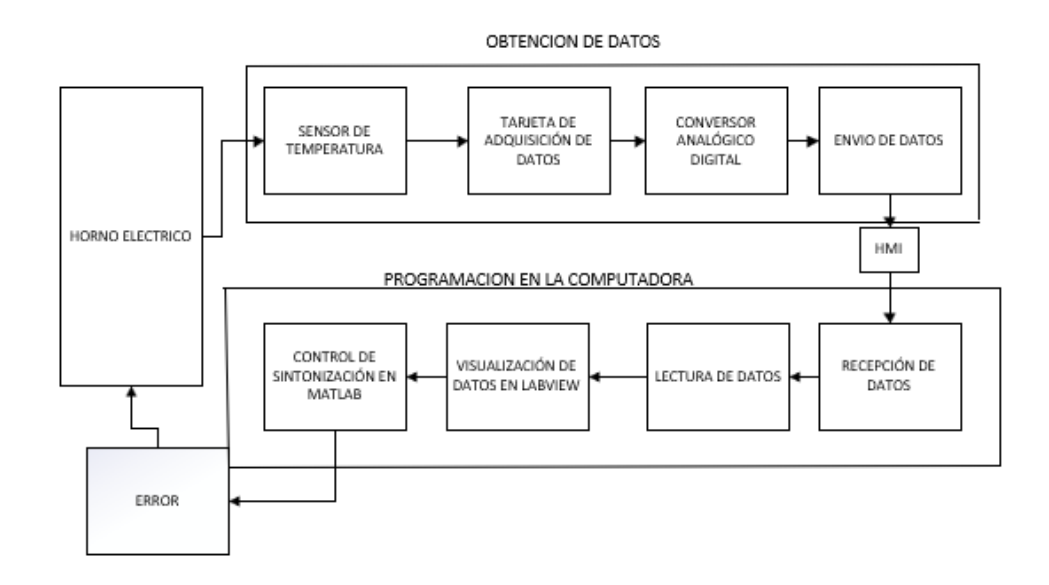

*Nota:* La figura que esta se observa el funcionamiento del control que se va a realizar en el control de Sintonía lambda.

### **3.2 Instalación del Software Virtual Serial Port Drive**

En la carpeta descargada se encontrará el archivo VSPD, donde daremos clic derecho y ejecutaremos como administrador.

## **Figura 18**

*Instalación del Software Virtual Serial Port Drive.*

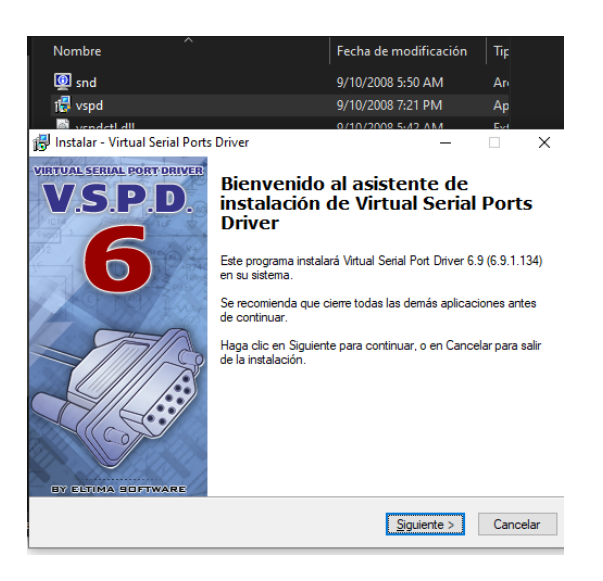

*Nota:* El programa permite simular puertos virtuales permitiendo realizar comunicaciones de varios programas en una sola computadora.

### **3.3 Creación de la obtención de los datos del sensor**

Se procedió a la creación de un control en el software proteus para que nos permita obtener los datos que nos está enviando el sensor que se encuentra ubicado en el horno, para ello, se realizara un divisor de voltaje y leerlos a la tarjeta de adquisición de datos que realiza la conversión correspondiente y poder enviarlos por el puerto serial.

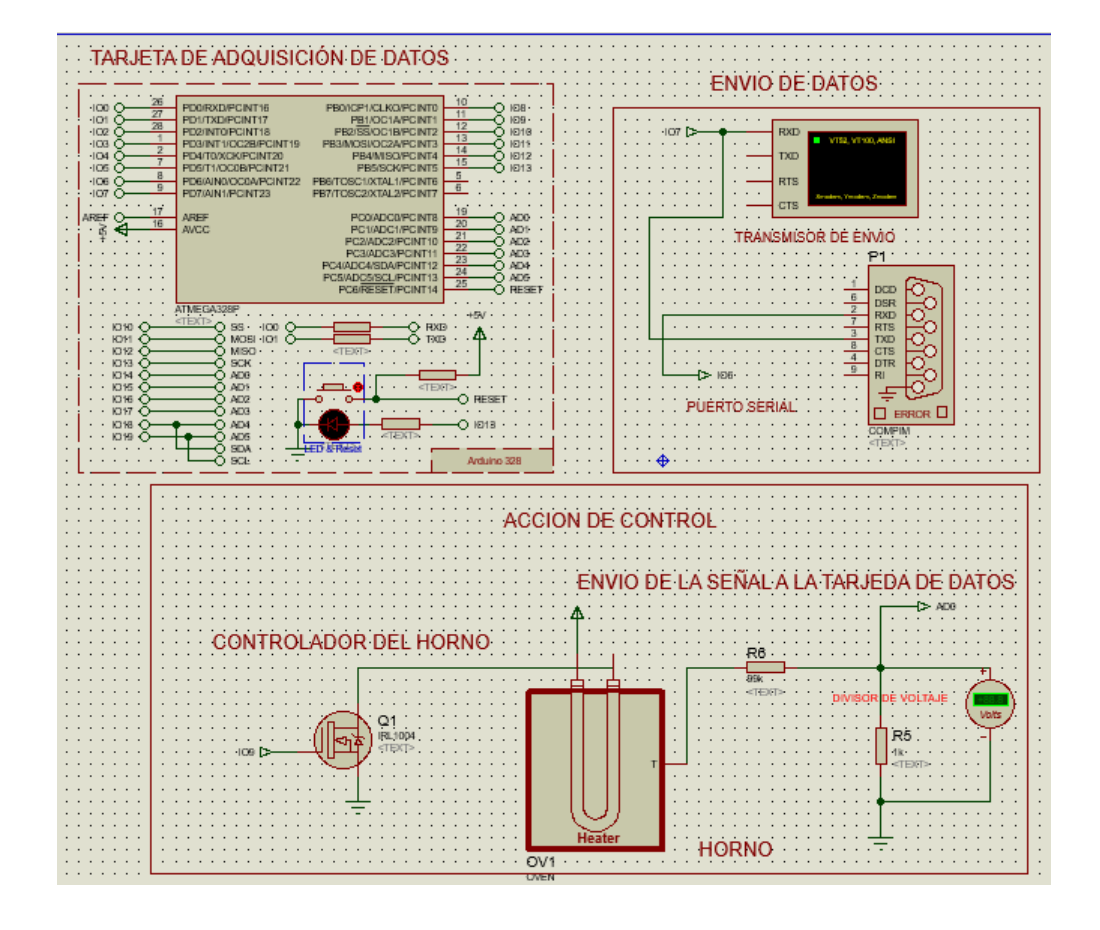

*Diseño del controlador para él envió de datos*

*Nota:* Sistema de control que permitirá enviar los datos de variación que se produce en el horno.

## **3.4 Creación de la programación de la tarjeta de adquisición de datos**

Se creó un código de programación que permita leer los datos que está enviando el sensor y convertirlos en datos más comprensibles por las personas para luego poder enviarlos por un HMI hacia el programa LabVIEW.

*Creación del código de programación*

```
#include<SoftwareSerial.h>
SoftwareSerial myserial(6,7);//RX, TX
word a;
int m;
void setup()
€
myserial.begin(9600);
pinMode(9,OUTPUT);
Ł
void loop()
€
if(myserial.available())
 €
  m=myserial.parselnt();
  analogWrite(9,m/4);
  a=analogRead(0);
  myserial.println(a);
  delay(100);
 ł
ł
```
*Nota:* Código de programación que enviara los datos obtenidos en el honor hacia LabVIEW.

## **3.5 Creación de puertos Virtuales para la transmisión de los datos**

Se procedió a abrir el programa Virtual Serial Port Drive y se creó dos puertos virtuales que servirán para simular la comunicación que tendrán el software proteus con LabVIEW para el envío y recepción de los datos obtenidos por el sensor ubicado en el horno eléctrico.

#### *Creación de los puertos virtuales*

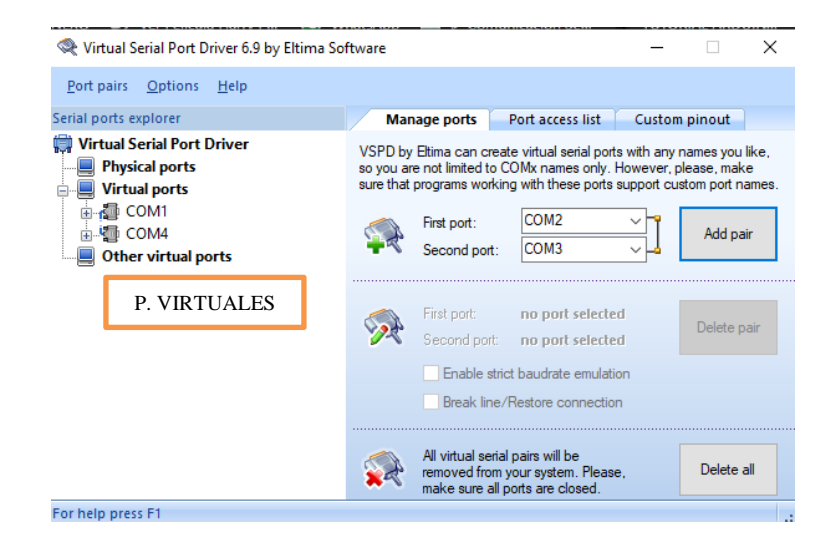

*Nota:* Programa que permitirá crear puertos virtuales para comunicar a Proteus con LabVIEW.

#### **3.6 Creación del panel frontal em el entorno LabVIEW**

Se procedió a realizar un entorno de control donde se obtendrán los datos y se podrán visualizarlos en una pantalla, pero el panel frontal tendrá que ser implementado en lazo abierto colocando todos los elementos que se necesitan para realizar la comunicación por puerto serial.

Creación del Panel Frontal en LabVIEW

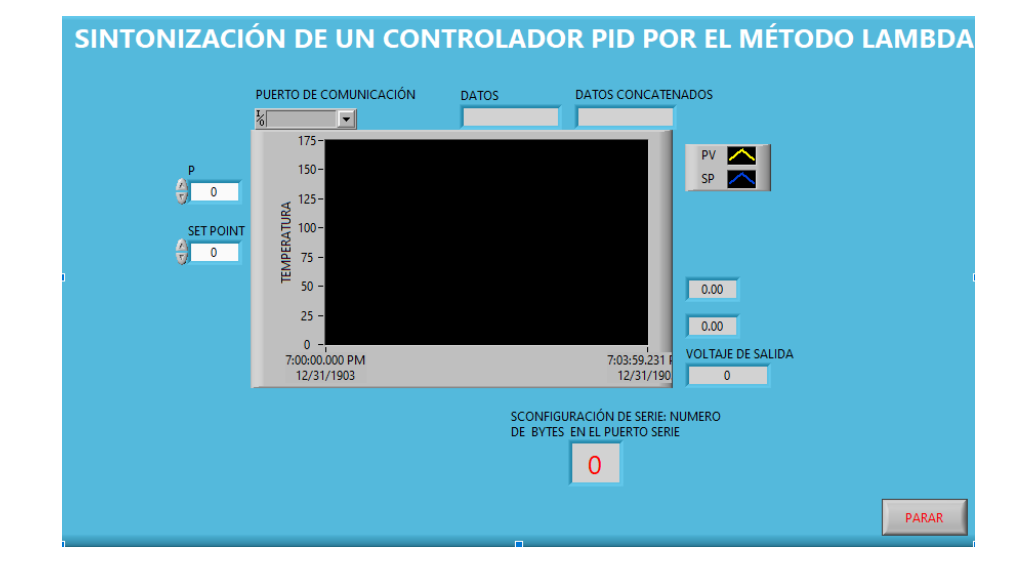

*Nota: En LabVIEW crearemos un controlador en lazo abierto que permita visualizar los datos que se envían de proteus por el puerto virtual.* 

### **3.7 Creación del diagrama de bloques en LabVIEW**

Para la creación del diagrama de bloques en el Software LabVIEW se lo realizó por partes que se mencionaran a continuación:

Se procedió a la creación de varias estructuras que servirán para realizar la comunicación entre el simulador proteus y LabVIEW y permitir realizar el control que se necesita para obtener los datos enviados, se creó primero una estructura tipo "SECUENCIAL", en su interior se creó otra estructura de tipo "WHILE" para ejecutar la programación cuando ocurra las condiciones especificadas, en su interior crearemos una estructura "SECUENCIAL" que serán necesarios para realizar el control.

*Estructuras utilizadas para el control*

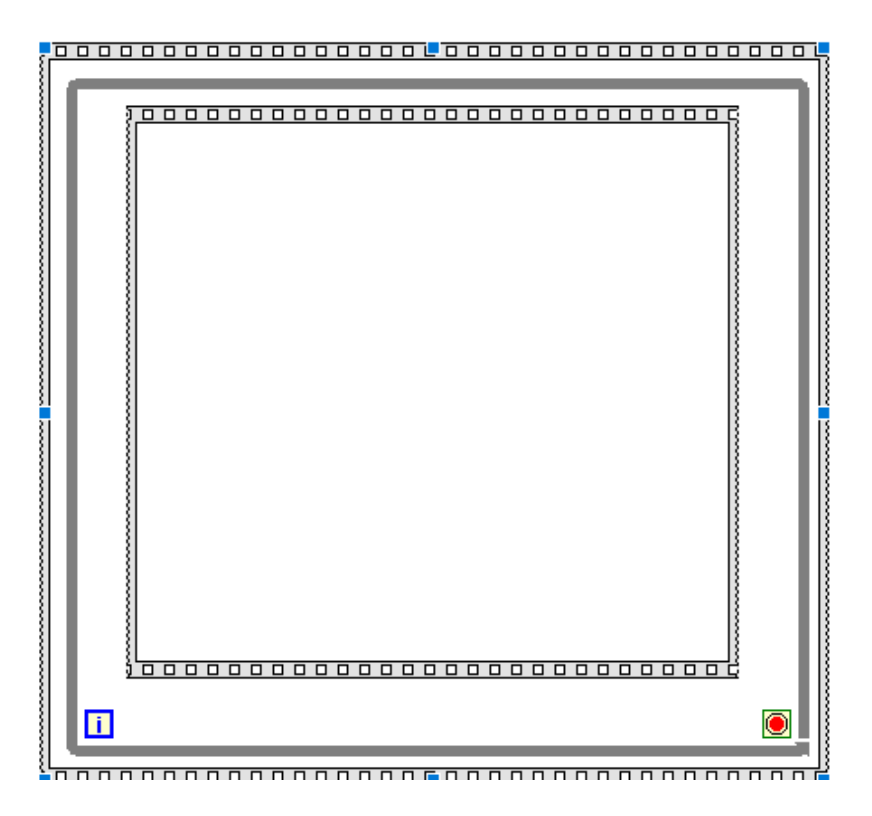

*Nota:* En la figura se observa las estructuras que se utilizaran en el diagrama de bloques de LabVIEW para realizar el control.

Después de la creación de las estructuras de control, en la parte exterior se colocó el icono que realizará la comunicación serial que se creó en el panel frontal, al icono lo conectaremos con el icono "VISA configure Serial Port" que se lo obtiene dando clic derecho – Instrument I/O – Serial – Configure Port.

*Conexión del puerto serial.*

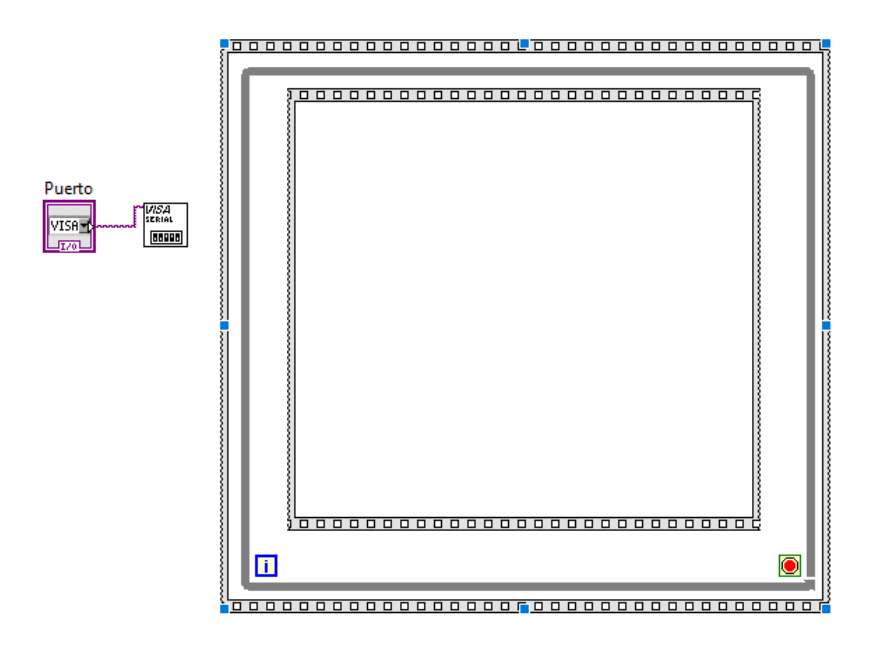

*Nota:* El diagrama de flujo muestra los cómo se va a comunicar el LabVIEW con proteus a través de la selección de los puertos.

En la estructura secuencial interna se creó dos secuencias, para ello se dio clic derecho en la mitad de la estructura seleccionando la opción de "Add Frame Before" creándose un selector de secuencias, seleccionando la secuencia 0, en esa secuencia se elaboró un control para mostrar los datos concatenados por el puerto serie.

*Creación de datos concatenados.*

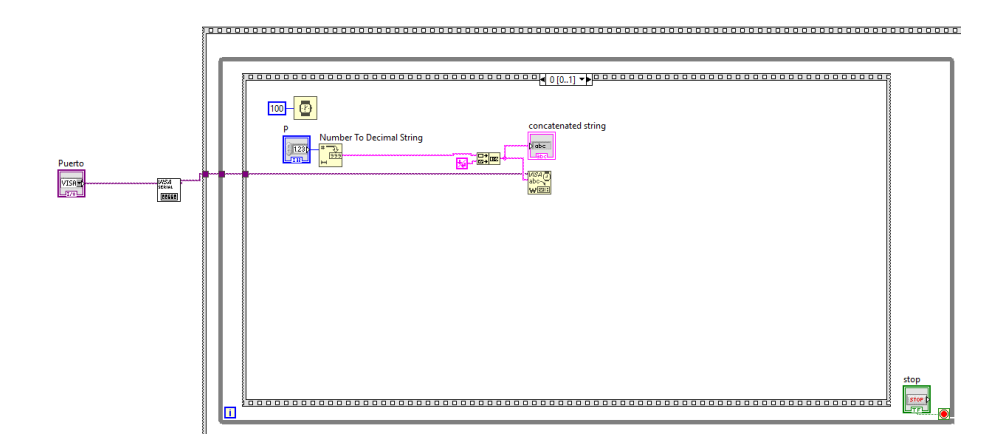

*Nota:* En la figura se observa la creación del control que permitirá obtener los datos que envié proteus.

En el selector de secuencias que se creó anteriormente seleccionó en uno para crear una estructura "CONDINCIONAL", donde se programó el control en lazo abierto que permitirá obtener los datos y poder visualizarlo en la pantalla.

### **Figura 26**

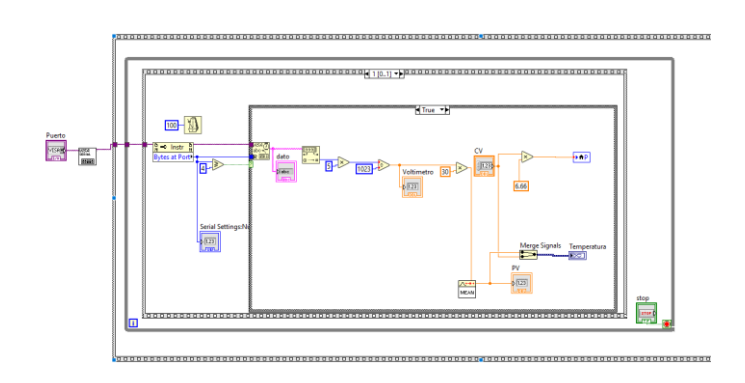

*Creación del control de lazo abierto.*

*Nota:* La imagen muestra el control de lazo abierto que se utilizara para obtener los datos enviados y visualizarlos en ondas.

#### **3.8 Selección de los Puertos Virtuales**

Terminado de realizar la programación correspondiente se procedió a realizar la comunicación entre los dos programas, para realizarlo se necesitó del programa Virtual Serial Port Drive que permite simular una conexión serial real. En el software LabVIEW seleccionaremos uno de los puertos creados anteriormente y el otro lo seleccionaremos en proteus para iniciar la comunicación entre los dos programas.

## **Figura 27**

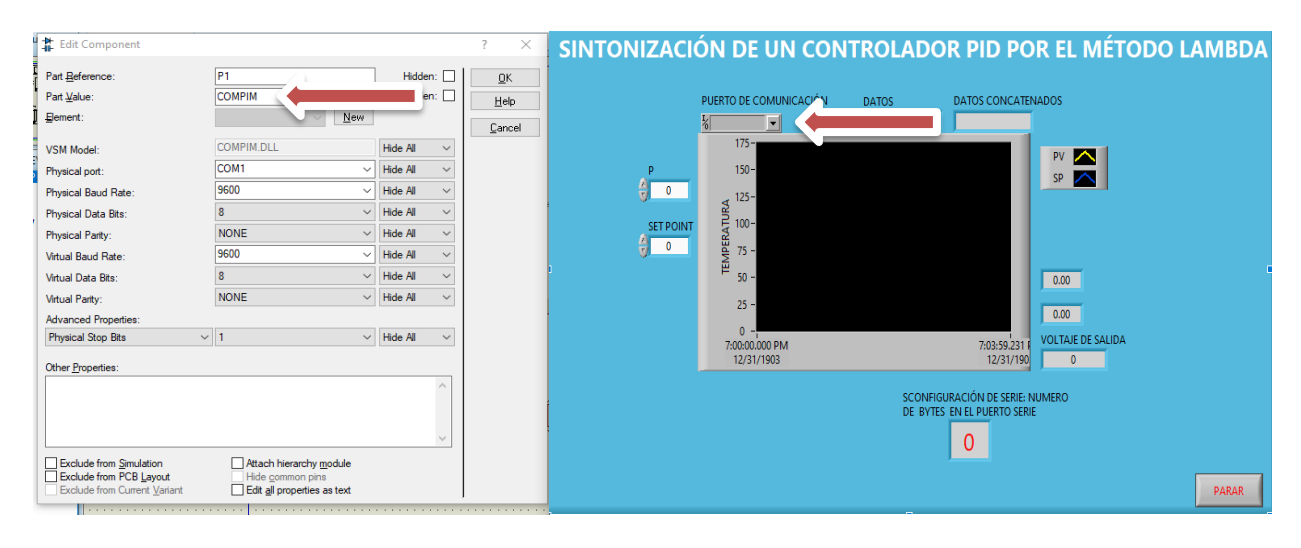

*Selección de los Puertos Virtuales*

*Nota:* La imagen representa la selección de los puertos virtuales que se

crearon anteriormente en los distintos programas que se van a utilizar.

### **3.9 Visualización de la Señal Obtenida**

Una vez que se realizó la selección de los puertos virtuales en los programas correspondientes, se procedió a iniciar la comunicación entre los dos programas dando clic en iniciar simulación en los dos programas, en el programa LabVIEW se manipuló la variable de control (CV) para observar la variación de la señal en la pantalla.

#### *Visualización de la Señal Obtenida*

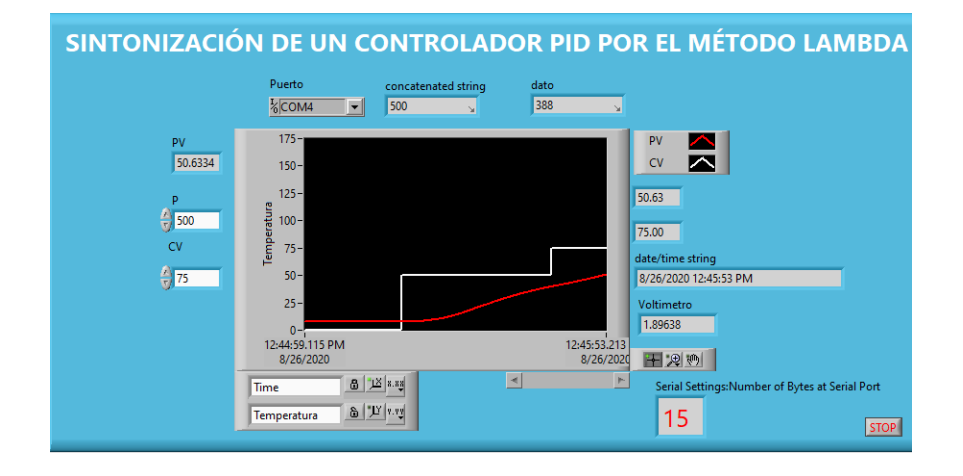

*Nota:* La ilustración representa la visualización de los datos que envía proteus a LabVIEW y convertirlo en una señal para verlo desde el panel frontal.

#### **3.10 Sintonización Lambda por el método de Escalón**

Para realizar la sintonización Lambda por el método del escalón se requiere seguir los siguientes pasos nombrados a continuación:

### **3.10.1 Obtención de los valores de medición**

Se comenzó a observar la variación de la señal que se mostraba en el Waveform Chart en la pantalla de LabVIEW, para poder obtener los valores que varían según se manipule las variables de control se procedió a dar clic derecho en la parte de la pantalla y seleccionamos la opción "export" y elegimos "export data to Excel" que se encargara de enviar todos los datos obtenidos a Excel.

Se realizó este procedimiento 10 veces obteniendo diferentes valores en la variable de control (CV).

Envío de datos obtenidos a Excel

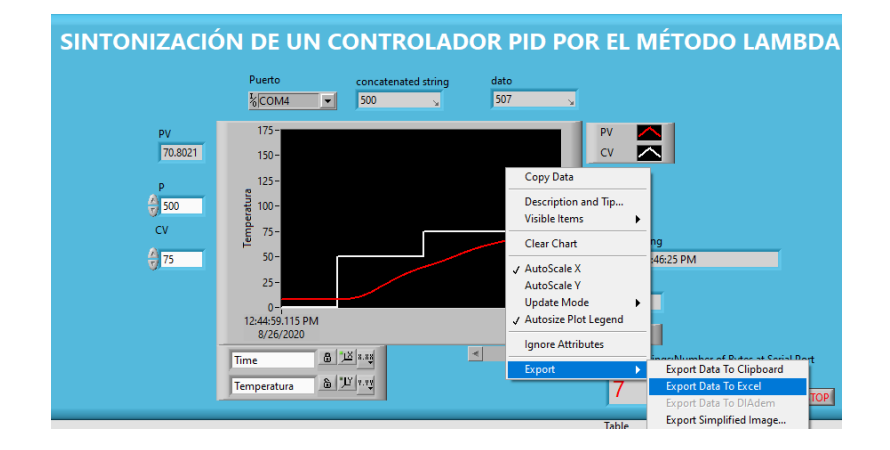

*Nota:* en la imagen se observa los pasos que se deben seguir para poder exportar la variación de los valores de temperatura que se obtienen con el transcurso del tiempo a Excel.

### **3.10.2 Visualización de los valores obtenidos en Excel**

Los datos obtenidos que se exportan desde LabVIEW a Excel aparecen por pantallas separadas por lo que se agrupó cada uno de los valores obtenidos en uno solo archivo lo que se clasifico los datos obtenidos por el tiempo de envío, los valores de la variable de proceso (PV) y el valor de la variable de control (CV), donde se llegó a obtener todos los 10 valores de (CV).

# **Tabla 3**

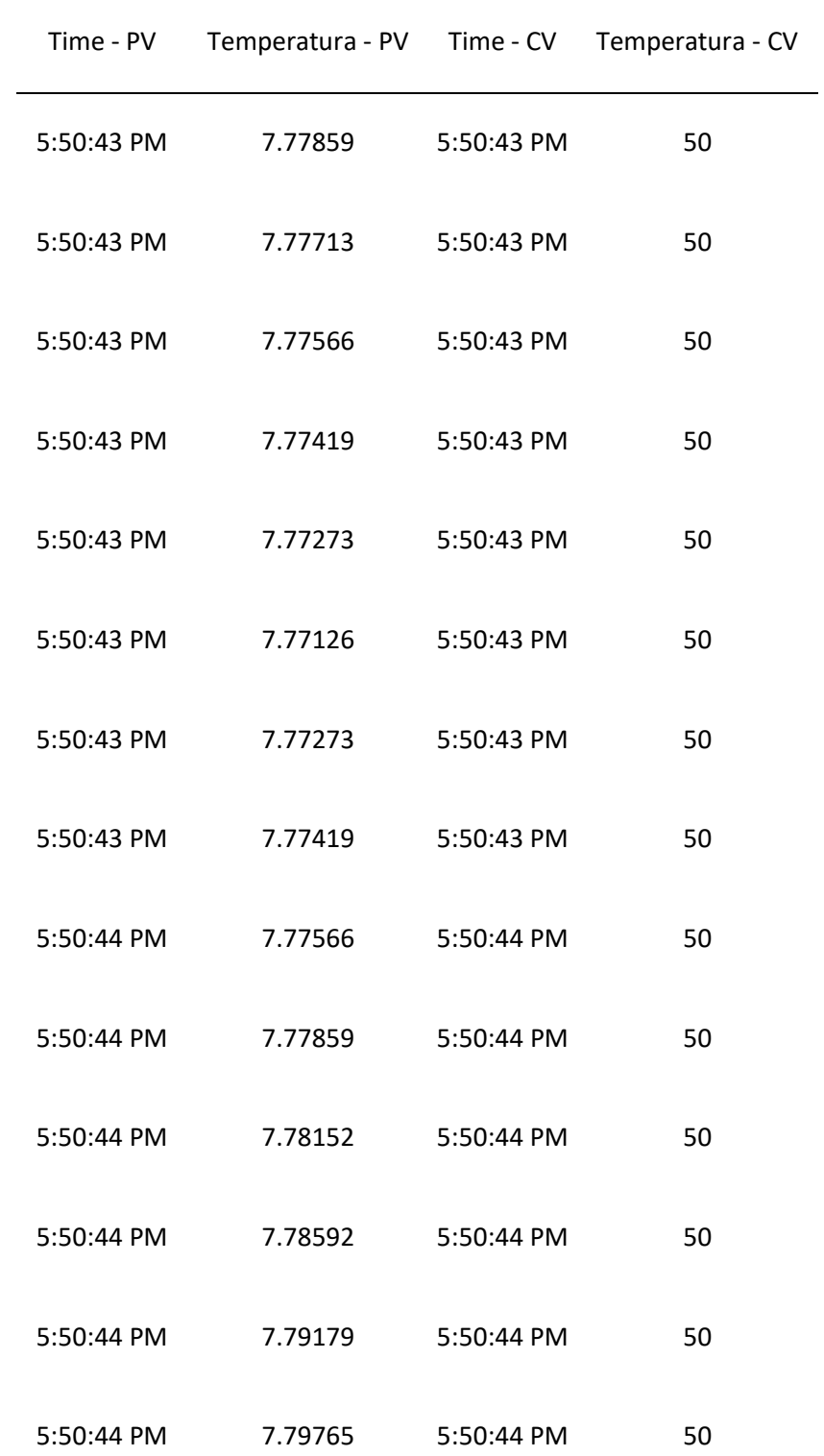

# *Adquisición de los datos de medición*

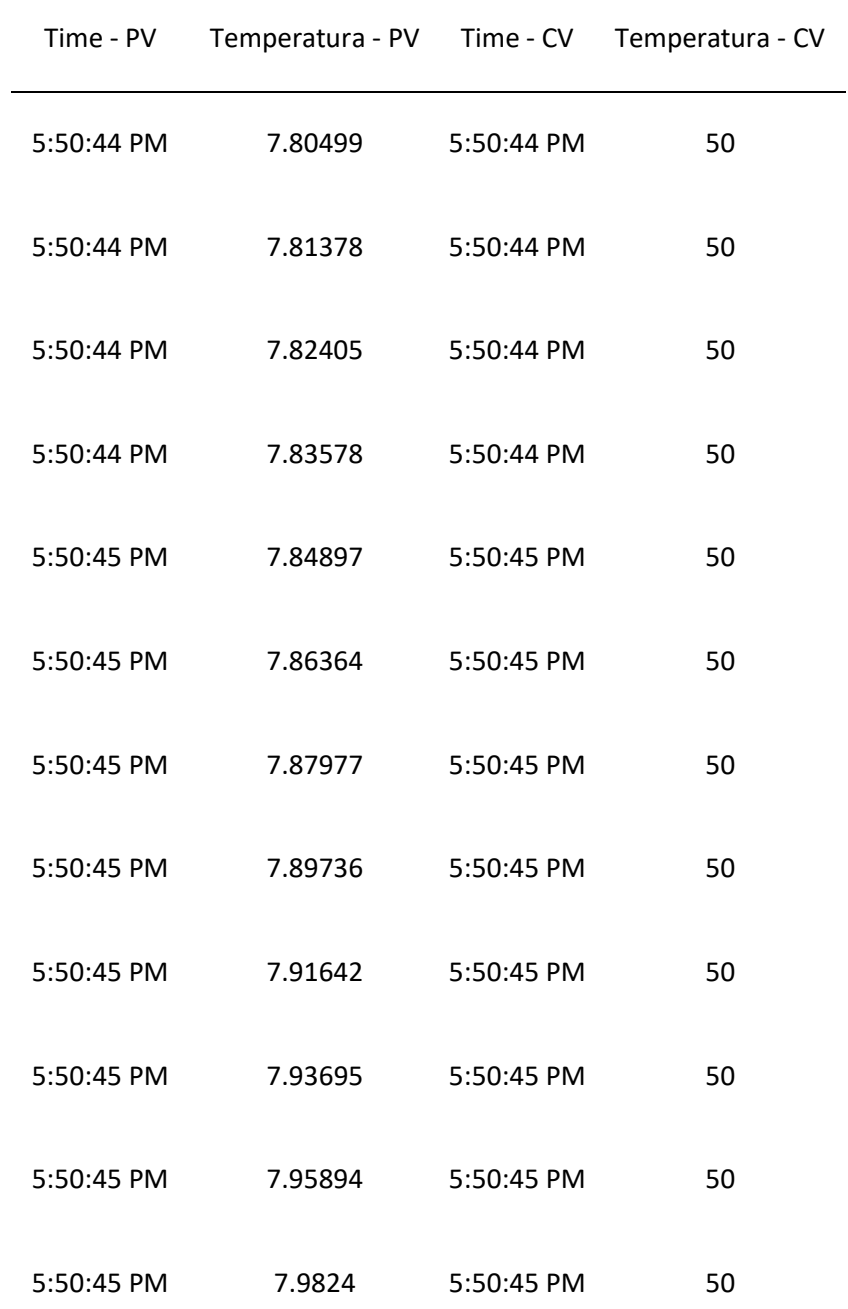

*Nota:* se puede observar en la tabla al cambio de temperatura según transcurre el tiempo.

# **3.10.3 Obtención del promedio de los datos.**

Terminado de agrupar todos los valores en un solo archivo se procedió a obtener sus promedios de medición, para ello se escribió la siguiente formula en

Excel ("=PROMEDIO (B2:B1011") que en este caso es el rango de valores que se obtuvieron en el primer valor de la variable de control (CV).

# **Tabla 4**

*Cálculo del valor Promedio*

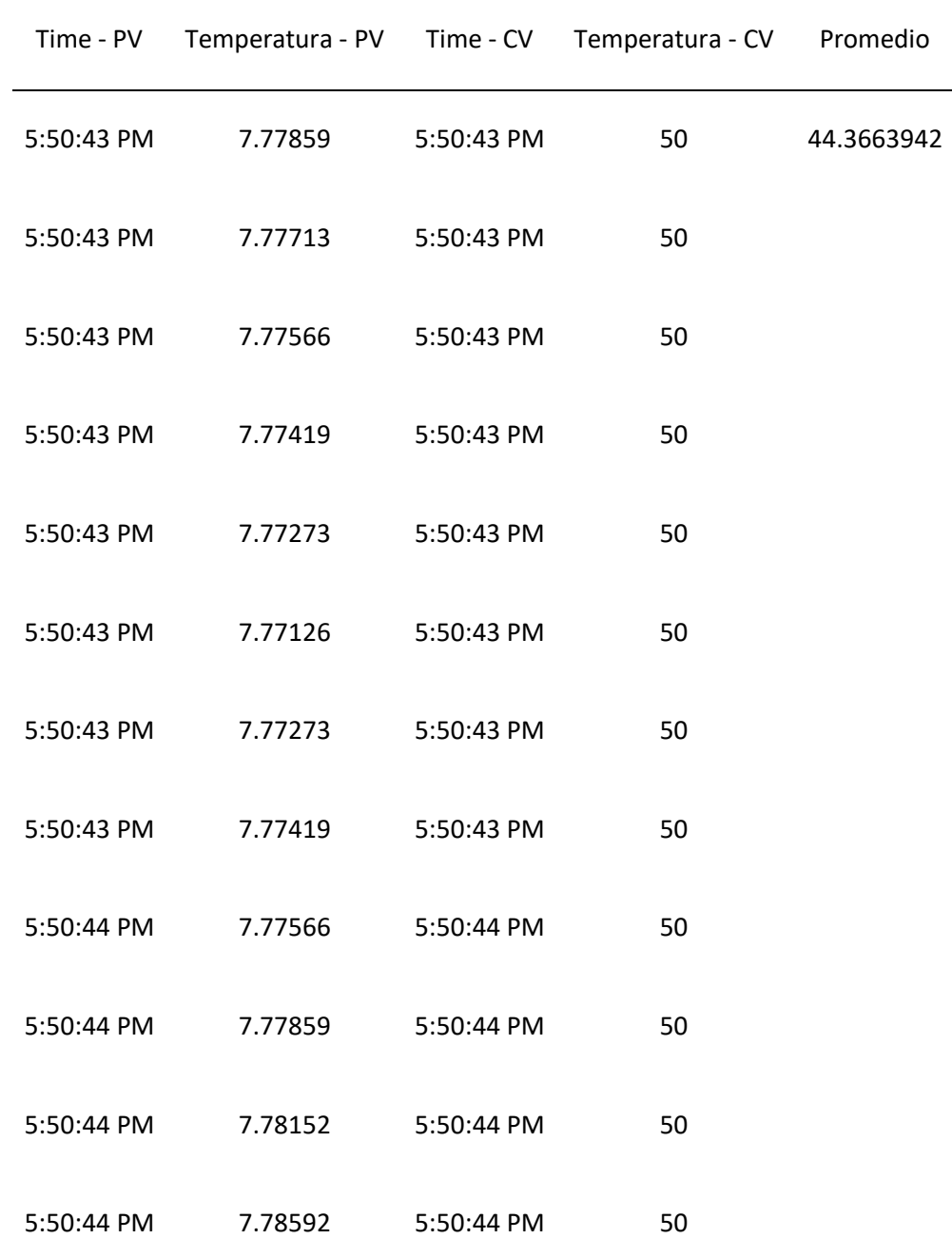

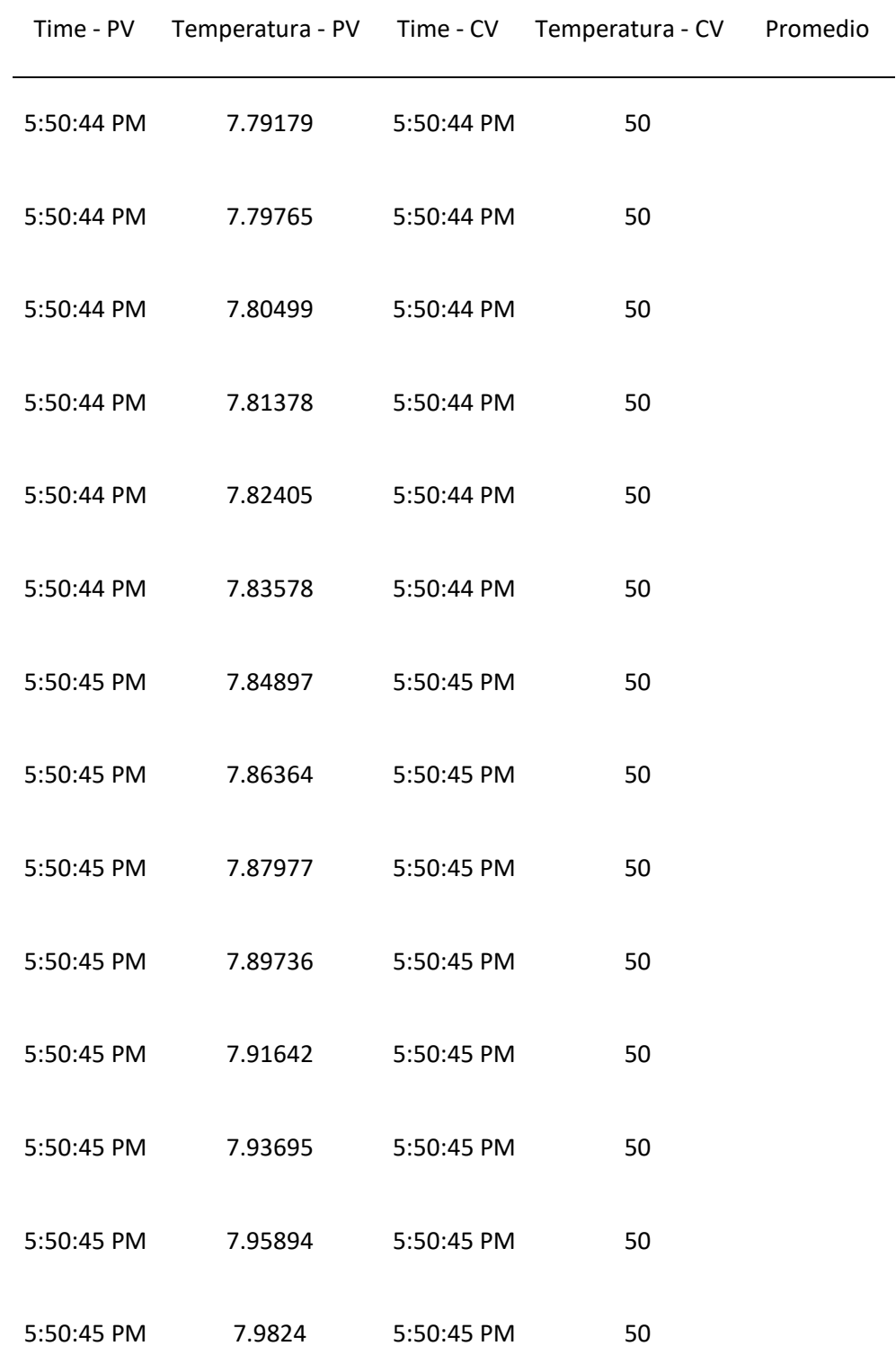

Nota: Cuando la variable de temperatura llega al punto deseado se obtiene los valores transcurridos hasta llegar al punto establecido.

#### **3.10.4 Obtención del 63% de los datos obtenidos en forma ascendentes**

Para poder obtener el 63% de los datos se lo debe realizar solo en los escalones ascendentes, es decir los valores que se coloque en la variable de control sea mayor a la que se colocó anteriormente. Para obtener ese valor se procedió a utilizar las siguientes formulas, para ello tomaremos los valores que se muestran en la tabla 3.

 $\Delta$ = valor final – valor inicial

Siendo el valor inicial 7.77850 °C y el valor final, el promedio 44.363942 °C, entonces el valore es:

$$
\Delta = \text{ valor final} - \text{ valor inicial}
$$
\n
$$
\Delta = 44.363942 \, \text{°C} - 7.7850 \, \text{°C}
$$
\n
$$
\Delta = 36.5789942 \, \text{°C}
$$

Una vez que se obtuvo el valor de la variación se procedió a multiplicar por 63 y dividirlo para 100 que representara el valor del 63% obteniendo el siguiente valor.

$$
\Delta 63\% = \frac{36.5789942^{\circ}\text{C} * 63}{100}
$$

$$
\Delta 63\% = 23.04476635^{\circ}\text{C}
$$

Por último, para tener el valor del 63% al valor obtenido anteriormente se le tiene que sumar el dato del valor inicial para tener ya el número correspondiente al 63% donde se obtuvo el siguiente resultado.

$$
\Delta 63\% = 23.04476635^{\circ}C + 7.7850^{\circ}C
$$

$$
\Delta 63\% = 30.82976635^{\circ}C
$$

Si el valor que se obtiene al realizar los pasos anteriores no coincide con los datos que se obtuvieron se recomienda seleccionar el valor que más se aproxime al valor que se obtuvo.

## **Tabla 5**

### *Obtención del valor del 63%*

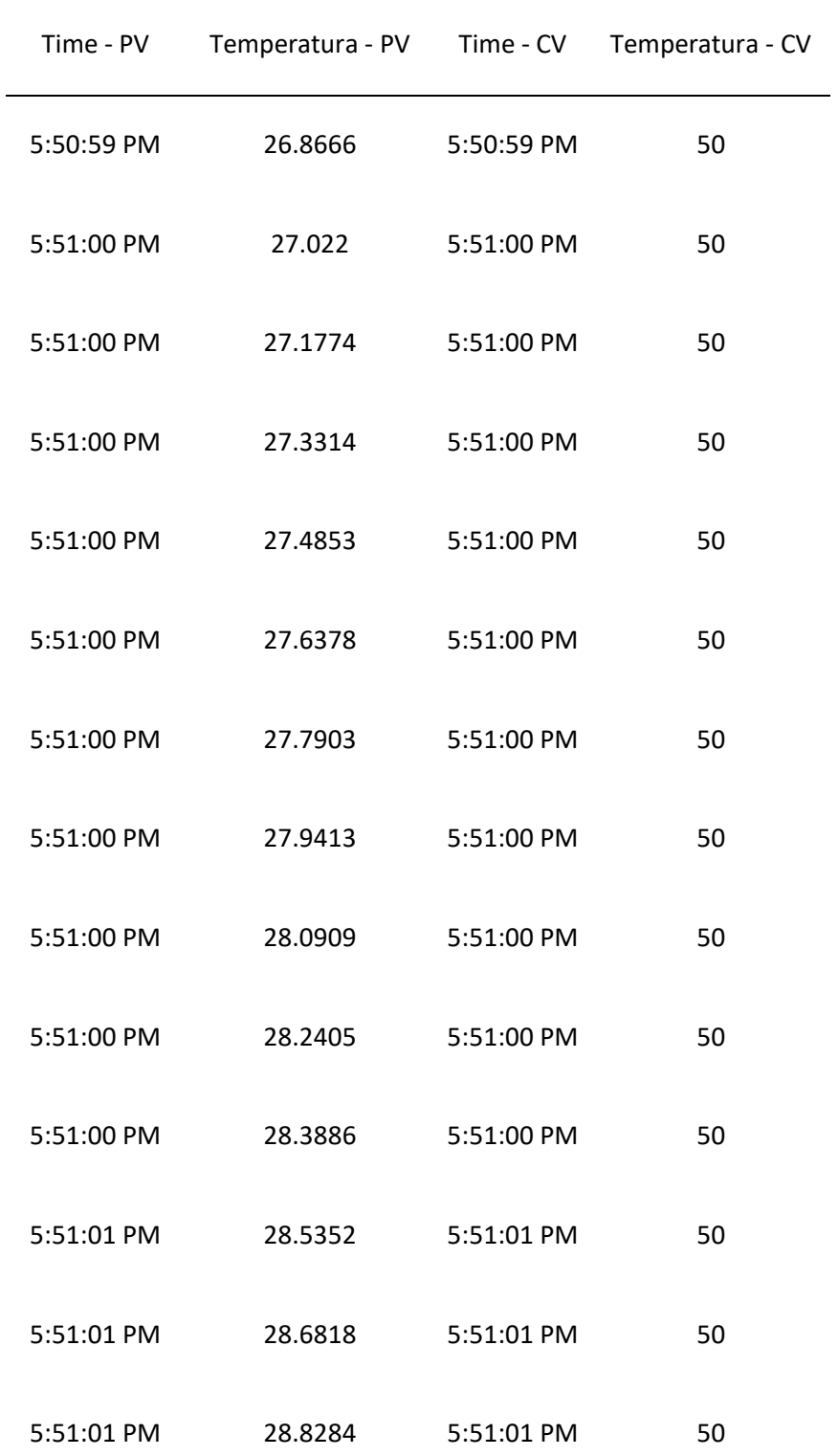

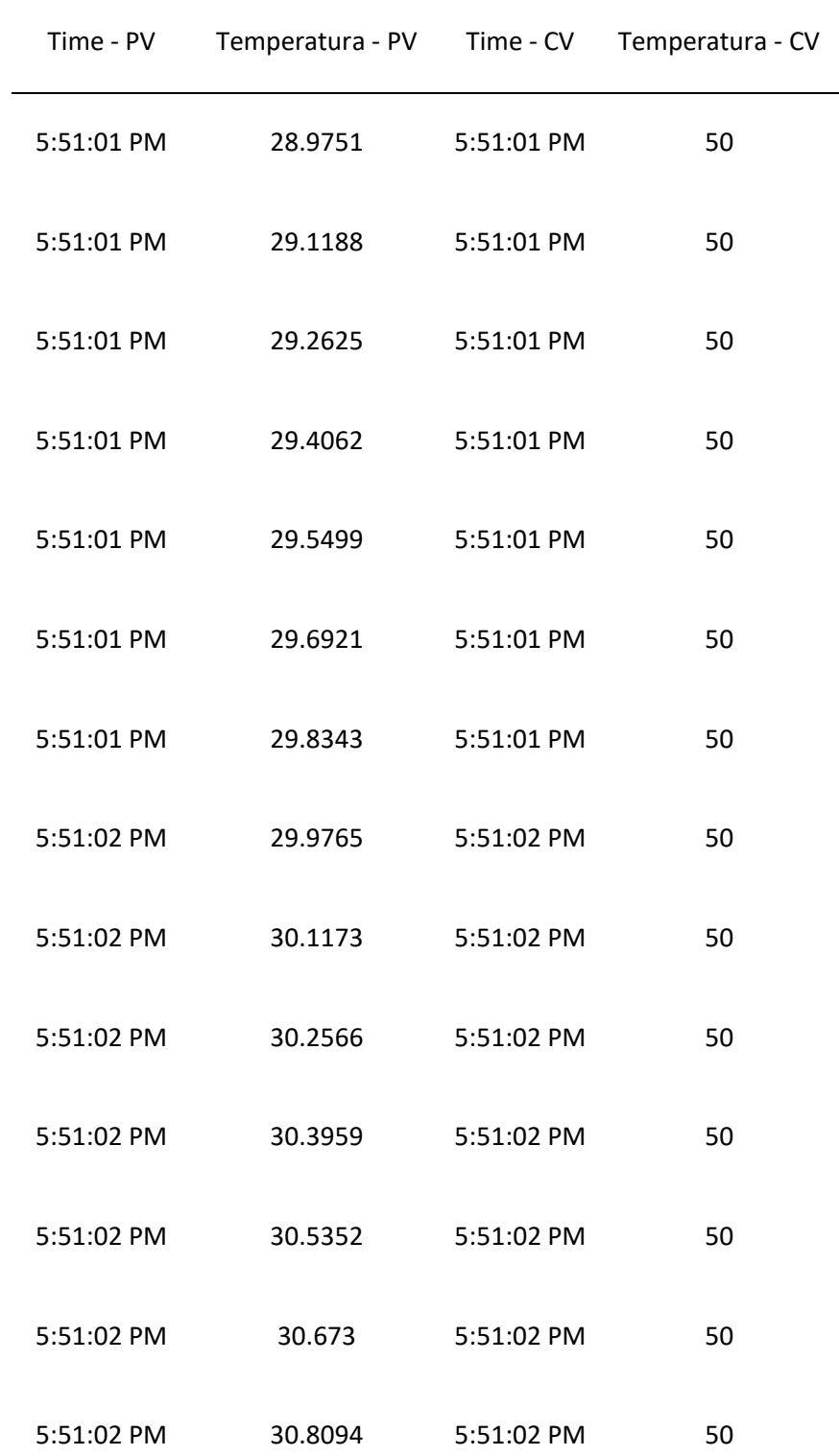

*Nota:* En la tabla se pude observar el valor de temperatura que se aproxima al valor del 63% obtenido en los cálculos realizados anteriormente.

#### **3.10.5 Obtención del 63% de los datos obtenidos en forma descendentes**

Para obtener el valor del 63% se debe realizar con valores obtenidos en forma descendentes como se visualizará en la figura 25.

Para obtener la variación de la temperatura se procedió a realizar los cálculos con la misma fórmula que se utilizó anteriormente, siendo en este caso el valor inicial 105.66 °C y el valor final el promedio 64.9870264 °C.

> $\Delta$ = valor final – valor ininicial  $Δ = 64.9870264 °C - 105.66 °C$ ∆=|- 40.6729736 °C| ∆= 40.6729736 °C

Terminado de obtener la variación de la temperatura se procedió a obtener el valor del 63%, para ello se multiplicó al valor final por 37 y luego dividirlo para 100, siendo esta fórmula la representación del 63% en forma descendente obteniendo el siguiente resultado.

$$
\Delta 63\% = \frac{valor final \degree C * 37}{100}
$$

$$
\Delta 63\% = \frac{64.9870264 \degree C * 37}{100}
$$

$$
\Delta\%63 = 24.04519977 \degree C
$$

Para finalizar y obtener el valor del 63% en forma descenderte se procedió a realizar una sustracción entre el valor inicial y la variación del 63% que se obtuvo anteriormente obteniendo el siguiente resultado:

> $\Delta 63\%$  = valor inicial °C – valor del 63% °C ∆63% = 105.66 ℃ − 24.04519977 ℃  $\Delta 63\% = 81.66480023$  °C

Si el resultado obtenido no concuerda con los da los datos de Excel se tiene que aproximarse al siguiente:

## **Tabla 6**

*Cálculos del 63% en forma descendente*

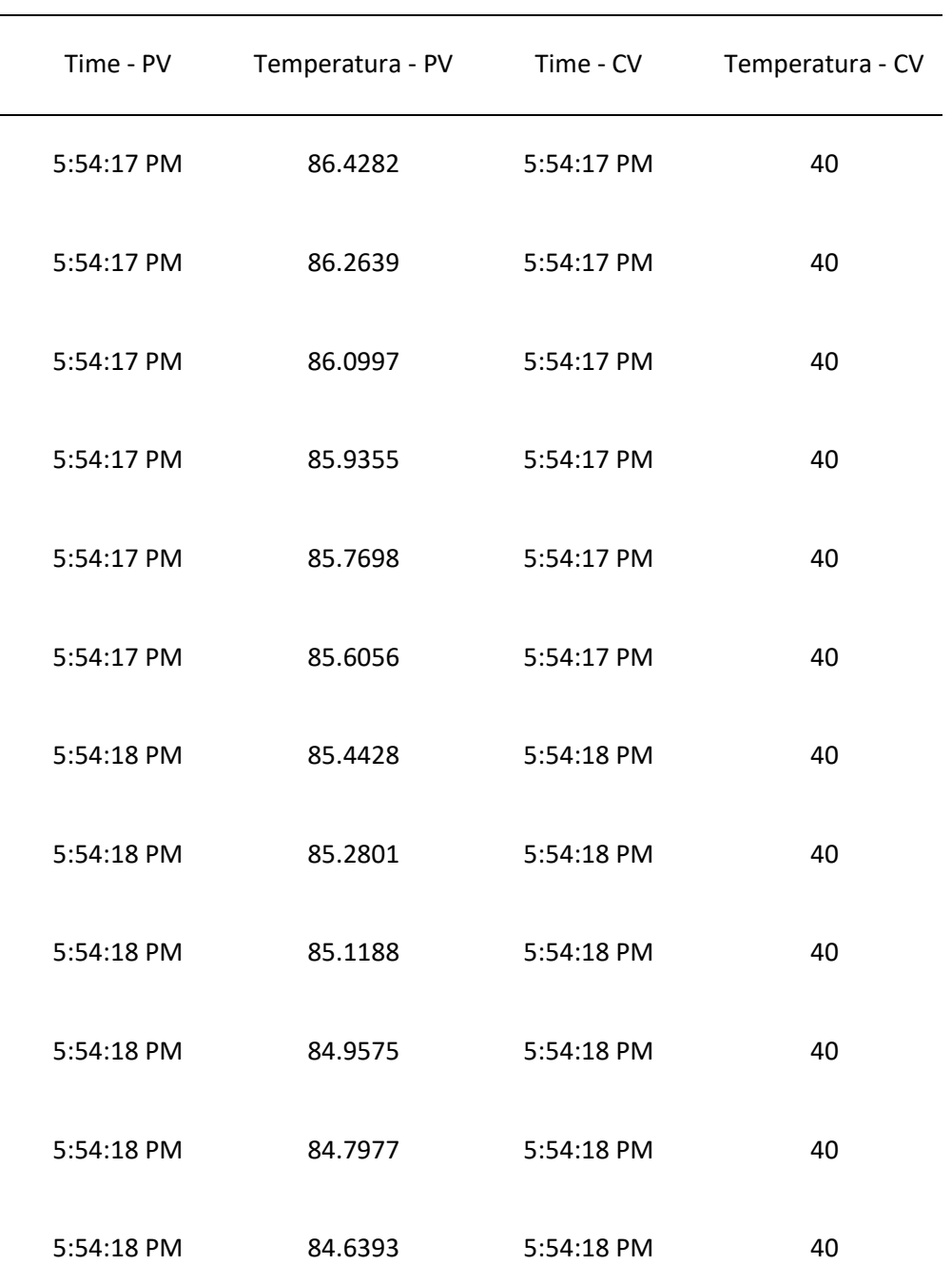
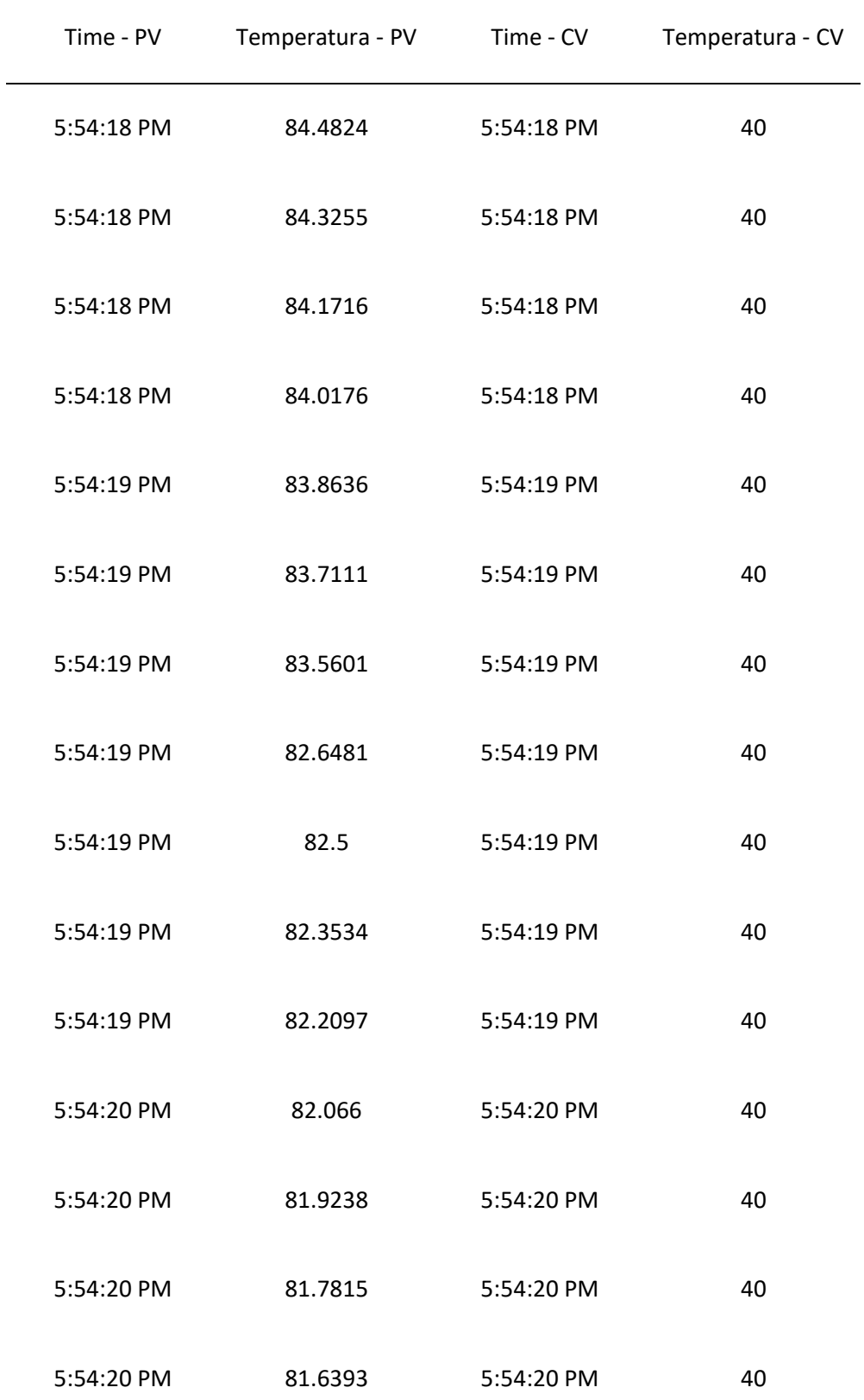

*Nota:* En la tabla a continuación podemos observar el valor del 63% que se obtuvo al

realizar los cálculos en forma descendente.

Se debe de realizar los cálculos del 63%, de todos los valores que se obtuvieron al cambiar la variable de control (CV) aplicando cualquiera de las dos formas sea ascendente o descendente.

#### **3.10.6 Obtención del tiempo Td**

Se empezó a observar los datos y fijarse si se produce un cambio repentino en las mediciones de temperatura para luego contar el número de celdas que tiene desde el inicio de la medición hasta el que se produzca el cambio, obtenido ya el número de celdas ocupadas le restamos 1 y lo multiplicamos por el tiempo de espera que se utilizó en el diagrama de bloques de LabVIEW. En nuestro caso el número total de celdas fue de 26 lo que se procedió a restarle una y multiplicarle por 100ms que es el tiempo que se utilizó en LabVIEW dando un tiempo de 2500ms del Td.

## **Tabla 7**

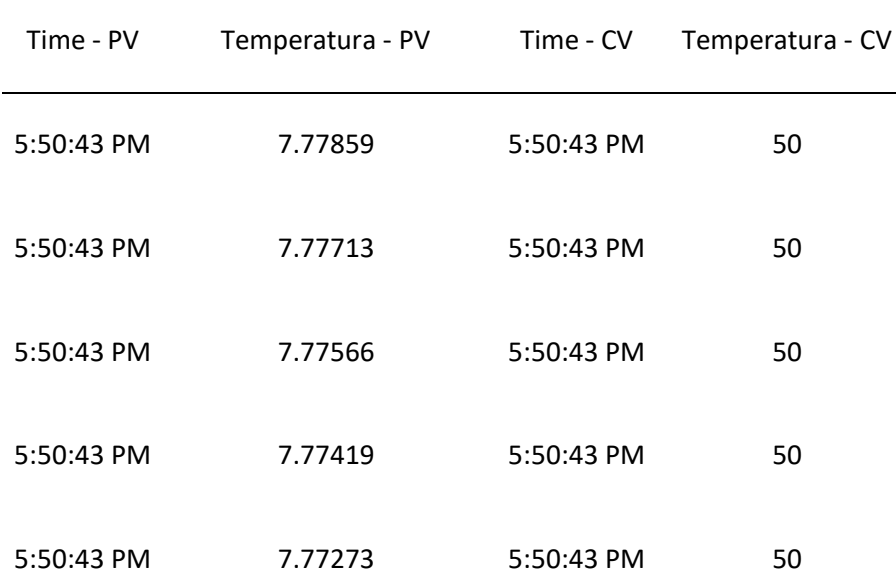

*Obtención del tiempo Td* 

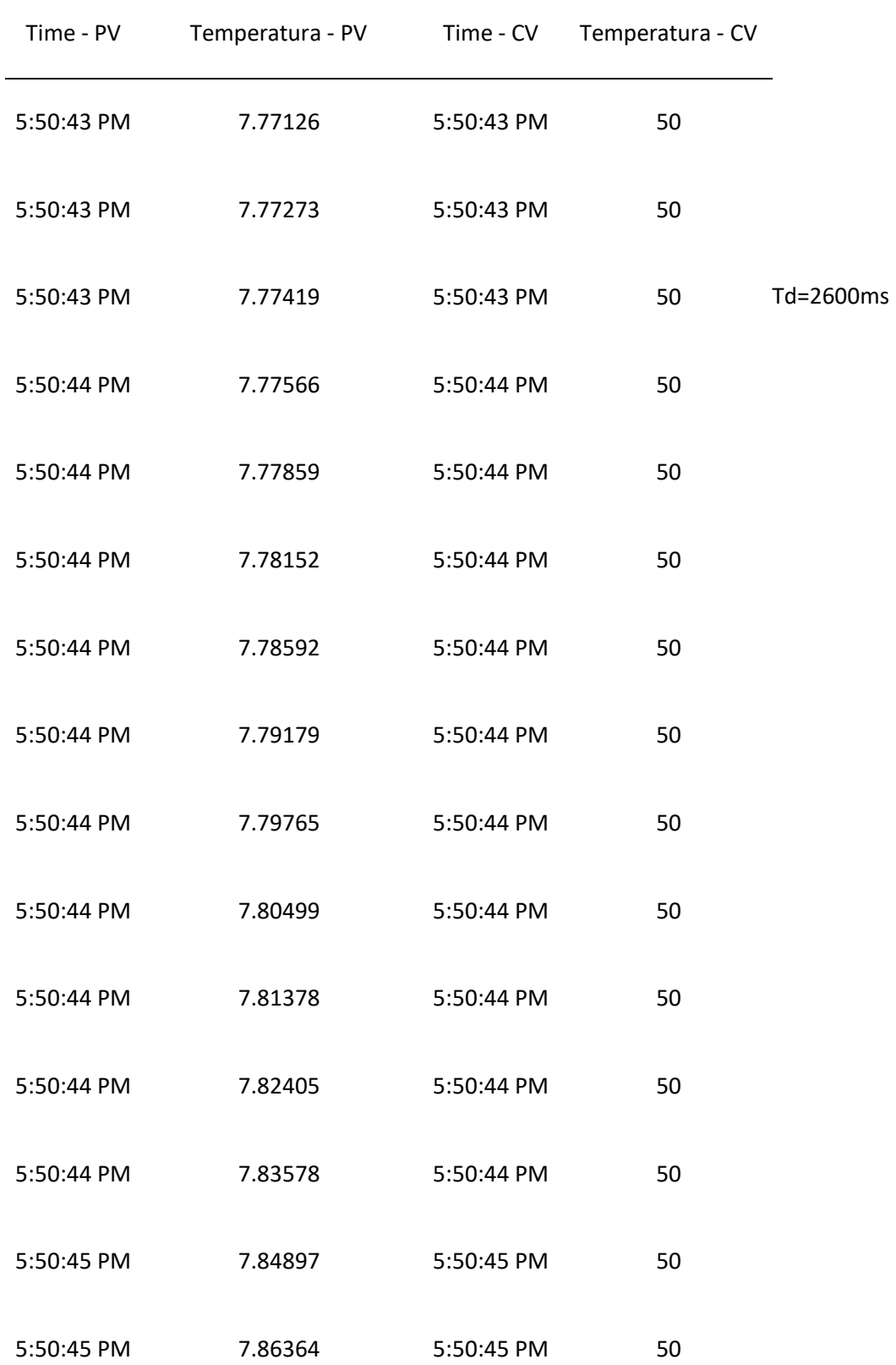

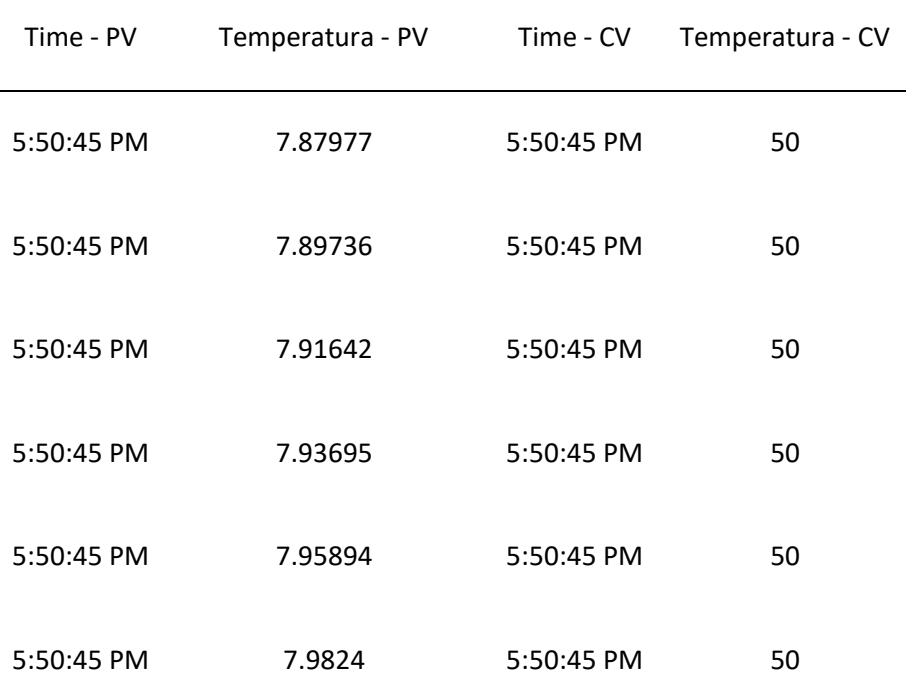

*Nota:* Para obtener el valor del tiempo Td se debe de contar el número de celdas desde el inicio de la medición hasta llegar a un cambio considerable en la obtención de los datos de medición y luego restaremos uno y multiplicaremos el resultado por el tiempo que se demora en obtener cada dato de envió.

### **3.10.7 Obtención del tiempo Tao**

Para obtener el valor de Tao se debe realizar la misma secuencia que se hizo para obtener el valor de Td, sin embargo, se debe iniciar el conteo de las celdas desde que se produce el cambio de valor de temperatura hasta el valor del 63% que se obtuvo anteriormente.

## **Tabla 8**

## *Obtención del valor de Tao*

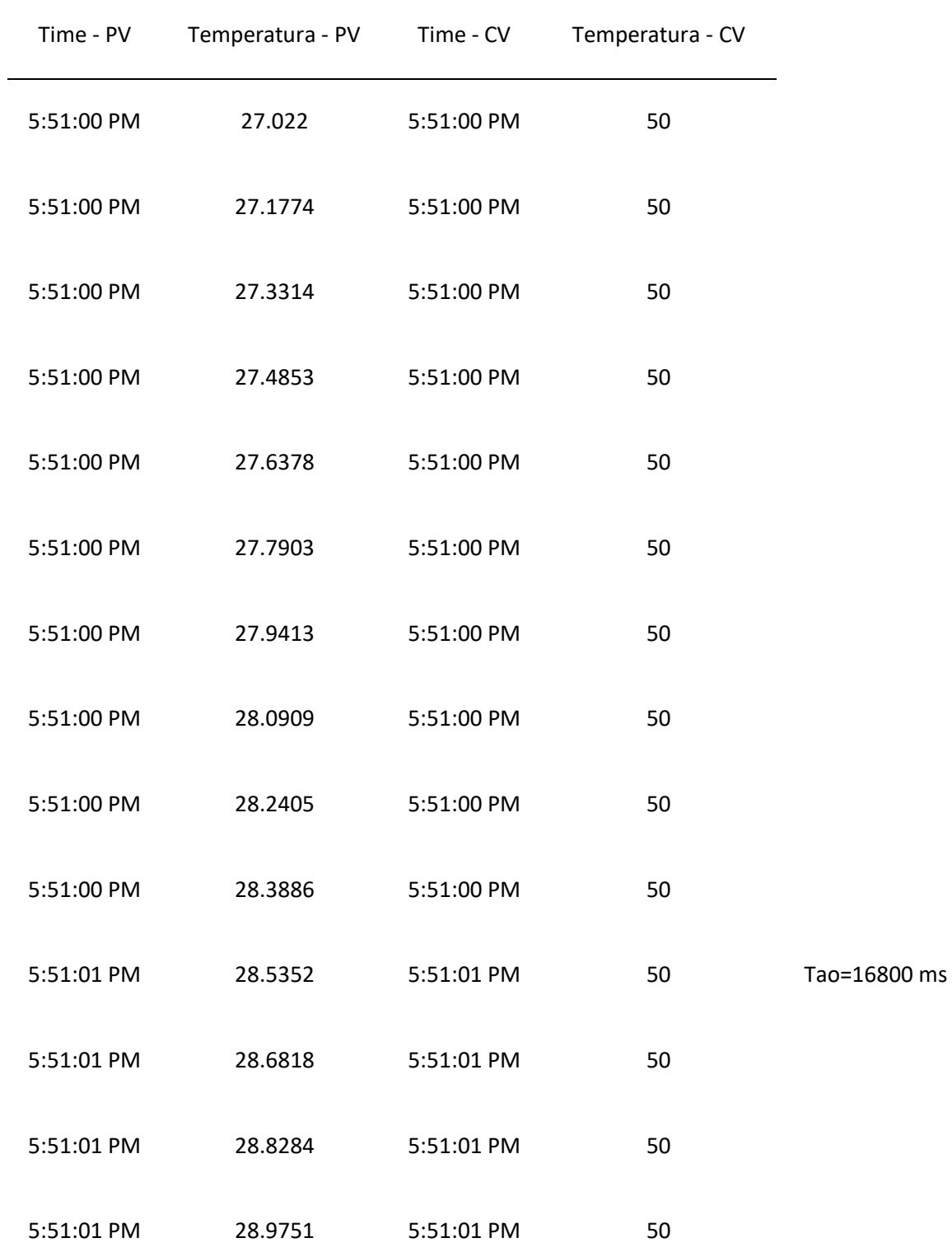

 $\overline{\phantom{a}}$ 

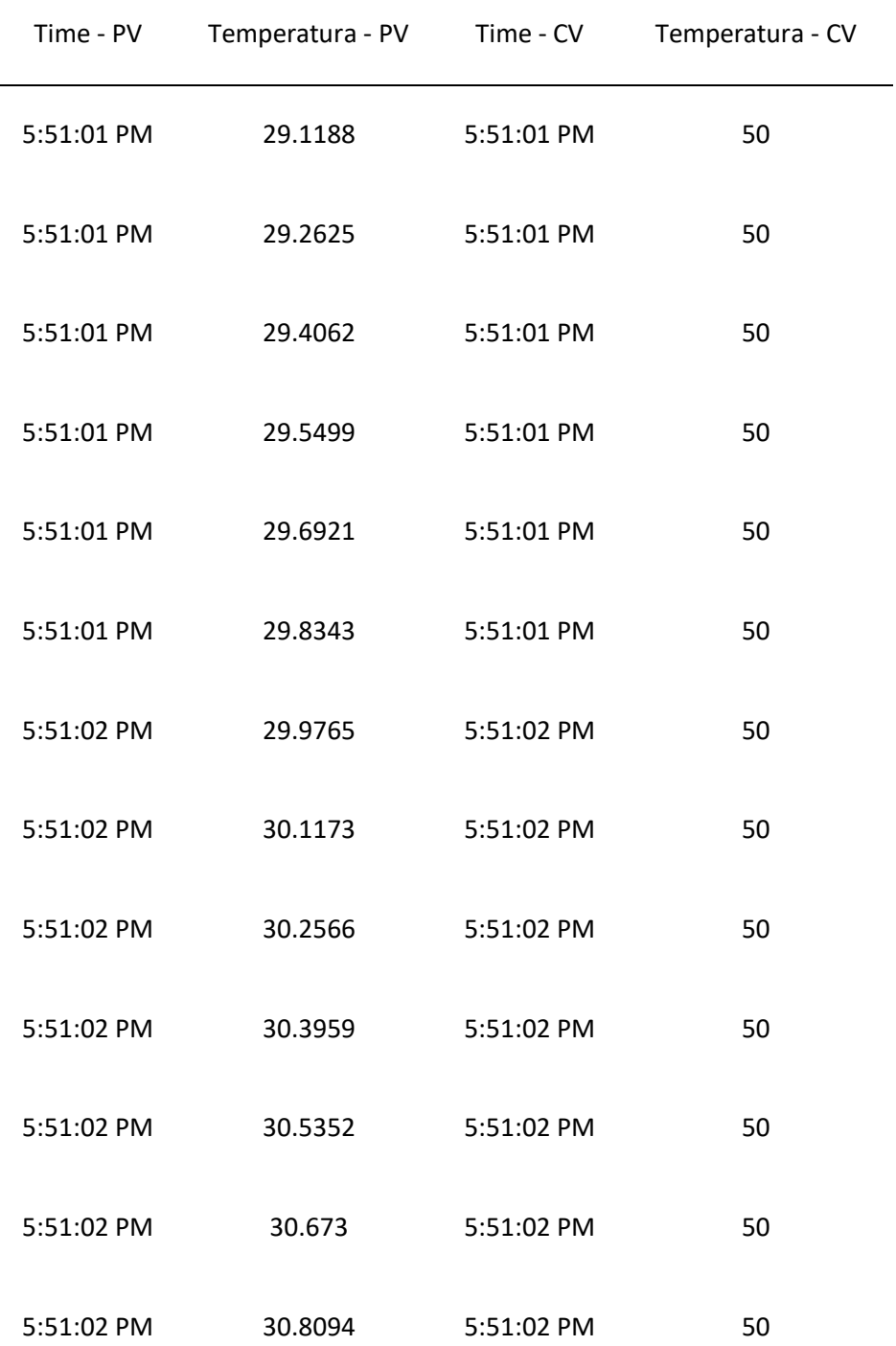

*Nota:* se realiza el mismo procedimiento que el anterior, realizando el conteo de las celdas desde el final del tiempo Td hasta llegar al valor del 63% que se obtuvo.

### **3.10.8 Obtención de los valores de sintonización**

Una vez que se terminó de encontrar todos los valores mencionados con anterioridad, se procedió a realizar una tabla en con el número total de pruebas que se realizó en la obtención de datos de temperatura en lazo abierto, en nuestro caso se realizaron 9 pruebas de temperatura, lo que nos servirá para encontrar las constantes que se necesitaran para realizar la sintonía lambda.

### **Tabla 9.**

# PRUEBA PRUEBA PRUEBA PRUEBA PRUEBA PRUEBA PRUEBA PRUEBA PRUEBA 1 2 3 4 5 6 7 8 9 ∆PV (%) ∆CV (%) KP  $Td(s)$ Tao (s)

#### *Obtención de los valores de Sintonización*

*Nota:* Para obtener los valores de sintonización se debe verificar que los datos que se obtuvieron anteriormente sean correctos para realizar los cálculos que sintonizarán el controlador.

#### **a) Obtención de la variación de la variable de proceso (ΔPV%)**

Queriendo obtener la variación de la de la variable de proceso (PV) se debió haber obtenido el promedio de todos los valores obtenidos al realizar la manipulación de la variable de control (CV) por lo que se reemplazó los valores en la siguiente fórmula sabiendo que el promedio de la prueba 1 es de 44.3663942 °C y el promedio de la prueba 2 es de 91.6841506°C.

$$
\Delta PV = valor final - valor inicial
$$

$$
\Delta PV = 91.6841506°C - 44.3663942°C
$$

$$
\Delta PV = 47.3177564°C
$$

Una vez obtenido la variación de la variable de proceso, se realizó el cambio del dato obtenido PV en porcentaje para ello se necesitó hacer una relación del rango de temperatura que se utilizó para obtener los datos experimentales y realizar una variación que represento el cambio de PV entre 0 y 100%.

> LIMITE INFERIOR $(0\%) = 7.62$ °C LIMITE SUPERIOR  $(100\%) = 150\degree$ C

Teniendo especificado los valores que representan el 0 y 100% se realizó una sustracción entre el límite superior y el inferior para obtener la variación que existe entre este rango de medición para poder obtener el porcentaje de variación de PV al reemplazar valores en la siguiente formula.

 $\Delta 100\%$  = limite superior – limite inferior

 $\Delta 100\% = 150\degree C - 7.62\degree C$ 

$$
\Delta 100\% = 142.38\degree C
$$

Obtención de la variación de (PV) en porcentaje donde se realizó una regla de 3 para obtener el valor de ∆PV%.

142.38 °C = 100%  
\n47.3177564 °C = X  
\n
$$
\Delta PV\% = \frac{\Delta PV * 100\%}{142.38}
$$

$$
\Delta PV\% = \frac{47.3177564\degree \text{C} * 100}{142.38\degree \text{C}}
$$

 $\Delta PV\% = 33.23342913$ 

Se realizó este mismo procedimiento para obtener la variación de la variable de proceso en porcentaje (ΔPV%) con los demás datos que se obtuvieron.

**Tabla 10**

*Obtención de los valores de ∆PV (%)*

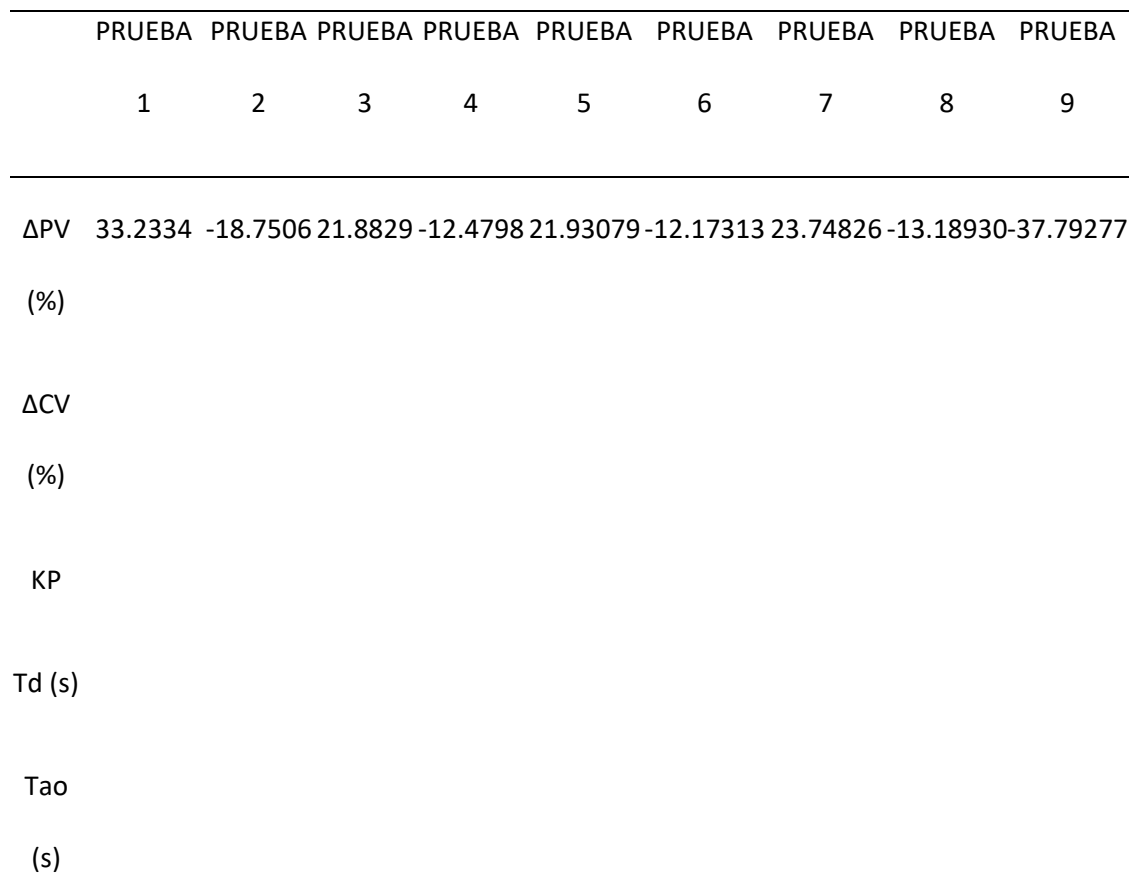

*Nota:* Se debe considerar todos los valores que se obtengan sean positivos o negativos.

### **b) Obtención de la variación de la variable de control (ΔCV%)**

Para la obtención de esta variación se lo realizó haciendo una sustracción entre los valores que se manipularon en la variable de control (CV), siendo nuestro caso el primer valor 50 y el segundo 100, donde se logró obtener el resultado en base a la siguiente fórmula.

$$
\Delta CV\% = Valor final - Valor inicial
$$

$$
\Delta CV\% = 100 - 50
$$

$$
\Delta CV\% = 50
$$

### **Tabla 11**

*Obtención de los valores de ∆CV (%)*

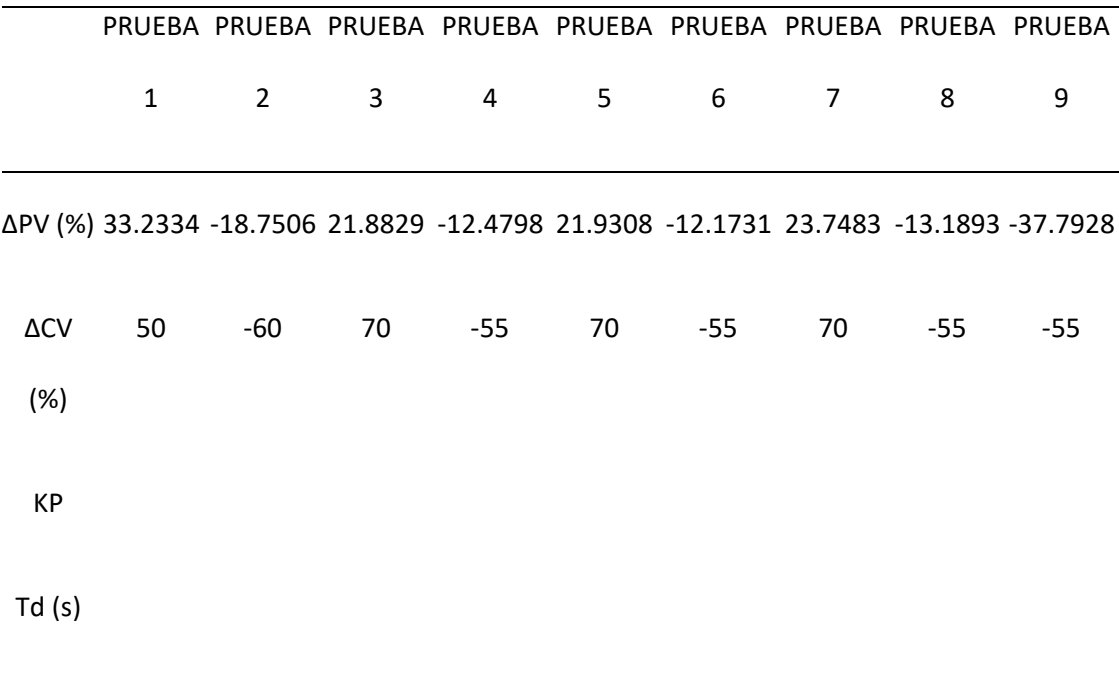

Tao (s)

*Nota:* Al realizar los cálculos se puede obtener valores que son positivos y negativos dependiendo del escalón de la variable de control (CV) que se esté obteniendo.

### **c) Asignación de valores de (Kp), (Td) y (Tao)**

Al encontrar los valores de Kp, se hizo una división entre el valor de la variación de ΔPV% para la variación de ΔCV% en cada uno de los datos obtenidos, para los valores de Td y Tao se procedió a transformar los valores encontrados al inicio de milisegundos a segundos obteniendo los siguientes valores.

### **Tabla 12**

*Valores de Kp, Td y Tao*

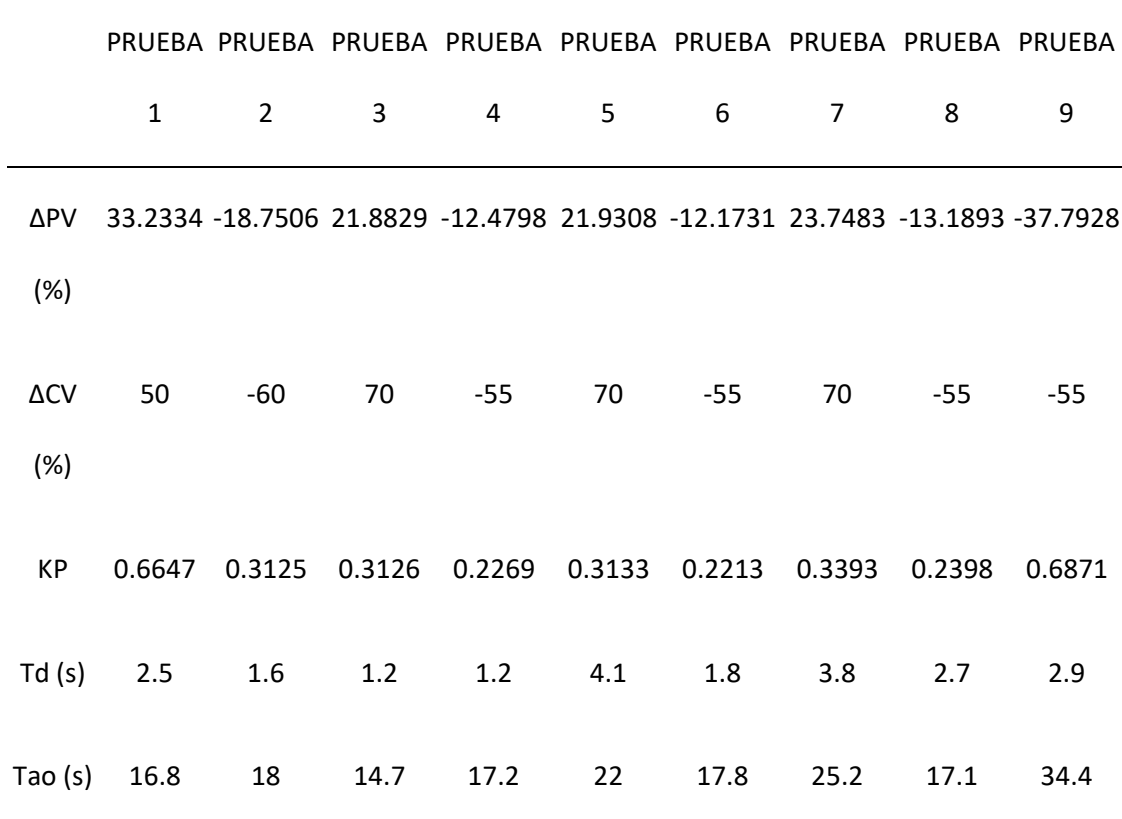

*Nota:* Para obtener el valor de Kp se dividió el valor de ∆PV (%) para el valor de ∆CV (%).

Para terminar, se obtuvo el promedio de Kp, Td y Tao para obtener un solo que representara en los valores de las constantes que se utilizaran en la sintonía.

### **Tabla 13**

### *Promedio de Kp, Td y Tao*

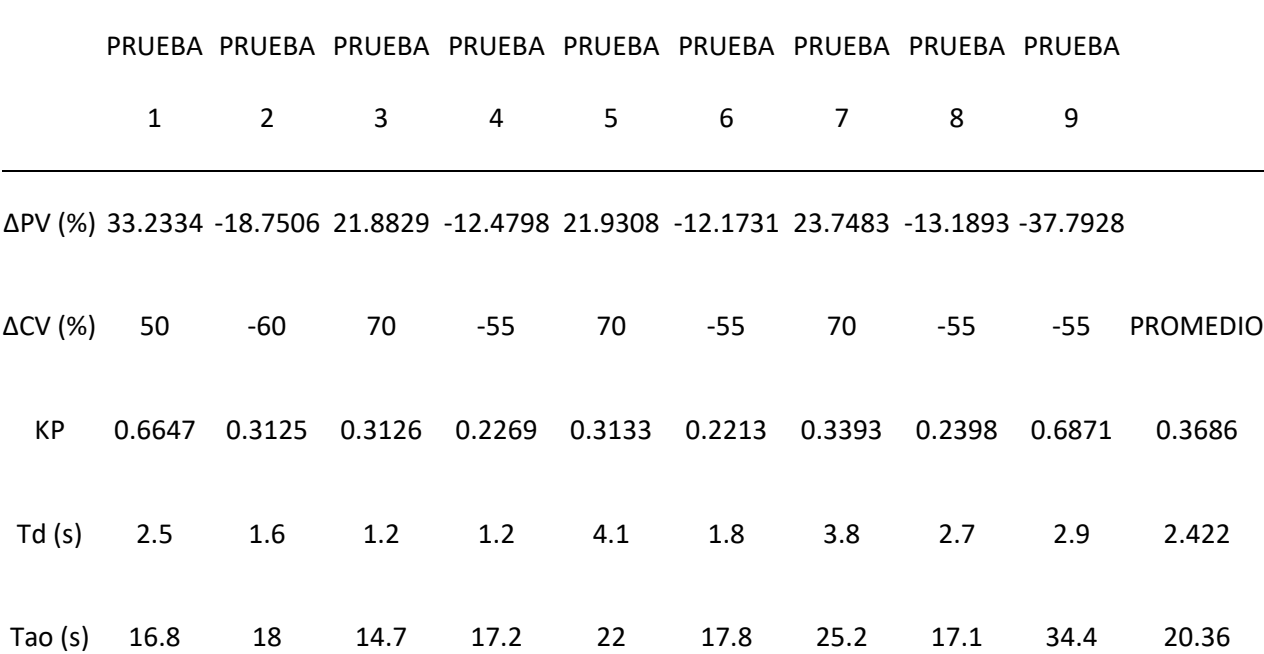

*Nota: El promedio se obtiene realizando una suma con los valores de todas las pruebas que se realizó y dividirlas para en número total de pruebas realizadas.*

#### **3.10.9 Tabla de obtención de los valores de sintonización**

Se realizó una tabla en donde se pudo obtener los valores de las constantes de sintonización que se utilizaran para realizar el control PID en lazo cerrado, donde el primer factor lambda será igual al tiempo Tao que el valor es 20.36(s) y los demás se los irá multiplicando de acuerdo a número de pruebas que se realizado para obtener los datos experimentales, para obtener el tiempo integral (Ti) se hizo una igualdad representado el tiempo integral el valor de Tao en todas las pruebas realizadas.

## **Tabla 14**

*Obtención del valor lambda* 

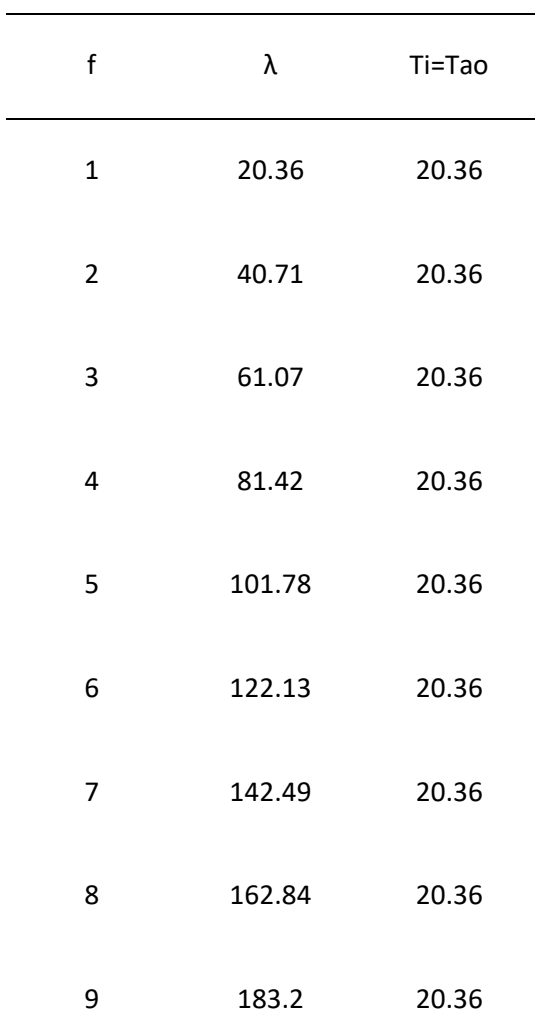

*Nota:* Para obtener los valores de lambda se tiene como primer valore el promedio que se obtuvo en tao y luego se lo va multiplicando de acuerdo al número de pruebas que se está realizando.

Terminado de encontrar el valor lambda y el valor de Ti, se comenzó a realizar los cálculos para encontrar los valores de Kc que se utilizaran en para

realizar el control PID de la estación de temperatura. Para encontrar el valor de temperatura se utilizó la siguiente fórmula:

$$
Kc = \frac{Promedio(Tao)}{((Promedio de (Kp))*(factor lambda + promedio de (Td)))}
$$

$$
Kc = \frac{20.36}{0.3686147 \times (20.36 + 2.422)}
$$

$$
Kc = 2.42445024
$$

• Realizar los cálculos según el número de pruebas hechas.

## **Tabla 15**

*Cálculo del valore Kc del controlador*

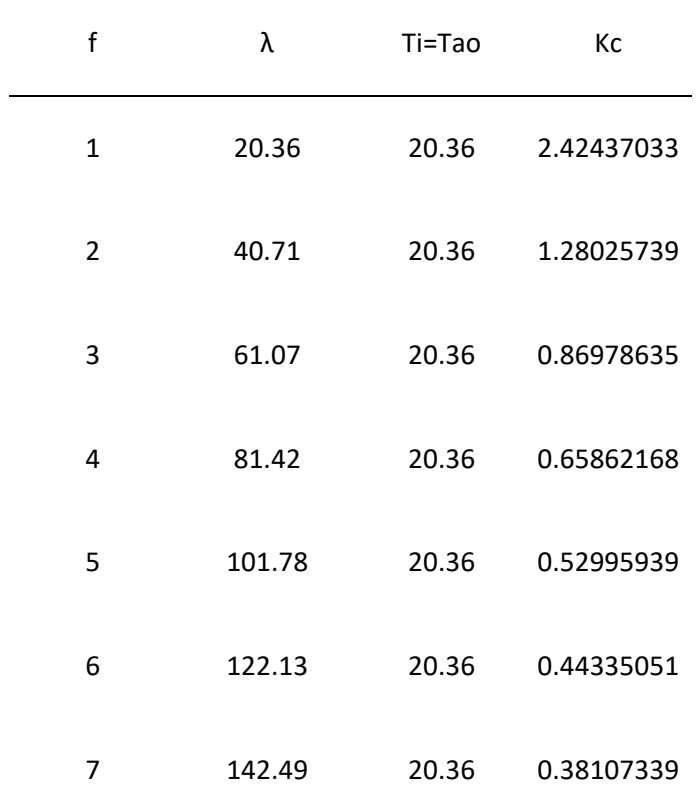

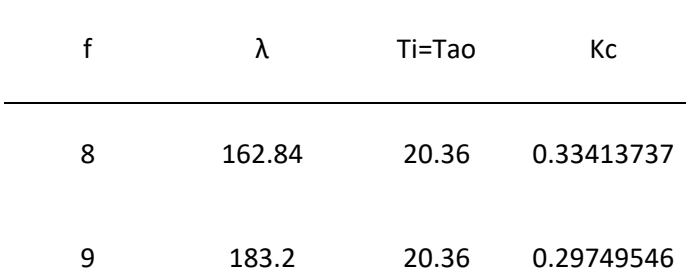

*Nota:* Los valores que se obtienen en Kc son los que se van a utilizar en el controlador siendo Kc la ganancia que se le dará al control para realizar la sintonía.

Los datos que se muestran en la figura 33 son los valores que se utilizarán en el controlador PID en lazo cerrado, Se recomienda utilizar los valores de la tercera fila porque es el que más utilizado.

### **3.10.10Creación del control PID en lazo cerrado**

En la creación del controlador PID en lazo cerrado se incrementará la asignación de las variables Kc, Ti y Td en el lazo de control que creo anteriormente para poder visualizar la sintonía lambda de la señal que se envía del proteus y se lo visualiza en el programa LabVIEW.

Panel frontal del PID en lazo cerrado

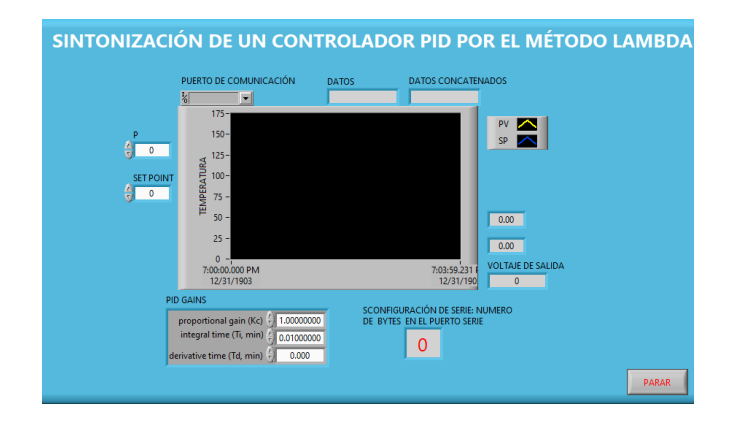

*Nota:* La imagen representa el diseño de un controlador PID en lazo cerrado que ya realiza el control de la variación de la temperatura mediante la sintonía lambda.

## **Figura 31**

*Diagrama de bloques del PID en lazo cerrado*

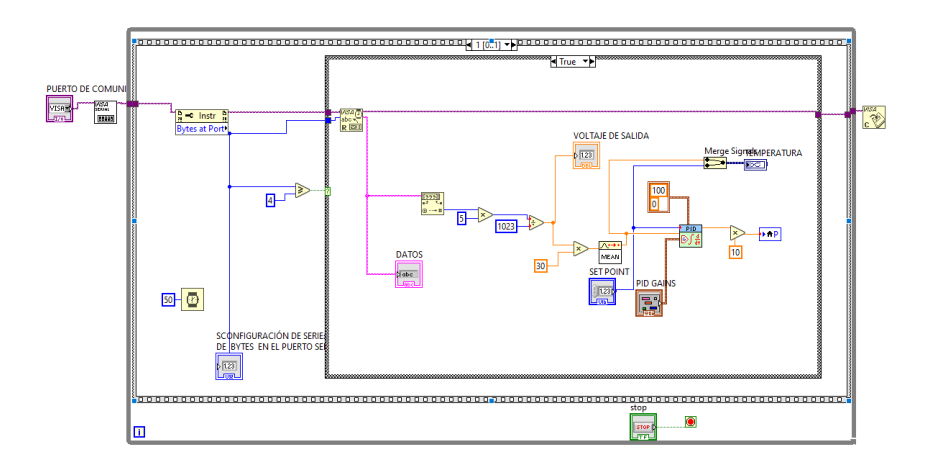

*Nota:* la figura muestra el diagrama de bloques que se creó en LabVIEW para realizar el control PID en lazo cerrado mediante la sintonía lambda.

Terminado de aumentar en el diagrama de bloques el controlador PID en lazo cerrado, se procedió a comprobar todos los valores que se obtuvieron en la figura 33, se debió realizar una realizar una conversión en el Ti debido a que LabVIEW tiene esta constante en minutos y nosotros en los cálculos lo tenemos en segundos, después que se realizó la conversión se manipuló el setpoint se observó que la variable de proceso (PV) iba obteniendo valores de manera estable.

### **3.11 Sintonización lambda en el software Matlab**

Al igual que en el método del escalón se procedió a obtener datos experimentales, pero en este caso solo tomaremos los datos de una sola manipulación de la variable de control (CV) y lo exportaremos los datos de la variable de proceso al Excel luego exportarlos al Matlab.

#### **Tabla 16**

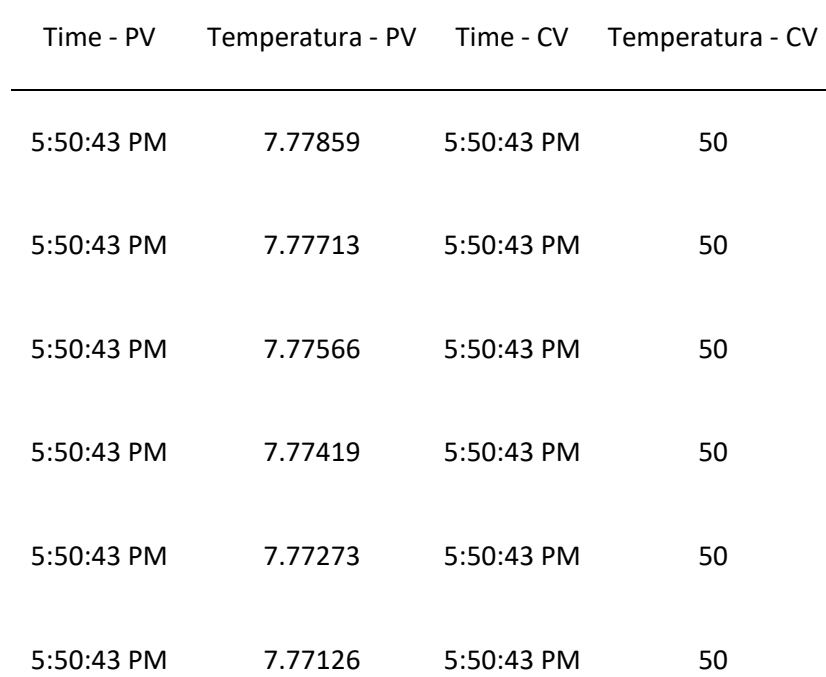

*Obtención de valores de medición*

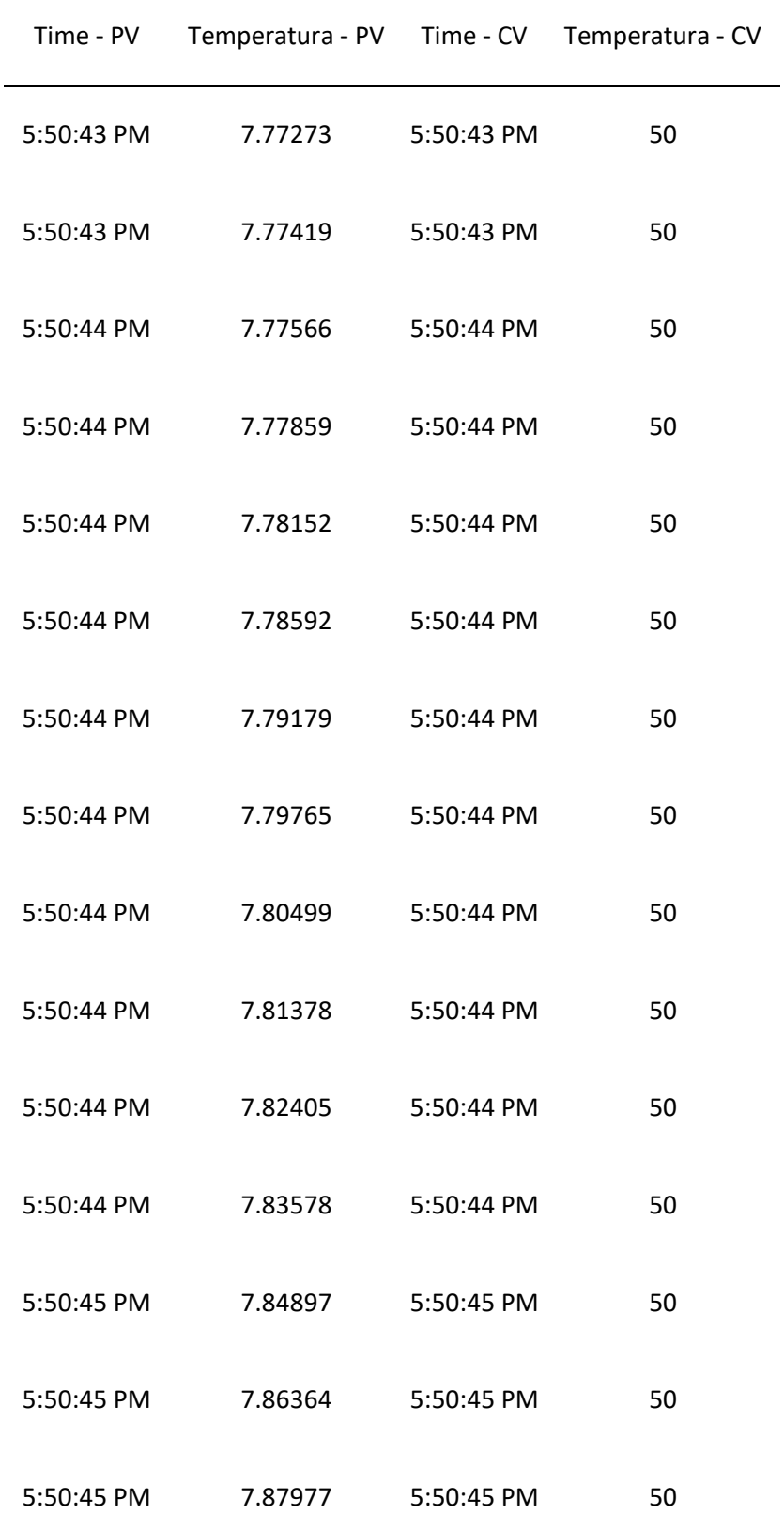

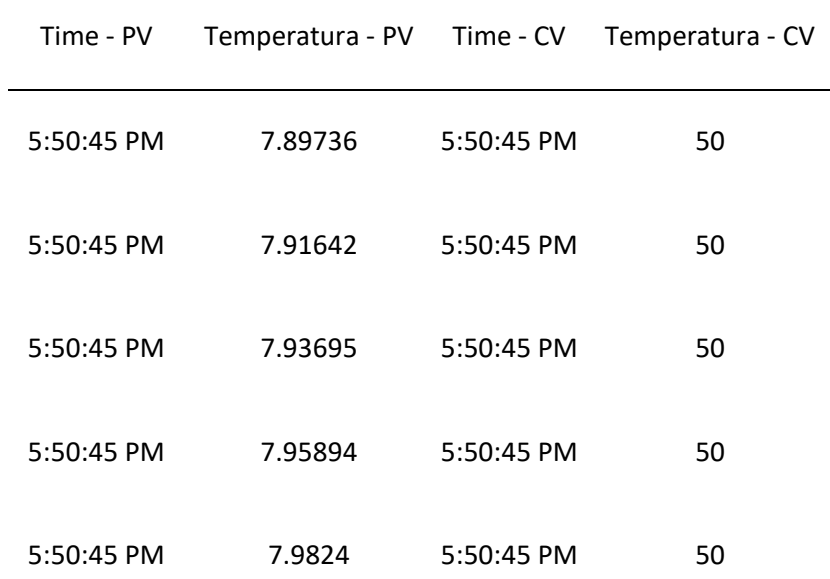

*Nota:* Se debe realizar la obtención del cambio de temperatura que se realiza al variar CV para obtener su sintonía en Matlab.

### **3.11.1 Creación de las tablas de datos**

Para crear la tabla de datos se procedió a desplegar el programa Matlab donde nos ubicamos en la parte del Workspace u se dio clic derecho eligiendo la opción de nuevo para crear las tablas que se necesitan, terminado de crear las tablas se dio doble clic en las tablas creadas desplegándose un recuadro idéntico al de Excel, donde se copió los datos de PV y CV que se obtuvieron anteriormente, al momento de haber creado las tablas fijarse que ambas estén creadas con el mismo número de datos.

*Creación de las tablas de datos*

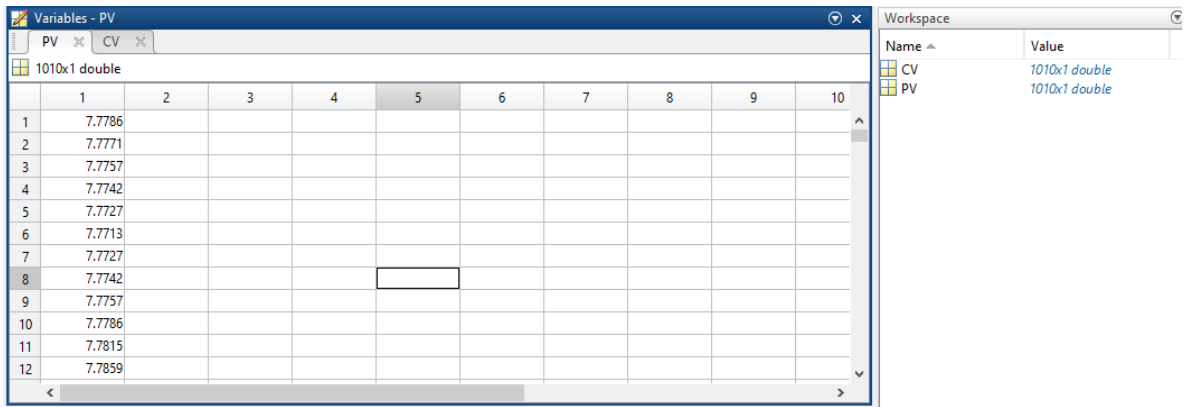

*Nota:* En Matlab se creó dos tablas para almacenar en una la variación de temperatura que se obtuvo en la tabla 16 y la otra es para almacenar al valor de CV.

### **3.11.2 Importación de los datos**

En el command Window se procedió a escribir el comando "**systemIdentification"** esperando que se habrá una ventana y nos dirigiremos a las opciones de importación de datos (**import data)** y seleccionar la opción de datos en dominio del tiempo (**time domain data)** apareciendo una nueva ventana, en las variables del Workspace llenaremos los espacios en blanco con los nombres de las variables que se crearon en el Workspace anteriormente identificando cual es la entrada y cuál es la salida, en nuestro caso la entrada de los datos es la variable de control (CV) y la salida es la variable (PV), para finalizar fijarse los en los tiempos que se utilizaron para la obtención de los datos experimentales, en nuestro caso el tiempo de 100ms (0.1 s) y damos clic en importar.

*Creación de los datos en dominio del tiempo*

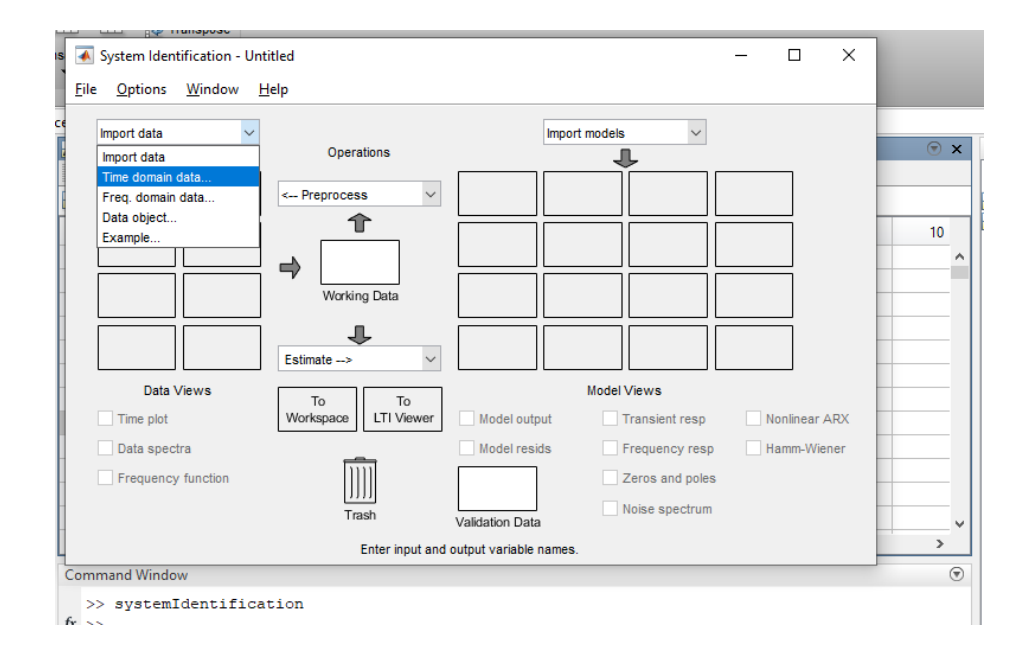

*Nota:* La ilustración muestra cómo se creó los datos que se obtuvieron

anteriormente y representarlo en una señal de onda.

*Importación de las variables de datos*

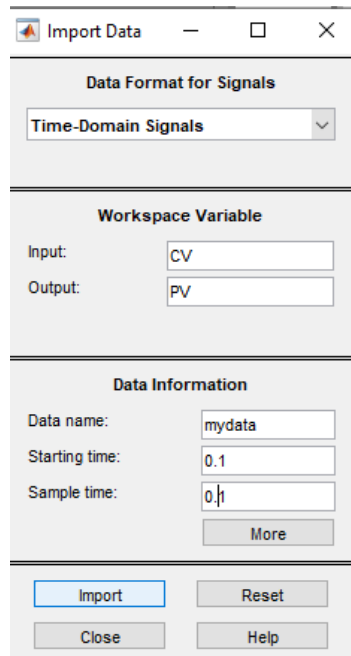

*Nota:* Los datos que se crearon en el command window de Matlab se los exporto para visualizar la creación de la señal a partir de la variación de la temperatura.

## **3.11.3 Visualización de las señales**

Terminado de importar los datos so pudo observar en la ventana del system identification que se creará una señal a partir de los datos que se importaron, para visualizar la señal que se generó se seleccionó la opción "**Time Plot"** que se encuentra en la parte inferior del system Identification mostrando una nueva ventana donde aparecerá la señal de onda creada anteriormente.

## *Creación de la señal*

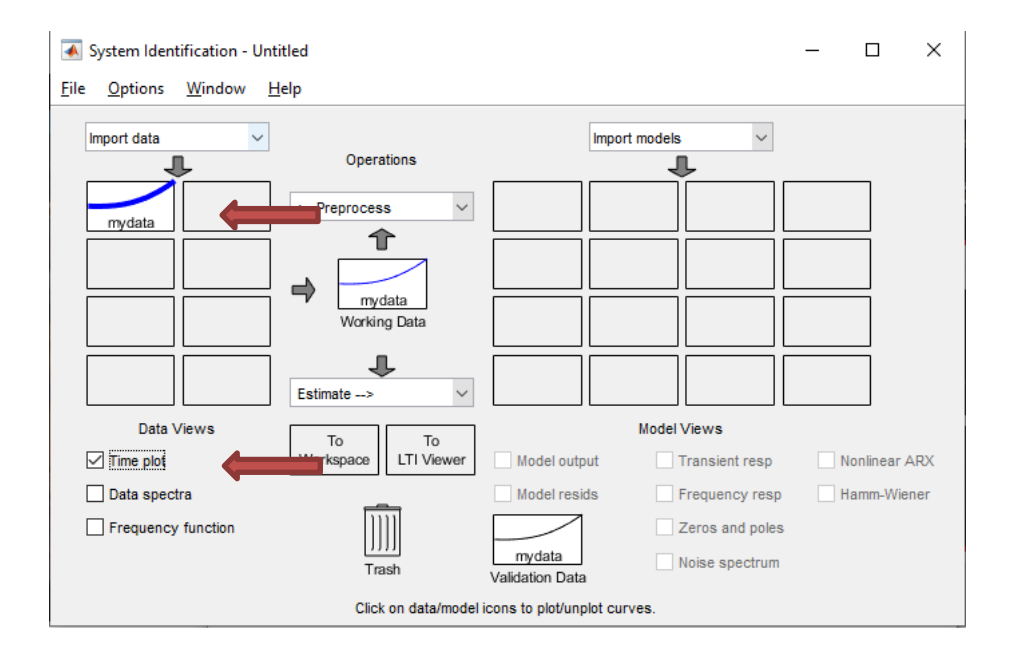

*Nota:* Cuando se termina de exportar los datos creados en la página de inicio de Matlab se observa en la imagen como se creó los la señal de onda a partir de los datos obtenidos de la variación de temperatura.

## **Figura 36**

*Visualización de la Señal*

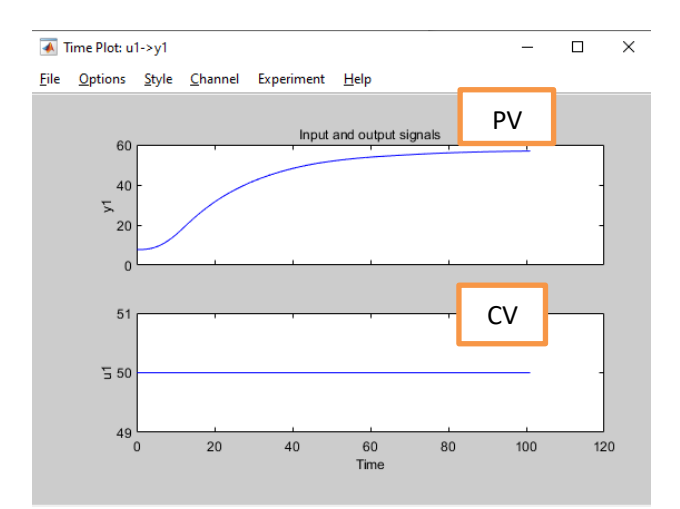

*Nota:* La imagen muestra cómo se graficó la señal en una forma de onda a partir de una variación que se realizó en la variable de control (CV) y observar como la variable de proceso (PV) fue cambiando hasta llegar al valor indicado.

### **3.11.4 Obtención de los parámetros del modelo de proceso**

Importado ya los datos y terminados de observar su gráfica, a continuación, se realizó la obtención de los parámetros del controlador para ello de dirigió a la opción de estimación (**estimate)**, seleccionando la opción de modelos de proceso

### (**Process Models**).

Apareciendo una pantalla, ahí debemos escoger las condiciones que sean convenientes, en nuestro el número de polos que se utilizo fue de 1 polo, luego se dio clic en el botón de estimar donde se generaron los valores se utilizaran en el controlador PID y su función de transferencia que se utilizó en el proceso.

### **Figura 37**

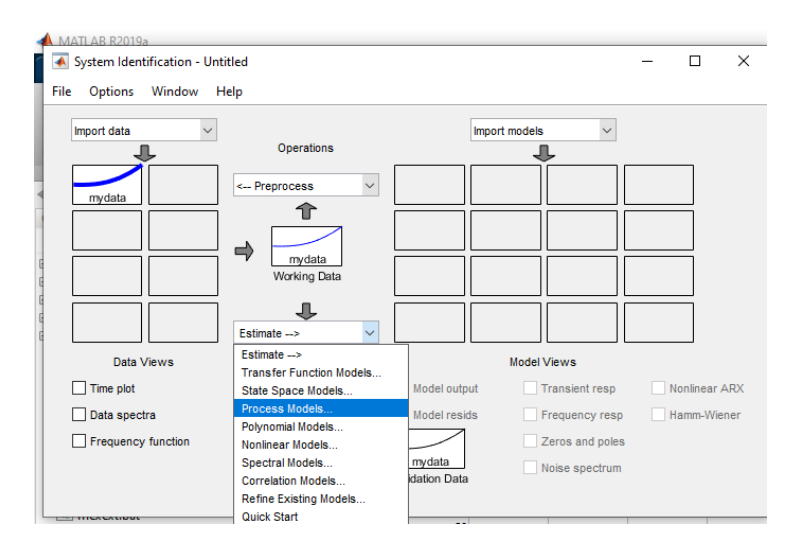

#### *Generación del Modelo de proceso*

*Nota:* Para obtener la función de transferencia de la función de onda que se obtuvo con los datos de variación de temperatura se lo puede realizar

escogiendo la opción de modelos de proceso como se visualiza en la imagen para obtener los parámetros de sintonización que se requiere.

### **Figura 38**

*Generación del Modelo de proceso*

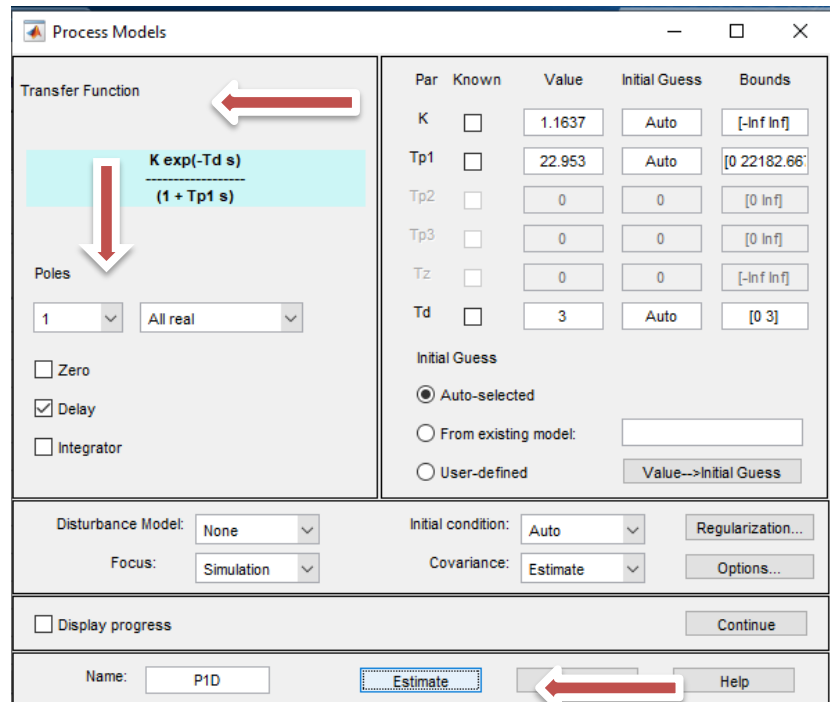

*Nota:* La imagen muestra los valores que se obtendrán como la función de transferencia el número de polos que se utilizó para que el valor de sintonía sea lo más exacto al controlar la temperatura.

### **3.11.5 Obtención del modelo de salida**

Generado el modelo de proceso, se pudo observar que a la parte derecha apareció una nueva señal creada, para visualizar la señal que se creó en la parte inferior seleccionaremos la opción de modelo de salida (**Model Output)** y aparecerá una nueva ventana con el modelamiento de la señal. Para obtener más información

sobre el modelo de proceso se debe dar clic derecho en la señal que se generó apareciendo una nueva ventana con toda la información.

## **Figura 39**

*Generación de la señal de salida del proceso*

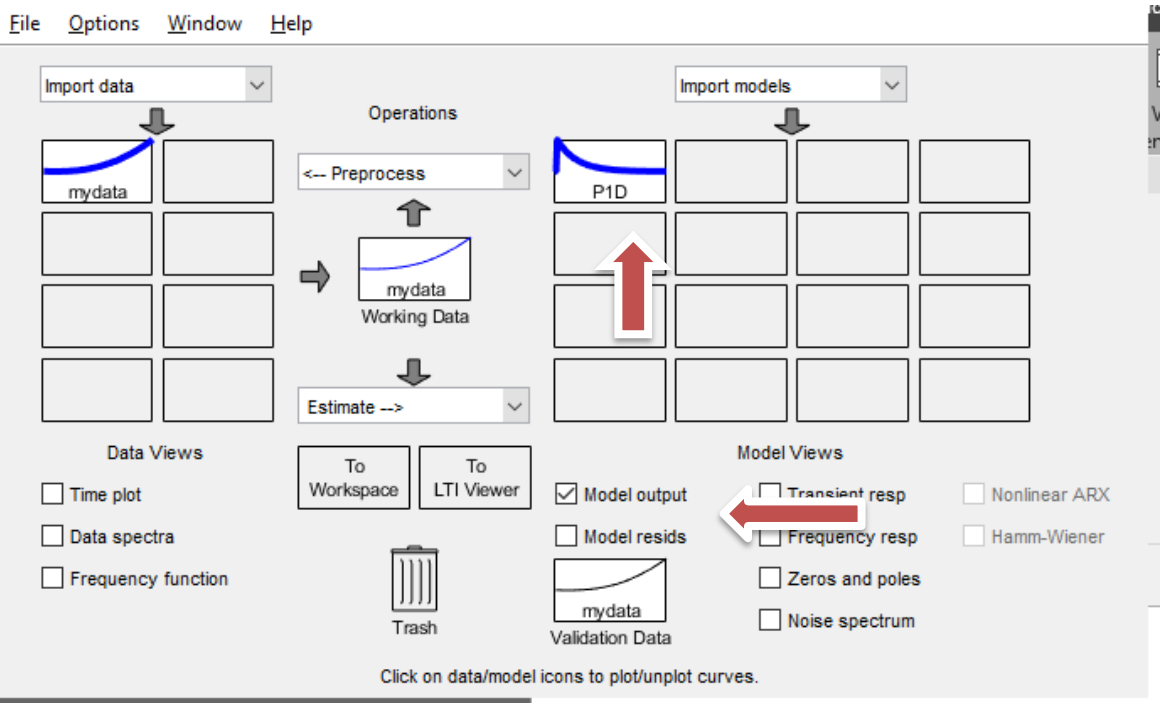

*Nota:* Cuando se obtiene los parámetros de sintonización se pude visualizar

que se crea otra forma de onda, pero ya con los datos de sintonía.

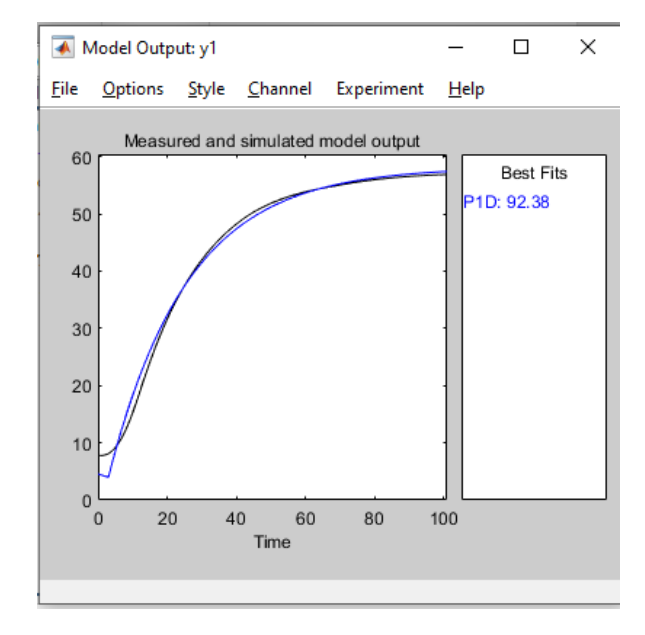

*Señal de salida del modelo de proceso*

*Nota:* La imagen muestra otra señal que está en la misma trayectoria que la de nuestra señal de temperatura obtenida, esa señal es la generada por los valores de sintonía que se realizaron anteriormente observando que se produce un grado de efectividad del 92% sobre la señal obtenida.

## **Figura 41**

*Información del modelo de salida del proceso*

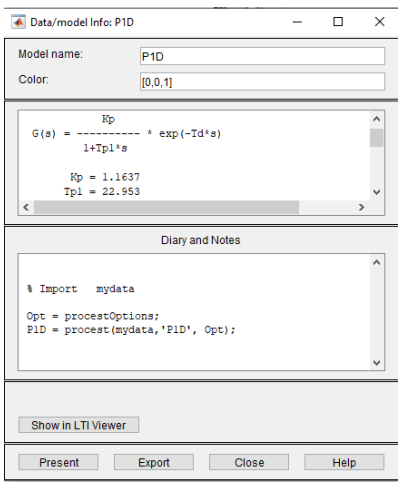

*Nota:* La imagen muestra los resultados de los datos de sintonía que se utilizaron para replicar la señal de onda a los de la variación de temperatura.

#### **3.11.6 Obtención de los valores de sintonización en Matlab**

Al obtener la información del modelo de proceso como se visualiza en la figura 44, se procedió a exportar esos datos al wokspace, utilizándolo para encontrar los valores de las variables que irán en la sintonización. Terminado de exportar los datos nos dirigimos a la parte del editor de Matlab, donde se procedió a escribir y guardar el siguiente código de programación que no permitió obtener los valores de sintonía.

### **Figura 42**

*Código de programación*

```
\exists function [Kc, Ti, Td] = lambdaTunning (K, T, L)lambda = 3*T;Kc=T/ (K^* (L+lambda));
  % ti es igual T tiempo de muestreo del lazo abierto o del Ti
 Ti= T;Td=0:
  end
```
*Nota:* La imagen muestra el código de programación que se utilizó en el software Matlab para obtener los valores de sintonía del controlador PID que se utilizara para controlar la variación de temperatura.

Terminado de escribir y ejecutar el código de programación, se procedió a dirigirse a la ventana de comandos (**Command Window),** donde se escribió el siguiente comando utilizando los valores que se exportaron con anterioridad, permitiendo obtener los valores definitivos que se utilizaran para realizar el control de sintonía. Se tomó mucho en cuenta el tiempo integral (Ti) que se obtuvo dado que

Matlab manejo los tiempos en segundos, sabiendo que en nuestro control utilizamos el tiempo en minutos, permitiendo realizar las trasformaciones necesarias para que el control sea más eficiente.

## **Figura 43**

*Obtención de los valores de sintonización*

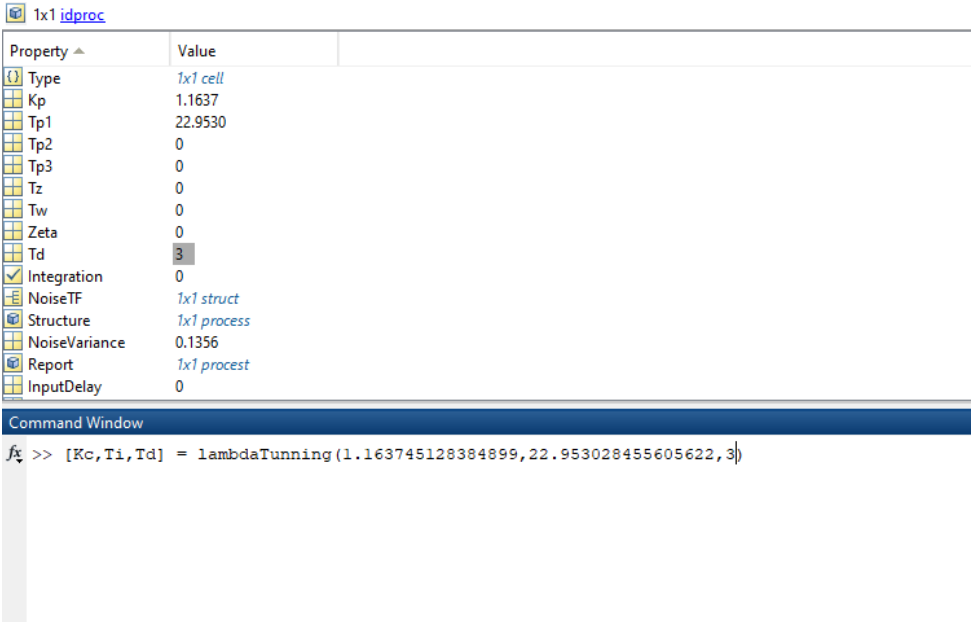

*Nota:* La figura muestra el código de programación y los valores que se

obtuvieron para obtener los datos reales que se utilizaran en el controlador

PID.

*Valores para realizar el control de sintonización*

```
>> [Kc,Ti,Td] = lambdaTunning(1.163745128384899,22.953028455605622,3)
Kc =0.2745
Ti =22.9530
Td =\pmb{0}
```
*Nota:* Los valores que se muestran son lo que se utilizaron en el controlador obteniendo una variación exacta al valor estimado.

## **CAPÍTULO V**

## **CONCLUSIONES Y RECOMENDACIONES**

### **4.1 CONCLUSIONES**

- El método de sintonía lambda permite obtener una respuesta de la variable de proceso (PV) más estable y más rápida de acuerdo al valor de referencia que el operario haya manipulado en la variable de control acelerando la producción.
- Para realizar un control de temperatura es más eficiente realizarlo con controlador PI y no con un PID, debido a que la temperatura presenta un tiempo de respuesta demasiado lento presentando perturbaciones al momento de realizar su control.
- El método de sintonía lambda presenta un parámetro que se denomina contante en función del tiempo en un controlador de lazo cerrado, siendo su función principal la de disminuir o aumentar el tiempo de respuesta del sistema teniendo una producción más eficiente.

## **4.2 RECOMENDACIONES**

- Cuando se inicie la comunicación serial asegurarse de que los puertos que se crearon con anterioridad estén designados para realizar la comunicación, provocando en ocasiones que no se puedan comunicar los softwares que se requieren para el envío de los datos.
- Al obtener las constantes de sintonización asegurarse que el valor obtenido en los tiempos Td y Ti estén en la misma unidad de medida que la del software que se está utilizando para realizar el control de sintonía.

• Realizar un gran número de pruebas para obtener datos y realizar los procedimientos anteriores, siendo que si más pruebas se realiza menor serán las constantes de sintonización que se requieran obteniendo un control más estable evitando sobre impulsos del sistema.

- Beas, R. (16 de 06 de 2000). *Introduccion al diseño de Controladores Industriales*. Obtenido de http://prof.usb.ve/lamanna/cursos/Controladores-Industriales.pdf
- Breijo, E. G. (2009). *Compilador C CCS y simulador proteus para microcontroladores pic.* Barcelona - España: Marombo.
- Condori Chahuara, S. (2017). *Diseño de un Control de Temperatura para un horno industrial mediante la modulaciónde ancho de pulso usando un PLC de gama alta .* Puno - Perú.
- Coughran, M. T. (2016). *DocPlayer.* Obtenido de https://docplayer.net/20761387- Lambda-tuning-the-universal-method-for-pid-controllers-in-processcontrol.html
- Creus, A. (2009). *Instrumentos Industriales su ajuste y calibracion.* Barcelona.
- Garcia, F. M. (1 de Enero de 2007). *Controladores PID*. Obtenido de http://www.dia.uned.es/~fmorilla/MaterialDidactico/El%20controlador%20PID. pdf
- Guatemal, J. (27 de julio de 2020). Cayambe, Pichincha, Ecuador.
- *Ingenieria Mecafenix*. (Abril de 2020). Obtenido de

https://www.ingmecafenix.com/automatizacion/sistema-de-control/

- Instruments, N. (2019). *National Instruments*. Recuperado el 12 de Octubre de 2019, de Qué es LabVIEW: https://www.ni.com/es-cr/shop/labview.html
- Juneja, P. K. (2012). *Lambda Tuning Technique Based Controller Design for an Iindustrial Blending Process.*

Juneja, P. K. (2012). *Lámbda Tuning Technique Based Controller Desing for an Industrial Blending Process.*

Ktsuhiko, O. (1990). *Ecured*. Obtenido de https://www.ecured.cu/Control\_derivativo#:~:text=Concepto%3A,el%20valor% 20absoluto%20del%20error.

- Lab-Volt. (2004). *Fundamento del control de procesos usando el programa LVPROSIM.* Canadá.
- López, A. A. (Mayo de 2011). El control de procesos industriales y su influencia en el mantenimiento. Lima, Perú.
- Lozano, M. d., & Zamora, R. (2008). *Tecnologias y Herramientas de Ingenieria Asociadas a los Niveles Superiores de la Piramide de la Automatización.* Cartagena.
- Martínez Trujillo, R. M. (2018). *Algoritmos bioinspirados para la sintonización de sistemas de control con retardio.* México.
- Martinez, J. (16 de 10 de 2013). *Software de ambietacion Digital*. Obtenido de http://jhoselynmartinez.onlinewebshop.net/concepto-de-matlab/
- Novoa, J. A. (Abril de 2019). Iidentificacion y Sintonización de controladores PID para procesos de integración. Barramquilla, Colombia.
- Pere Ponsa Asensio, R. V. (2005). *Automatización de Procesos mediante la guia GEMMA.* UPC.
- Pruna, E., Sasig, E., & Mullo, S. (2017). *PI and PID Controller Tuning Tool Based on the.*
- Reyes, R. V. (2018). *Conceptos de los intrumentos de medida*. Obtenido de https://www.isamex.org/intechmx/index.php/2018/05/01/conceptos-basicoscaracteristicas-de-los-instrumentos-de-medicion/
- Smuts, J. (22 de Septiembre de 2010). *Notas de control.* Obtenido de https://blog.opticontrols.com/archives/260
- Sole, A. C. (2009). *Instrumentacion Industrial.*
- Toapaxi Toasa, H. (2015). *Implementación del sistema de control de temperatura, humedad y presión para semillas germicas de palma africana.* Quito.
- Turmero, P. (17 de 11 de 2017). *Sintonización de lazos de control*. Obtenido de https://www.monografias.com/trabajos108/sintonziacion-lazoscontrol/sintonziacion-lazos-control.shtml
- Universidad de la Costa . (2015). *Guia de laboratorio de Automatización.*
- Upcommons. (23 de 06 de 2013). *Universidad Politecnica de Cataluña*. Obtenido de https://upcommons.upc.edu/bitstream/handle/2099.1/3330/34059- 5.pdf?sequence=5&isAllowed=y
- Vandiren, V. (16 de Abril de 2013). *Control Enguneering.* Obtenido de https://www.controleng.com/articles/fundamentals-of-lambda-tuning/
- Vera, C. A. (Viernes de Octubre de 2014). *Instrumentación Industrial*. Obtenido de http://instrumentacionindustrialunad.blogspot.com/2014/10/caracteristicas-delos-instrumentos.html
- Villajulca, J. C. (28 de Agosto de 2018). *Instruentación y Control*. Obtenido de https://instrumentacionycontrol.net/control-derivativo-rate-el-lado-prudente-delcontrolador/
- Villajulca, J. c. (11 de Febrero de 2019). *Instrumentacion y Control.* Obtenido de https://instrumentacionycontrol.net/introduccion-a-la-sintonizacion-decontroladores-conociendo-a-los-procesos-primero/
- Villajulca, J. C. (18 de Junio de 2019). *Instrumentacion y Control*. Obtenido de https://instrumentacionycontrol.net/control-on-off-o-todo-nada/

Vizcaino, J. R., & Sebastía, J. P. (2011). *Entorno Gráfico de Programación.* Barcelona: Marcombo.
## ANEXOS